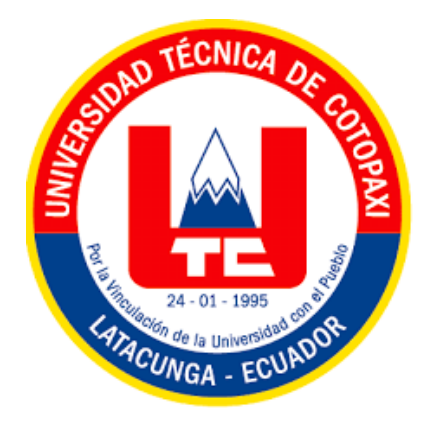

# **UNIVERSIDAD TÉCNICA DE COTOPAXI FACULTAD DE CIENCIAS DE LA INGENIERÍA Y APLICADAS CARRERA DE INGENIERÍA ELÉCTRICA**

# **PROPUESTA TECNOLÓGICA**

# **TEMA:** "IMPLEMENTACIÓN DE UN SISTEMA DE BLOQUEO Y RASTREO VEHICULAR MEDIANTE IOT"

Proyecto de Titulación presentado previo a la obtención del Título de Ingeniero Eléctrico en Sistemas Eléctricos de Potencia.

**Autor:**

Manzano Reyes Carlos Miguel

**Tutor:**

Ing. Byron Paúl Corrales Bastidas

LATACUNGA – ECUADOR **2023**

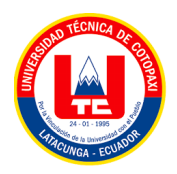

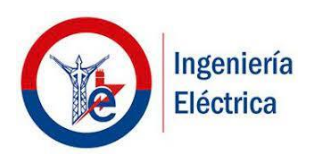

# **DECLARACIÓN DE AUTORÍA**

Yo, **MANZANO REYES CARLOS MIGUEL** declaro ser autor de la presente propuesta tecnológica: "**IMPLEMENTACIÓN DE UN SISTEMA DE BLOQUEO Y RASTREO VEHICULAR MEDIANTE IOT**", siendo el Ing. Byron Paúl Corrales Bastidas, tutor del presente trabajo y eximo expresamente a la Universidad Técnica de Cotopaxi y a sus representantes legales de posibles reclamos o acciones legales.

Además, certifico que las ideas, conceptos, procedimientos y resultados vertidos en el presente trabajo investigativo, son de mi exclusiva responsabilidad.

Latacunga, febrero, 2023

 $\overline{\phantom{a}}$ Carlos Miguel Manzano Reyes

CC: 160039109-6

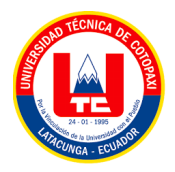

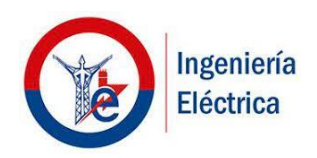

# AVAL DEL TUTOR DEL PROYECTO DE TITULACIÓN

En calidad de Tutor del Trabajo de investigación sobre el título:

"IMPLEMENTACIÓN DE UN SISTEMA DE BLOQUEO Y RASTREO VEHICULAR MEDIANTE IOT", del estudiante MANZANO REYES CARLOS MIGUEL, de la carrera de ingeniería en Electricidad, considero que dicho informe investigativo cumple con los requerimientos metodológicos y aportes científico-técnicos suficientes para ser sometidos a la evaluación del tribunal de validación de proyecto que el consejo directivo de la Facultad de Ciencias de la Ingeniería y Aplicadas de la Universidad Técnica de Cotopaxi designe, para su correspondiente estudio y calificación.

Latacunga, febrero, 2023

El Tutor

Ing. Byron Paúl Corrales Bastidas CC. 050234776-8

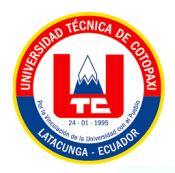

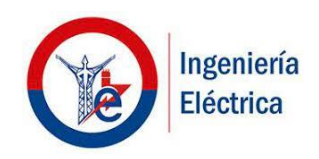

## APROBACIÓN DEL TRIBUNAL DE TITULACIÓN

En calidad de Tribunal de Lectores, aprueban el presente informe de investigación de acuerdo a las disposiciones reglamentarias emitidas por la Universidad Técnica de Cotopaxi, y por la Facultad de Ciencias de la Ingeniería y Aplicadas; por cuanto, el postulante: MANZANO REYES CARLOS MIGUEL, con el tema de Proyecto de Titulación: "IMPLEMENTACIÓN DE UN SISTEMA DE BLOQUEO Y RASTREO VEHICULAR MEDIANTE IOT", ha considerado las recomendaciones emitidas oportunamente y reúne losméritos suficientes para ser sometido al acto de sustentación del Proyecto.

Por lo antes expuesto, se autoriza realizar los empastados correspondientes, según la normativa institucional.

Latacunga, febrero, 2023

Para constancia firman:

PRESIDENTE DEL TRIBUNAL Ms.C. Jiménez Jiménez Diego Leonardo CC: 0503493702

**LECTOR 2** PhD. Marrero Ramírez Secundino CC: 175710790-7

**LECTOR3** Ms.C. León Segovia Ángel Manuel CC: 050204135-3

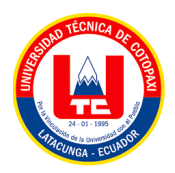

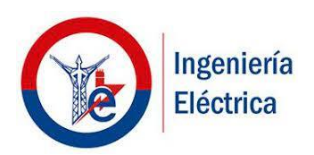

## **AVAL DE IMPLEMENTACIÓN**

En calidad de Tutor del Trabajo de Propuesta Tecnológica sobre el título:

"IMPLEMENTACIÓN DE UN SISTEMA DE BLOQUEO Y RASTREO VEHICULAR MEDIANTE IOT", del estudiante MANZANO REYES CARLOS MIGUEL, de la carrera de ingeniería en Eléctrica, con numero de cedula 160039109-6 realizan la entrega del proyecto de titulación en pleno funcionamiento.

Latacunga, febrero, 2023

ú,

El Tutor

Ing Byron Paúl Corrales Bastidas CC. 050234776-8

#### **AGRADECIMIENTOS**

*Con todo lo aprendido en el proceso de la vida, con dedicación y perseverancia se puede llegar a cumplir los objetivos ya que darse por vencido no es conveniente, todo ser humano debe en primer lugar hacer un plan de vida, soñar, despertarse y ejecutar esos sueños concretando para hacerlos reales.*

*El motor a seguir y de no detenerme es gracias a mi Madre que, aunque estuvo lejos todo el tiempo en España logro presionar, motivarme respaldándome económicamente cuando más necesite.*

*Las incansables horas de malas noches, hambre, cansancio, estrés por obtener el título en Ingeniería Eléctrica ha sido una lección tan fuerte que por ser alguien mejor profesionalmente en la vida incluso perdí a mis hijos por lograrlo.*

*Siendo bendecido con excelentes guías de vida con principios éticos, morales hoy cuando concluyo mis estudios les dedicó a todos ustedes quien estuvieron en este largo proceso de lograr una meta más conquistada en base a esfuerzo, lágrimas, angustias, hambre, frio, insomnio desvelado, pero con mucho orgullo de tener aún con vida a mis padres a mi lado logré lo que siempre soñé ser un ingeniero a carta cabal.*

*Gracias por ser quienes son y por creer en mí"*

## **DEDICATORIA**

*Dedico este trabajo a mi eterno Dios con humildad quien, con su bendición y luz guiaron mis pasos mi vida y mi corazón* 

*A mis padres Carlos Manzano y Renne Reyes quienes con su amor, paciencia y esfuerzo me han permitido llegar a cumplir hoy un sueño más, gracias por inculcar en mí el ejemplo de esfuerzo y valentía, de no temer las adversidades.*

*A mis preciosos hijos Melody, Carlos Miguel, Carlos Alejandro porque ellos me enfocaron y me presionaron con su amor a lograr esta meta tan importante para que en la vida observen mi ejemplo que con esfuerzo el bienestar se logra.*

*A mi amada novia Lucia S. por su apoyo incondicional en las malas noches que estuvo conmigo a mi lado por su cariño, amor y apoyo incondicional,*

*A todas las personas, familiares, amigos porque con sus oraciones, consejos y palabras de aliento hicieron de mí una mejor persona logrando de una u otra forma cumplir todos mis sueños y metas.*

# ÍNDICE DE CONTENIDOS

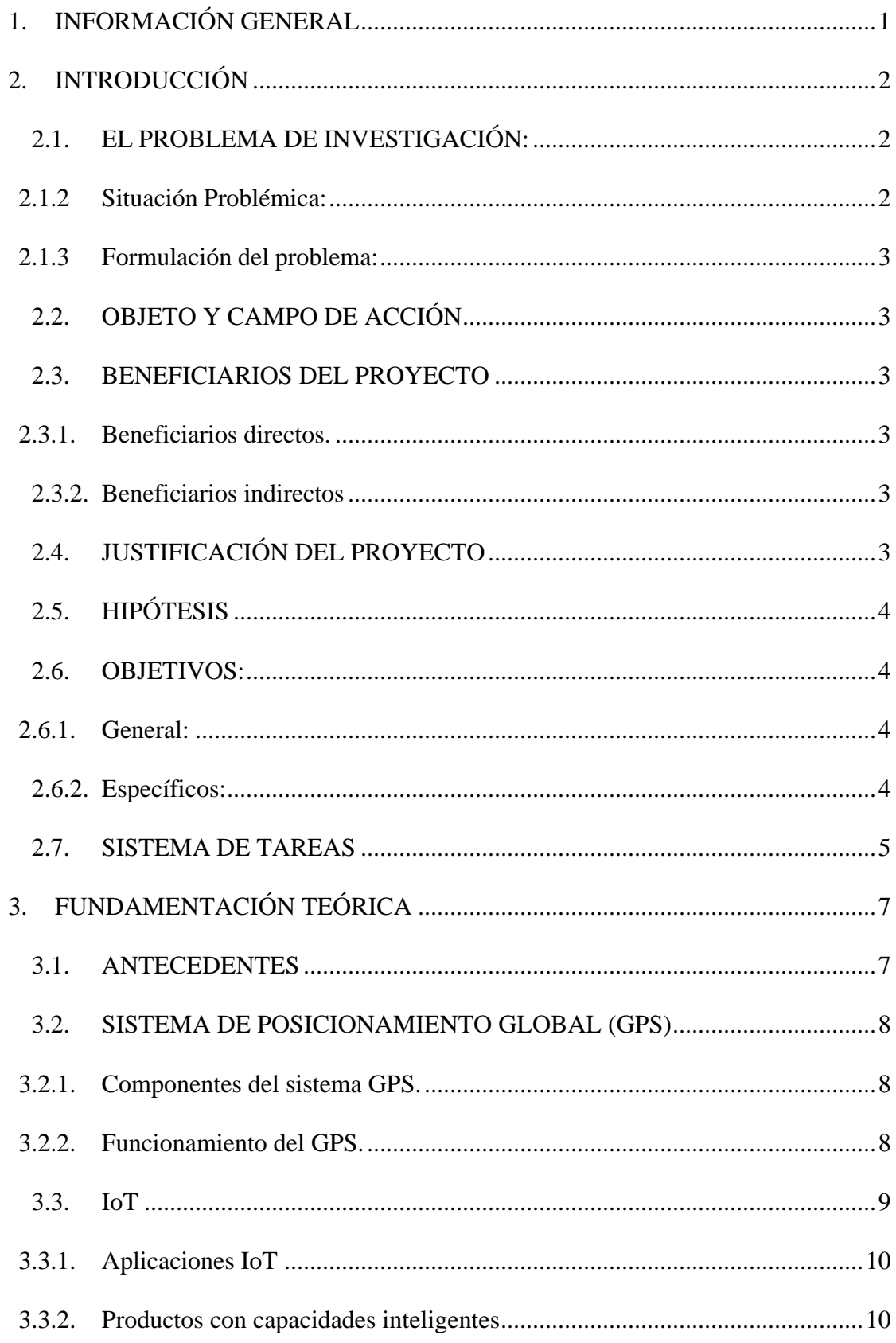

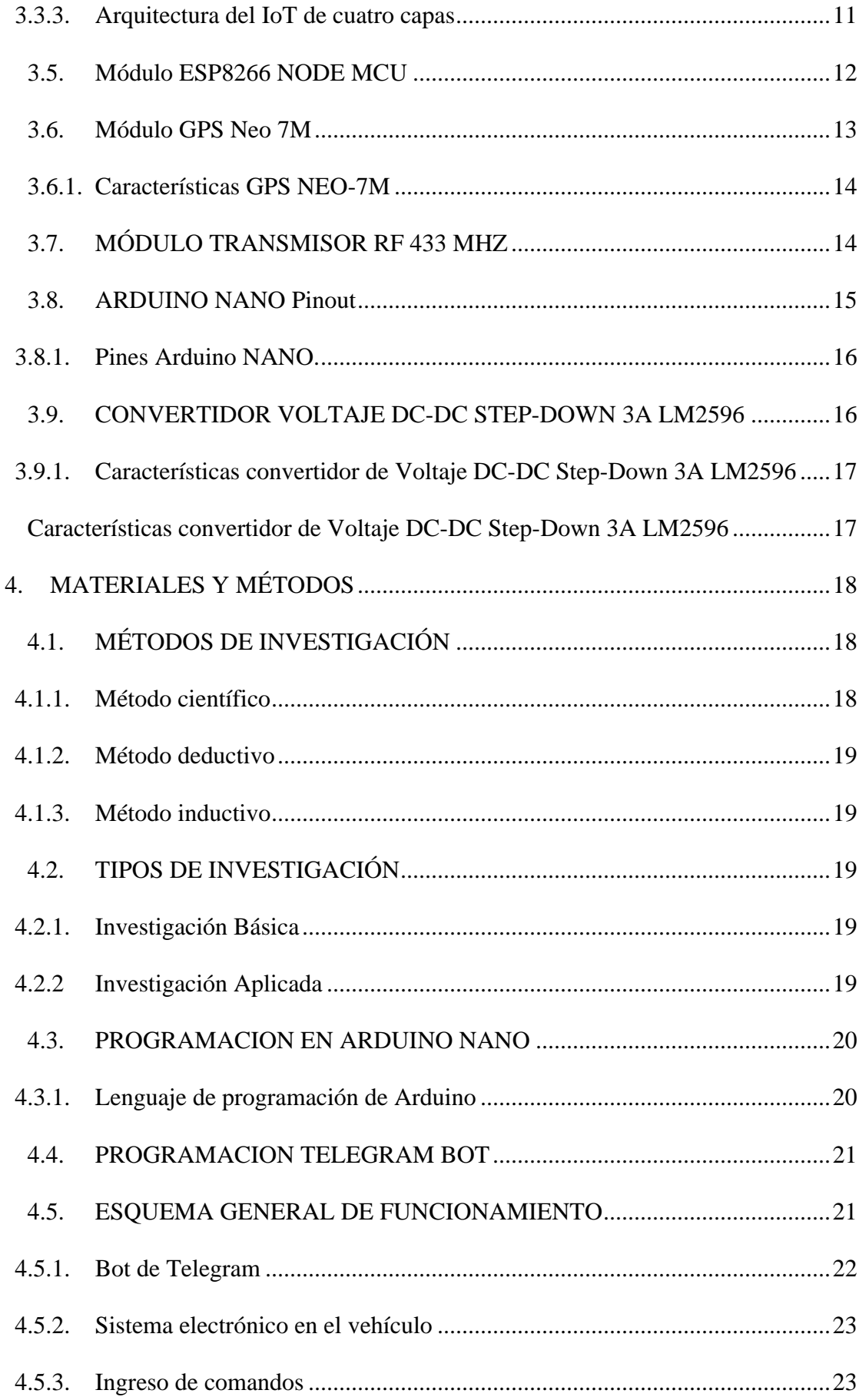

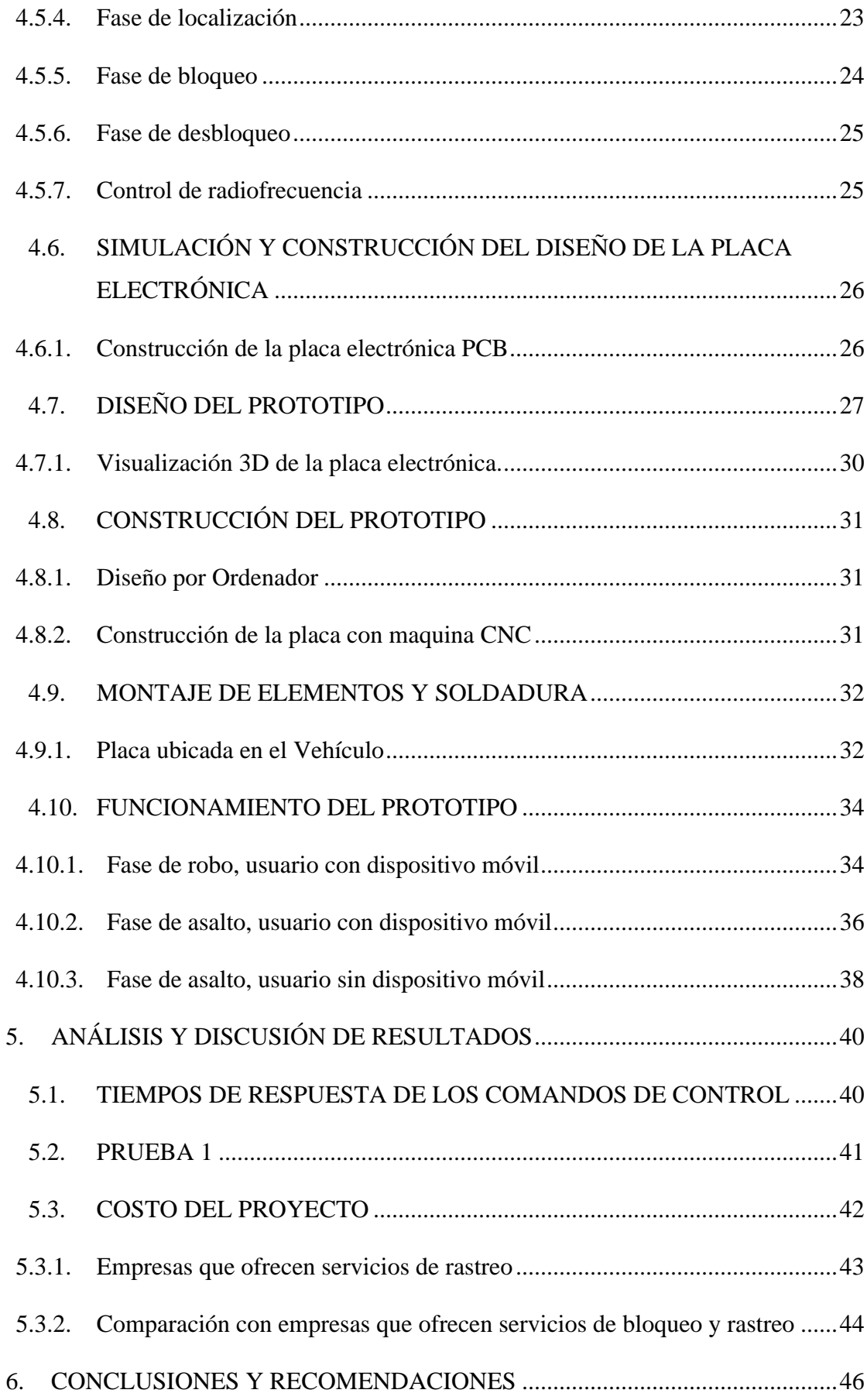

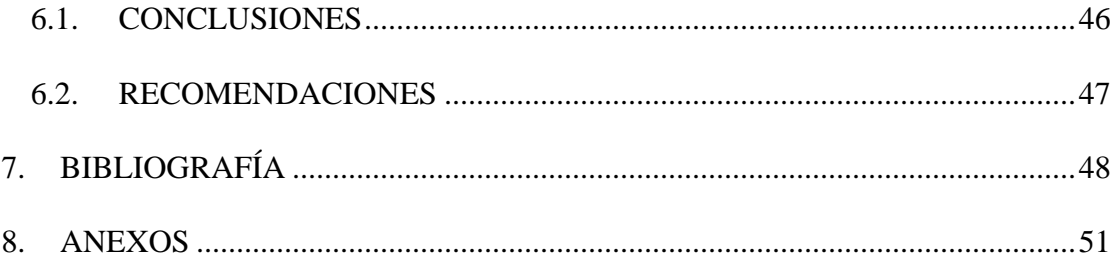

# **ÍNDICE DE FIGURAS**

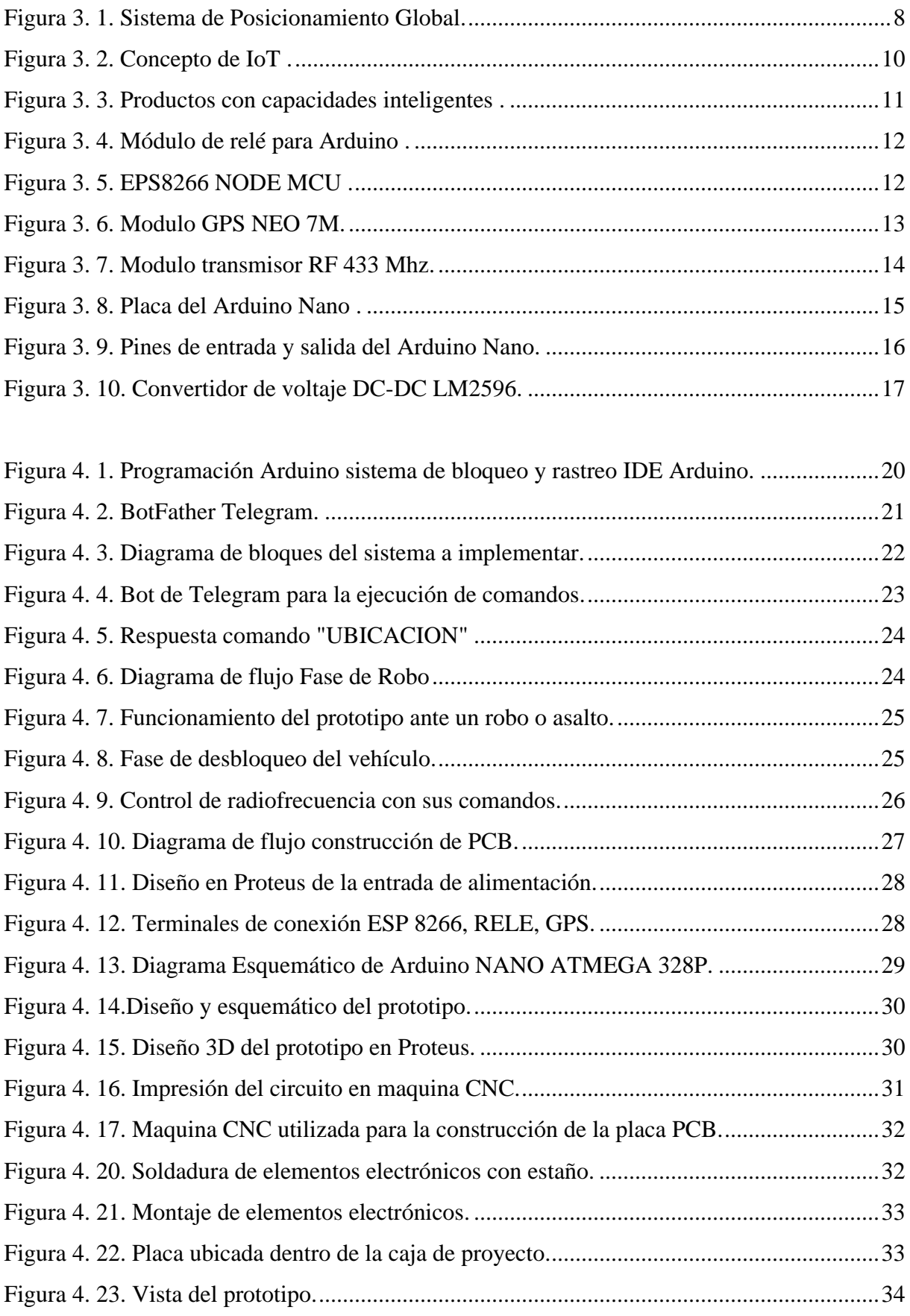

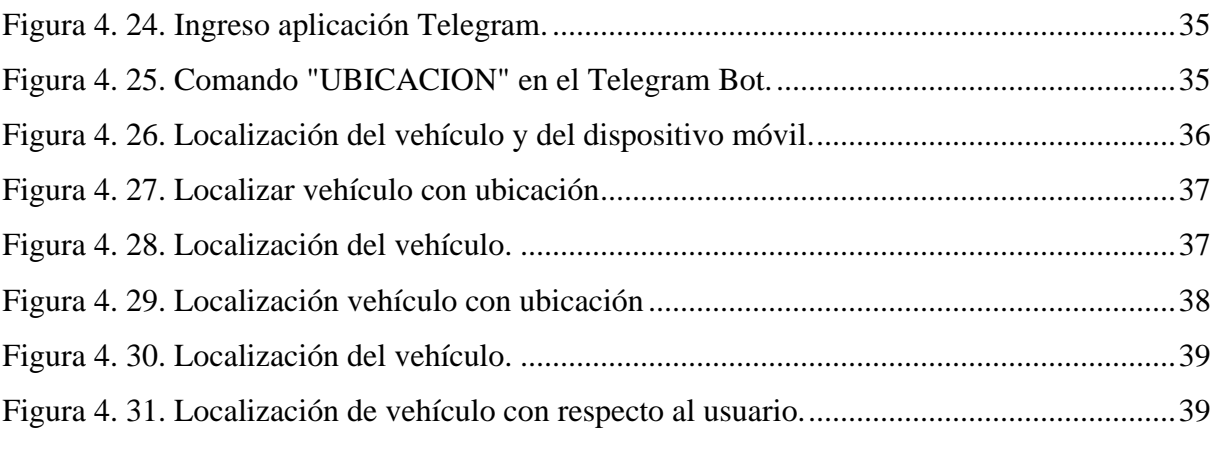

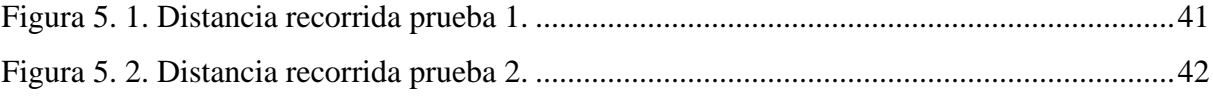

## **ÍNDICE DE TABLAS**

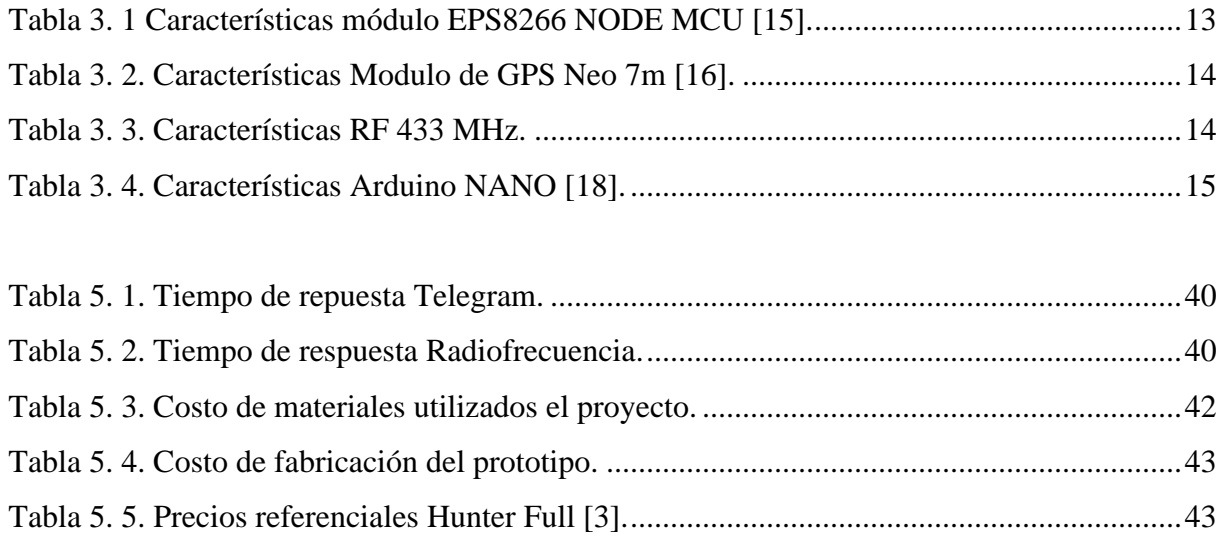

[Tabla 5. 6. Precios referenciales ChevyStar.\[3\].](#page-60-1) ......................................................................44

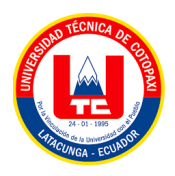

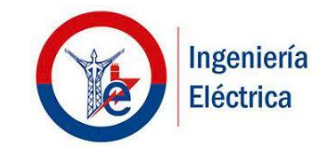

## **UNIVERSIDAD TÉCNICA DE COTOPAXI FACULTAD DE CIENCIAS DE LA INGENIERÍA Y APLICADAS**

**AUTOR:** Carlos Miguel Manzano Reyes

#### **RESUMEN**

# **TÍTULO:** "IMPLEMENTACIÓN DE UN SISTEMA DE BLOQUEO Y RASTREO VEHICULAR MEDIANTE IOT"

En este trabajo de titulación se diseñó e implementó un sistema de bloqueo y rastreo utilizando el internet de las cosas (IoT), se programó mediante la placa Arduino NANO los comandos para localizar la ubicación en tiempo real del vehículo, bloquear y desbloquear el paso del combustible, gracias a un router con acceso a internet móvil se puede enviar y recibir información mediante un Telegram Bot, el cual es interactivo y muestra la información de ubicación con Google maps mediante un módulo de GPS instalado, con una alternativa de bloqueo mediante un módulo de radiofrecuencia se puede utilizar el sistema de seguridad mediante un control remoto, obteniendo tiempos de respuesta aceptables. El sistema de bloqueo y rastreo desarrollado por medio de internet móvil tiene tiempo de respuesta bastante aceptables que oscilan entre 8 y 10 segundos por comando ingresado al Telegram, mientras que el tiempo de respuesta por medio del control de radiofrecuencia esta entre 4 a 6 segundos. El costo del prototipo diseñado con una utilidad de ganancia del 25% fue de \$328,31, más \$96 a partir del siguiente año por gastos de internet móvil. El precio es bastante competitivo en el mercado, se realizó una comparativa con los principales representantes en el campo de seguridad y bloqueo vehicular, de esta manera ayuda en mejorar el nivel de seguridad de un vehículo y reducir el incremento de robos en el campo automotriz.

**Palabras clave:** Arduino, bloqueo, GPS, IoT, rastreo, localización**,** telegram.

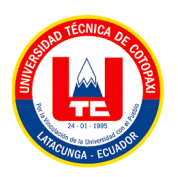

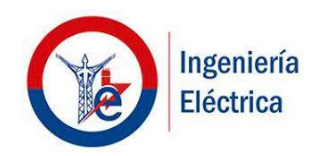

# **TECHNICAL UNIVERSITY OF COTOPAXI FACULTY OF ENGINEERING AND APPLIED SCIENCES**

**Theme:** "Implementation of a Vehicle Blocking and Tracking System Using IOT."

**Author:** Carlos Miguel Manzano Reyes

#### **ABSTRACT**

In this research, a blocking and tracking system was designed and implemented using the internet of things (IOT); the commands were programmed using the Arduino NANO board to locate the real-time location of the vehicle, block and unblock the passage of gasoline, thanks to a router with access to mobile internet can send and receive information via a Telegram Bot, which is interactive and shows the location information with Google maps employing an installed GPS module, with a blocking alternative using a radiofrequency module, the security system can be used by remote control, obtaining acceptable response times. The cost of the prototype designed with a profit of 25% was \$328.31, plus \$96 from the following year for annual mobile internet expenses. The price is quite competitive in the market, and a comparison was made with the prominent representatives in the field of security and vehicle blocking, thus helping to improve the level of security of a vehicle and reduce the increase of thefts in the automotive field.

**Keywords:** *Arduino, lock, GPS, IOT, Tracking, Location, Telegram.*

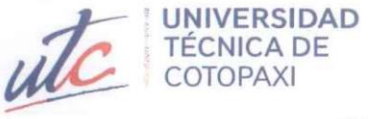

**CENTRO DE IDIOMAS** 

## **AVAL DE TRADUCCIÓN**

ia<br>K

En calidad de Docente del Idioma Inglés del centro de Idiomas de la Universidad Técnica de Cotopaxi; en forma legal CERTIFICO que:

La traducción del resumen al idioma inglés del proyecto de investigación cuyo título versa: "IMPLEMENTACION DE UN SISTEMA DE BLOQUEO Y RASTREO VEHICULAR MEDIANTE IOT" presentado por: MANZANO REYES CARLOS MIGUEL, egresado de la Carrera de: Ingeniería Eléctrica, perteneciente a la Facultad De Ciencias De La Ingeniería Y Aplicadas, lo realizó bajo mi supervisión y cumple con una correcta estructura gramatical del Idioma.

Es todo cuanto puedo certificar en honor a la verdad y autorizo al peticionario hacer uso del presente aval para los fines académicos legales.

Latacunga, marzo del 2023

Atentamente,

BP Clovallog

Mg. Bolivar Maximiliano Cevallos Galarza DOCENTE CENTRO DE IDIOMAS -UTC 0910821669

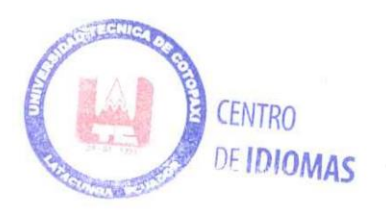

## UNIVERSIDAD TÉCNICA DE COTOPAXI-CARRERA DE ELECTRICIDAD

## <span id="page-17-0"></span>**1. INFORMACIÓN GENERAL**

**Título:** "IMPLEMENTACIÓN DE UN SISTEMA DE BLOQUEO Y RASTREO VEHICULAR MEDIANTE IOT"

**Fecha de inicio:** octubre 2022

Fecha de finalización: abril 2023

**Lugar de ejecución:** No aplica

**Facultad que auspicia:** Facultad de Ciencias de la Ingeniería y Aplicadas.

**Carrera que auspicia:** Carrera de Ingeniería Eléctrica.

**Proyecto Macro Asociado: "**APLICACIÓN DE TECNOLOGIAS ELECTRÓNICAS Y DE COMUNICACIÓN PARA LA SEGURIADAD BARRIAL"

**Equipo de Trabajo:**

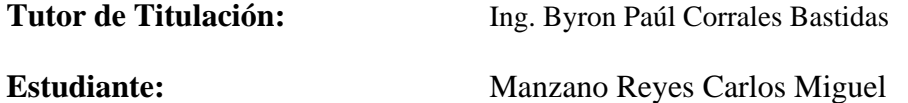

**Área de Conocimiento:** 07 Ingeniería, Industria y Construcción / 071 Ingeniería y Profesiones Afines / 0713 Electricidad y Energía.

**Línea de investigación:** ENERGÍAS ALTERNATIVAS Y RENOVABLES, EFICIENCIA ENRGÉTICA Y PROTECCIÓN AMBIENTAL.

**Sublíneas de investigación de la Carrera:**

Sublínea 1: Control y optimización en el uso de la energía del sector industrial, comercial y

residencial.

Grupos Temáticos:

- 1. Accionamiento eléctrico automatizado.
- 2. Robótica.
- 3. Control y Automatización de instalaciones industriales.
- 4. Electrónica Aplicada e Instrumentación industrial.

## <span id="page-18-0"></span>**2. INTRODUCCIÓN**

#### <span id="page-18-1"></span>**2.1. EL PROBLEMA DE INVESTIGACIÓN:**

#### <span id="page-18-2"></span>**2.1.2 Situación Problémica:**

En el Ecuador existen grandes problemas de seguridad, según el Ministerio del Interior, en lo concerniente a robo de vehículos existen datos porcentuales altos a nivel Nacional (Interior, En lo que va de 2021, la Fiscalía registra 3.022 robos de carros, esto representa un incremento del 60% con respecto al mismo periodo de tiempo, pero de 2020. El Rastreo Vehicular Automatizado (RVA), o Localización Vehicular Automatizada, AVL (acrónimo de su denominación en inglés, Automatic Vehicule Locatión), es un sistema en tiempo real usado para determinar la localización geográfica de un vehículo y transmitir estos datos a una central de monitoreo o supervisión, dichos sistemas hacen uso de tecnologías de comunicación inalámbrica como: GPS, GSM, Bluetooth, WiFi, etc. Para hacer la recepción y envío de datos mediante EPS-8266. Los sistemas de rastreo pueden ser: pasivos y activos, nuestro sistema envía mensajes de Telegram por medio de un código dando al sistema la orden de bloquear el vehículo actuando una electroválvula en el paso de gasolina, y al mismo tiempo por ubicación GPS localizando el vehículo en tiempo real por medio de latitud y longitud. Muchos de los sistemas de rastreo como el NEO-6M. La finalidad del presente trabajo es diseñar e implementar un sistema de bloqueo electrónico y rastreo satelital a un vehículo, con la finalidad de proporcionarle una mayor seguridad contra robos. El presente trabajo está estructurado de la siguiente manera: conceptos fundamentales sobre las redes GPS, El GSM, el controlador Arduino, y la bomba de combustible, materiales y la metodología para la construcción del dispositivo.

Esta propuesta tecnológica va orientada al diseño, construcción implementación de un prototipo de rastreo por GPS y bloqueo vía internet mediante la aplicación Telegram, con el objetivo de reducir los altos índices de robos a vehículos. El sistema de rastreo y bloqueo utilizará circuitos integrados y módulos compatible con Arduino NANO, el dispositivo ESP-8266 dentro de una placa electrónica PC permite una comunicación entre todos los elementos enlazados mediante IoT, es decir mediante internet móvil, mediante comandos en Telegram y en comunicación con Arduino. El sistema de bloqueo y rastreo mediante GPS mantiene una comunicación de conexión a Internet mediante un router wifi y programación realizada mediante Arduino IDE, cargado al Arduino NANO sobre el que se puede obtener parámetros de localización y bloqueo con tiempos de repuesta bastante favorables, actuando inalámbricamente, permitiendo generar

#### UNIVERSIDAD TÉCNICA DE COTOPAXI-CARRERA DE ELECTRICIDAD

un ecosistema de servicios alrededor del IoT, para mayor comprensión del usuario el código que se realiza en Arduino es muy compacto y amigable, puesto que con los comandos de control utilizados y según las pruebas de campo realizadas los tiempos de respuesta del sistema a implementar son confiables, considerando que se puede bloquear y desbloquear el vehículo mediante dos alternativas: por medio del Bot de Telegram o por Rf (radiofrecuencia).

#### <span id="page-19-0"></span>**2.1.3 Formulación del problema:**

El sistema vehicular está permanentemente expuesto a robos de vehículos, los sistemas de seguridad actuales están perdiendo confiabilidad.

## <span id="page-19-1"></span>**2.2. OBJETO Y CAMPO DE ACCIÓN**

El objeto de estudio es el Sistema de bloqueo y rastreo vehicular mediante IOT.

El campo de acción para el proyecto es:330000 ciencias Tecnológicas / 3307 Tecnología electrónica / 3307.03 Diseño de circuitos.

#### <span id="page-19-2"></span>**2.3. BENEFICIARIOS DEL PROYECTO**

#### <span id="page-19-3"></span>**2.3.1. Beneficiarios directos.**

Empresas de transporte, propietarios de vehículos particulares.

#### <span id="page-19-4"></span>**2.3.2. Beneficiarios indirectos**

Los beneficiarios indirectos son estudiantes y profesionales de carreras afines a la Facultad de Ciencias de la Ingeniería y Aplicadas de la Universidad Técnica de Cotopaxi.

Cooperativas de taxis o camionetas que tienen riesgos de perdida vehicular.

## <span id="page-19-5"></span>**2.4. JUSTIFICACIÓN DEL PROYECTO**

El presente proyecto tecnológico se encuentra anclado al proyecto formativo de la carrera de ingeniería en electricidad de la Universidad Técnica de Cotopaxi, y a su línea de investigación "Energías alternativas y renovables, eficiencia energética y protección ambiental", así también como a su sublínea de investigación denominada Control y optimización en el uso de energía del sector industrial, comercial y residencial.

#### UNIVERSIDAD TÉCNICA DE COTOPAXI-CARRERA DE ELECTRICIDAD

El proyecto tecnológico se realiza debido al alto índice de robo de vehículos tienen serios problemas y no cuenta con un sistema de control eficaz de bloqueo y rastreo satelital. Se construirá un sistema automático controlado con microcontroladores EPS-8266, La IOT enlazando muchos dispositivos gracias al Internet, con beneficios económicos y reducir ese incremento de pérdidas de vehículos.

En la actualidad conjuntamente con la tecnología se ha introducido sistemas automáticos para incrementar sistemas de automatización y control industrial, el objetivo primordial es de obtener el bloqueo vehicular de manera inmediata y que lo puede realizar cualquier persona enlazada a Telegram, y poder evitar más robos de vehículos, pero debido al aumento gradual de los procesos se ha exigido la automatización progresiva por medio de elementos de medición y control. Estos elementos han ido liberando al operario de su función de la actuación física directa, y le han permitido labores de supervisión y vigilancia del proceso, desde cuartos de control, dispositivos inteligentes como tabletas, celulares o computadores. Un sistema de automatización tiene como parte fundamental controlar, supervisar, y seguir una secuencia de procesos para obtener el resultado final, teniendo como base una buena capacitación en el diseñó y cálculo de los equipos se pueden llegar a realizar acciones de control en poco tiempo, con gran exactitud y precisión.

La introducción de automatismos eléctricos, electrónicos y de control industrial permite poder obtener resultados en milésimas de segundos y a grandes distancias para el beneficio del usuario con el bloqueo de su vehículo y localización inmediata.

## <span id="page-20-0"></span>**2.5. HIPÓTESIS**

Mediante la implementación de un sistema de bloqueo y rastreo vehicular mediante IoT se podrá disponer de un prototipo que sea capaz de actuar en casos de robo y que sea de bajo costo.

#### <span id="page-20-1"></span>**2.6. OBJETIVOS:**

### <span id="page-20-2"></span>**2.6.1. General:**

Implementar un sistema de bloqueo y rastreo vehicular mediante el empleo de IoT a fin de que sea capaz de actuar en casos de robo.

#### <span id="page-20-3"></span>**2.6.2. Específicos:**

- Investigar el estado del arte sobre el proceso de automatización de bloqueo y rastreo vehicular en el sector de transporte.
- Diseñar un sistema de control que brinde seguridad y eficiencia ante el alto índice de robos de vehículos.
- Construir un prototipo en base a la selección de materiales para el funcionamiento del sistema de bloqueo con sus respectivas pruebas.

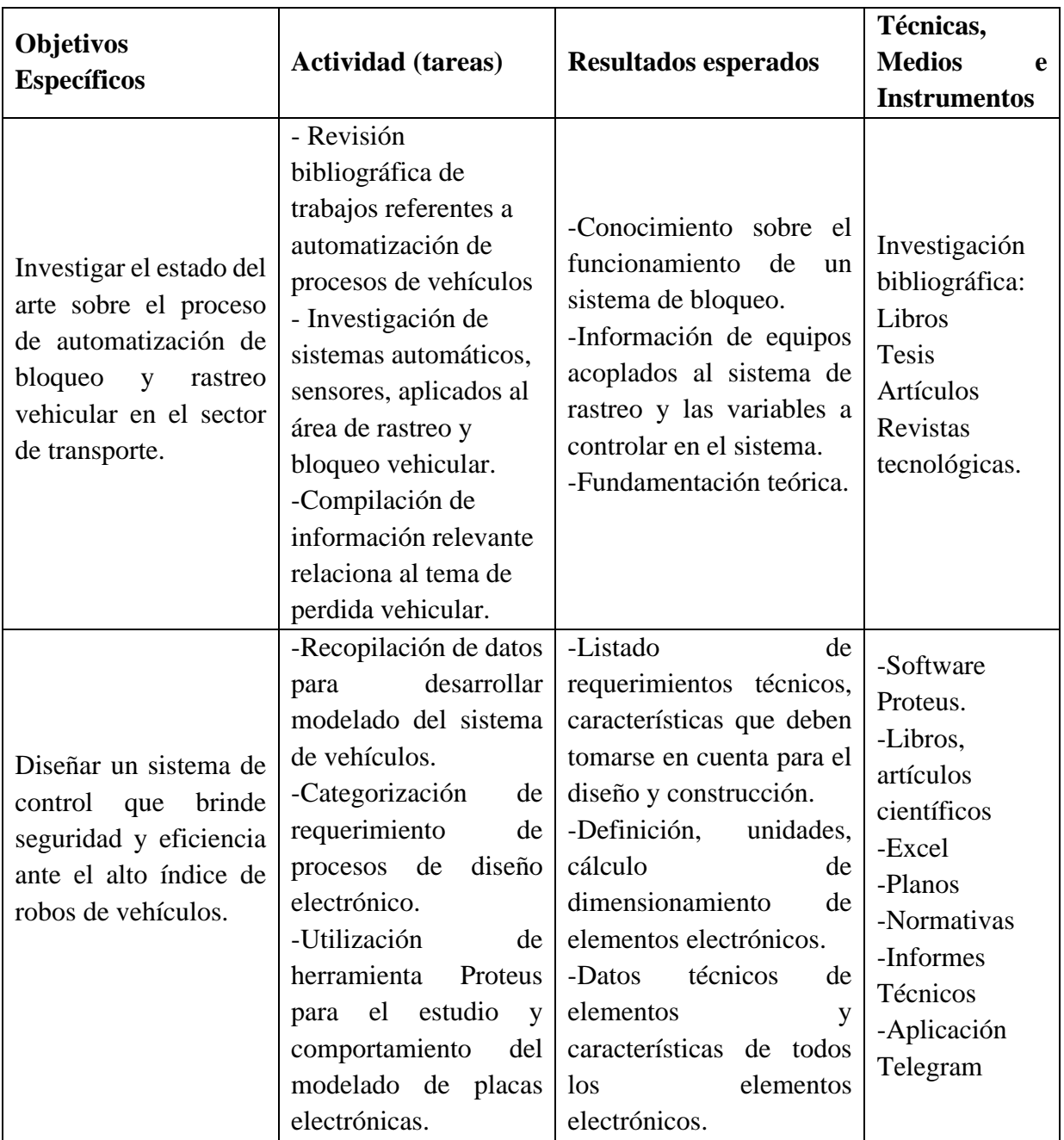

## <span id="page-21-0"></span>**2.7. SISTEMA DE TAREAS**

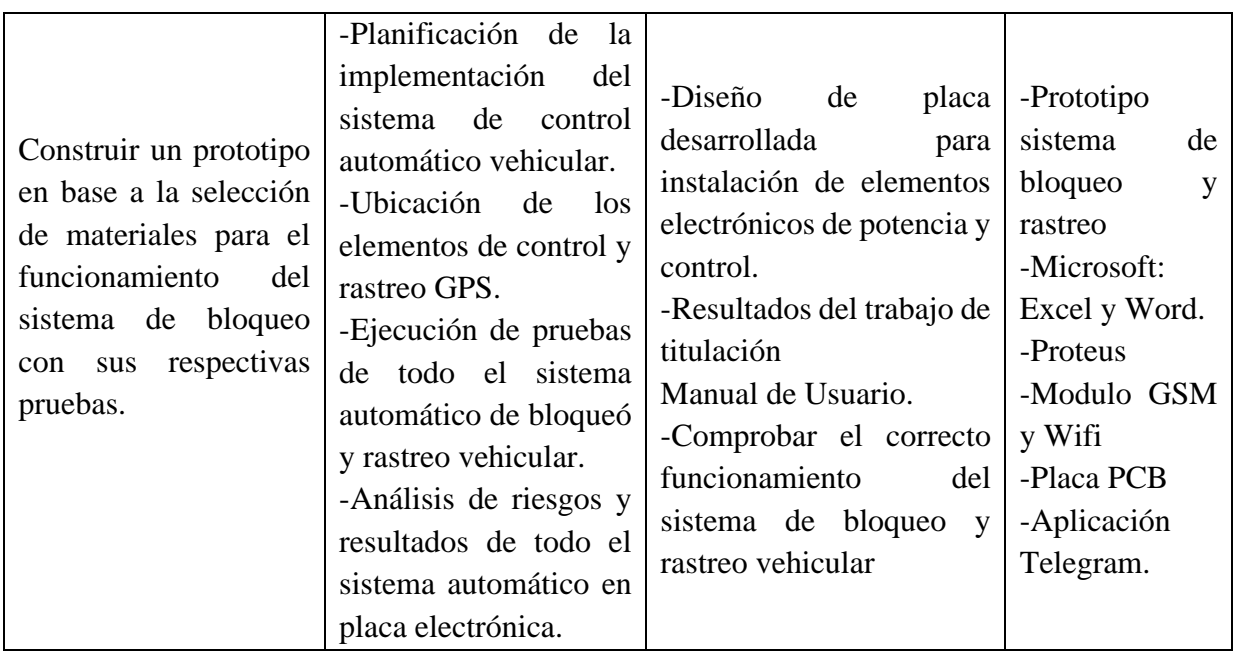

## <span id="page-23-0"></span>**3. FUNDAMENTACIÓN TEÓRICA**

En esta parte del trabajo de investigación se presentan los criterios para fundamentar el tema de titulación, en la sección [3.1](#page-23-1) se citan los trabajos investigados y se toman como referencia para el desarrollo del trabajo de titulación.

## <span id="page-23-1"></span>**3.1. ANTECEDENTES**

Según datos estadísticos del Servicio de Policía Nacional del Ecuador, los delitos de robo de autos en la provincia han aumentado un 16 por ciento, es decir en el cuadro comparativo se registraron 23 denuncias del 1 de enero al 31 de mayo de 2018, mientras que este año hubo un aumentó de 39 casos bajo investigación. El personal capacitado explicó que Latacunga es una ciudad con un aumento en los robos de autos y motos, por lo que se están utilizando tácticas de reducción de estadísticas. Además, se entiende que el delito en este caso es singular y la mayoría de los vehículos sustraídos son autos y camionetas de la marca "Chevrolet" [1].

En el año 2021 los autores Cárdenas Cristhian y Villacrés Diego [2], diseñaron un sistema de seguridad antirrobo mediante corte de combustible, utilizaron un módulo GSM utilizando Arduino MEGA, el sistema al momento del vehículo encontrarse en riego de robo emitía una llamada de alerta informando la situación, el sistema diseñado fue de bajo costo y buena eficiencia para mejorar el índice de robos de vehículos.

En mayo de 2017, Chulde B. Luis, [3] realizó un trabajo sobre un sistema de monitoreo web para vehículos que brinde los servicios de localización GPS, seguridad remota que consiste en la apertura y bloqueo de puertas, apagado del motor y mensajes de alerta, mediante mensajes de texto, mediante un servidor web que almacena los datos obtenidos de coordenadas geográficas de la ubicación del vehículo, utilizan una placa Raspberry Pi con el sistema operativo "Raspbian".

En 2018 Soto, J, realiza un trabajo de titulación acerca de un sistema de bloqueo y rastreo a través de un celular. Utiliza Arduino mega con su respetivo módulo de GSM para recibir mensajes de texto vía SMS con una tarjeta SIM, obtuvo resultados satisfactorios, puesto que el dispositivo es de bajo costo y buena eficiencia para ayudar a mejorar la seguridad de vehículos [4].

#### UNIVERSIDAD TÉCNICA DE COTOPAXI-CARRERA DE ELECTRICIDAD

En el año 2020 el autor Tarupi A, desarrollo un sistema de bloqueo mediante Android para prevenir el robo de vehículos, el sistema de bloqueo inalámbrico directamente con la computadora central del motor del vehículo vía OBDII (Diagnóstico a bordo conector del scanner automotriz), cuando ocurre el robo el usuario mediante una aplicación de Android, puede bloquear directamente el motor del carro [5].

### <span id="page-24-0"></span>**3.2. SISTEMA DE POSICIONAMIENTO GLOBAL (GPS)**

El sistema GPS (Sistema de posicionamiento global), es desarrollado por el gobierno de estados unidos para localizar la ubicación de un objeto en cualquier lugar del planeta y es muy utilizado por sistemas de navegación y rastreo. Este servicio se caracteriza por su cálculo perfecto con respecto a la ubicación de los usuarios, sin importar las condiciones ambientales, hora o día con un numero desmedido de usuarios [6].

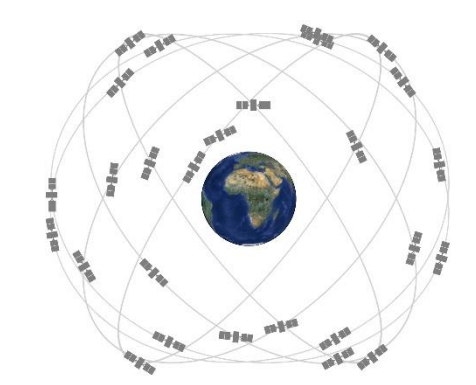

**Figura 3. 1.** Sistema de Posicionamiento Global. [6]

#### <span id="page-24-3"></span><span id="page-24-1"></span>**3.2.1. Componentes del sistema GPS.**

El sistema de satélites destinados para el sistema GPS son vente y cuatro, orbitan aproximadamente a 12 mil kilómetros encima de la superficie del planeta tierra, son capaces de desplazarse a una velocidad promedio de 11625 kilómetros por hora y orbitar dos vueltas completas en 1 día. Funcionan mediante celdas fotovoltaicas con baterías que almacenan energía y pueden funcionar cuando no exista la luz del sol [7].

#### <span id="page-24-2"></span>**3.2.2. Funcionamiento del GPS.**

El conjunto de satélites gira alrededor del planeta tierra tienen la función de enviar datos de la latitud, longitud y velocidad siendo captada por dispositivos de la señal GPS y utiliza un método llamado triangulación, ver figura para brindar ubicación en tiempo real y confiable [8]

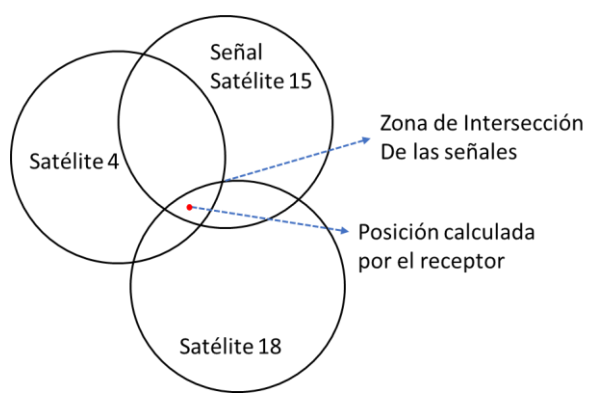

**Figura 3. 2.** Módulo de relé para Arduino [14].

Dependiendo del diseño del receptor, se pueden lograr errores mayores o menores. Si tiene un receptor de buena calidad, el error de las lecturas de posicionamiento es de 3 metros en horizontal y 5 metros en vertical [2].

#### <span id="page-25-0"></span>**3.3. IoT**

Nuestro mundo está experimentando un cambio tecnológico masivo centrado en Internet de las cosas (IoT). IoT tiene que ver con la conectividad perfecta. Hoy en día, la mayoría de los objetos del mundo no están conectados a redes informáticas, pero este patrón está cambiando rápidamente. Los objetos que antes no estaban conectados a nuestro alrededor ahora pueden comunicarse con otros objetos y personas, lo que a su vez promueve nuevos servicios y eficiencias en nuestra vida diaria. Este es el principio básico detrás de la Internet de las Cosas y explica por qué algunos creen que será tan transformadora como la Revolución Industrial [9].

El internet de las cosas es una tecnología que está revolucionando la comunicación con objetos comunes brindando el flujo bidireccional de transmisión de datos y comandos para controlar sistemas de seguridad, vigilancia, automatismos entre otros servicios donde es primordial la seguridad y privacidad entre los usuarios [10].

El internet de las cosas implica un gran cambio en el estilo de vida de esta nueva generación, abriendo nuevas oportunidades de obtener nuevos servicios en diferentes campos laborales, académicos, seguridad, transporte, producción y automatismos en general. Esta nueva erra tecnológica es de suma importancia para satisfacer las necesidades en distintos procesos y nuevos tipos de servicio según sea necesario en la vida cotidiana de un usuario [11].

#### <span id="page-26-0"></span>**3.3.1. Aplicaciones IoT**

El internet de las cosas es un servicio proyectado al futuro en el cual se beneficia la industria y en muchos casos las actividades del hogar, es una composición de varios sistemas como actuadores, sensores y placas de programación, como se muestra en la Figura 3.3, para enviar, receptar datos y disponer de acciones de control en redes bidireccionales, transmitiendo códigos en diferentes plataformas de programación facilitando actividades cotidianas entre usuarios [12].

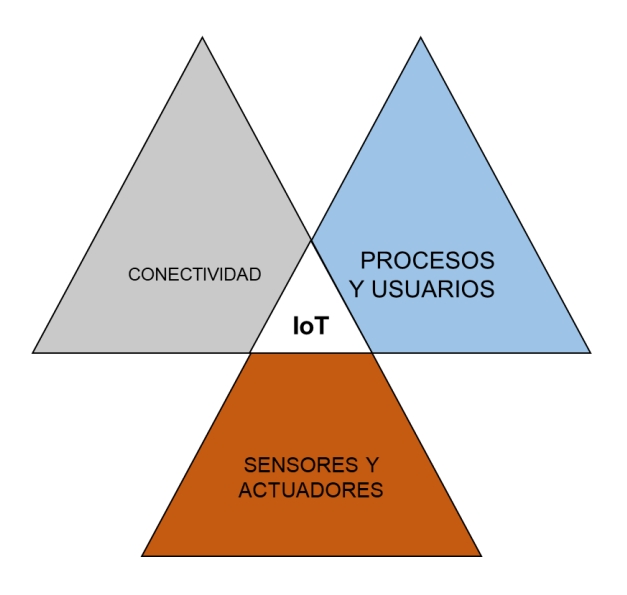

**Figura 3. 3.** Concepto de IoT [11].

<span id="page-26-2"></span>Se pueden enlazar a un dispositivo varios sensores y actuadores para obtener datos de magnitudes físicas o femémonos naturales para transmitir información a través de internet hacia un sistema de nube para almacenamiento de datos y ofrecer una nueva opción de modelo de servicio utilizando redes de internet de fácil acceso [11].

#### <span id="page-26-1"></span>**3.3.2. Productos con capacidades inteligentes**

En la actualidad es casi un hecho en que varios de dispositivos de uso diario ya estén conectado a través de Internet tradicional. Sin embargo, IoT incluye una capa de sensores que reduce la alimentación de estos dispositivos requiere y permite que estén conectados, ver Figura 3.4.

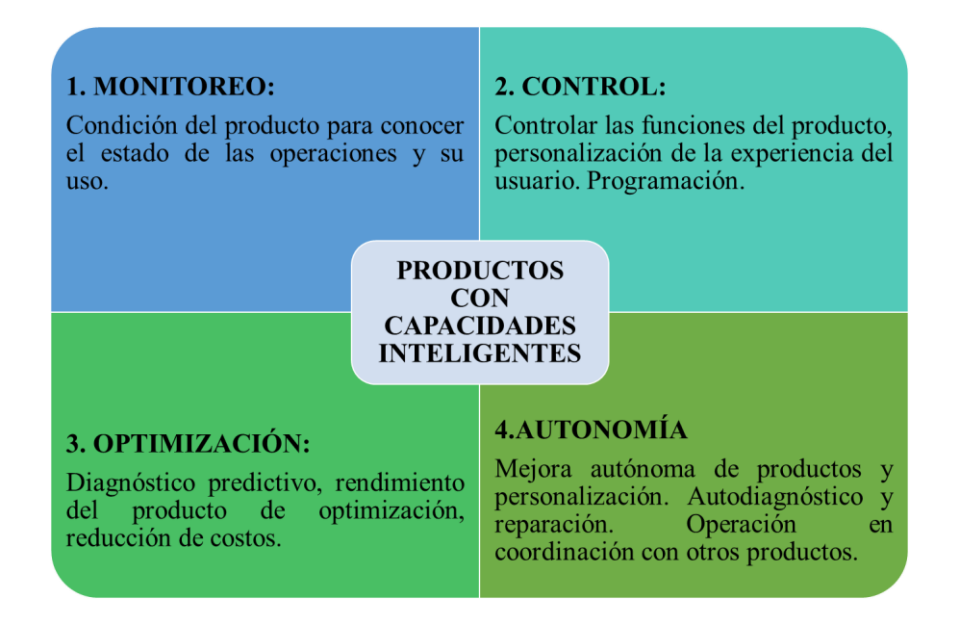

**Figura 3. 4**. Productos con capacidades inteligentes [11].

<span id="page-27-1"></span>Los sensores que consumen datos interactúan con los sensores o sus propietarios a través de la capa de integración de información responsable de todas las comunicaciones y transacciones. Por otro lado, el uso de la computación en la nube está creciendo exponencialmente. El Internet de las cosas proporciona nuevas aplicaciones y plataformas de infraestructura. Una de las principales ventajas y beneficios del Internet de las Cosas será la creación de servicios innovadores con mayor rendimiento y soluciones de valor agregado, así como la reducción del costo de compra de estos servicios existentes y la capacidad de generar nuevas fuentes de ingresos [11].

## <span id="page-27-0"></span>**3.3.3. Arquitectura del IoT de cuatro capas**

La arquitectura de un sistema que utiliza el internet de las cosas para controlar un proceso físico de automatización se puede clasificar en cuatro capas: identificación de objetos físicos mediante sensores y actuadores, comunicación mediante pasarelas y sistemas para adquirir datos, recopilación de datos y servicio al usuario de la aplicación [13].

## **3.4. MÓDULO DE RELÉ**

Es un conjunto de elementos electrónicos que funciona con el principio del electromagnetismo, al hacer circular corrientes bajas por medio de una bobina que forma un electroimán, para funcionar como interruptor y controlar cargas con voltajes superiores a los  $5 V$ , permite abrir o cerrar circuitos eléctricos independientes [14].

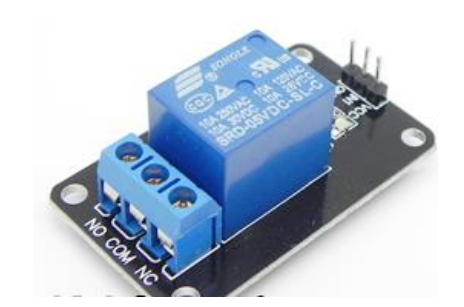

**Figura 3. 5.** Módulo de relé para Arduino [14].

## <span id="page-28-1"></span><span id="page-28-0"></span>**3.5. MÓDULO ESP8266 NODE MCU**

Este módulo es un componente autómata que realiza operaciones de receptar y enviar datos a dispositivos enlazados con la función de que cumplan comandos por medio de redes Wifi, es compatible con Arduino nano, Figura 3.6, en este proyecto se lo utiliza para controlar el bloqueo y desbloqueo de la bomba de combustible y obtener datos de localización de un objeto que para este caso sería un vehículo robado. Este módulo es clave para la utilización de dispositivos que utilizan IoT [15].

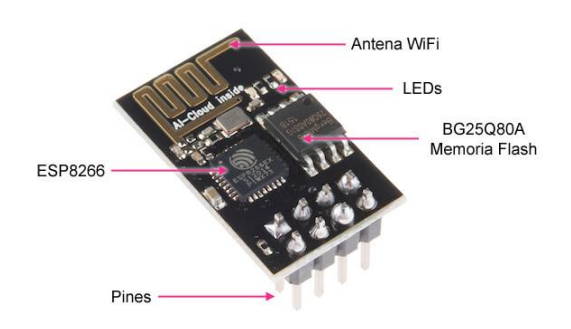

## **Figura 3. 6.** EPS8266 NODE MCU [15]*.*

<span id="page-28-2"></span>Muchos usos que se le puede dar al módulo EPS8266 NODE MCU son:

- Dispositivos conectados.
- Automatización del hogar.
- Hogares inteligentes
- Automatización industrial.
- Monitor de bebé.
- Cámaras IP.
- Red de sensores.
- IoT aplicado al sector industrial.

Dentro de las principales características de este módulo Wifi compatible con Arduino se muestran en la tabla 3.1:

<span id="page-29-2"></span>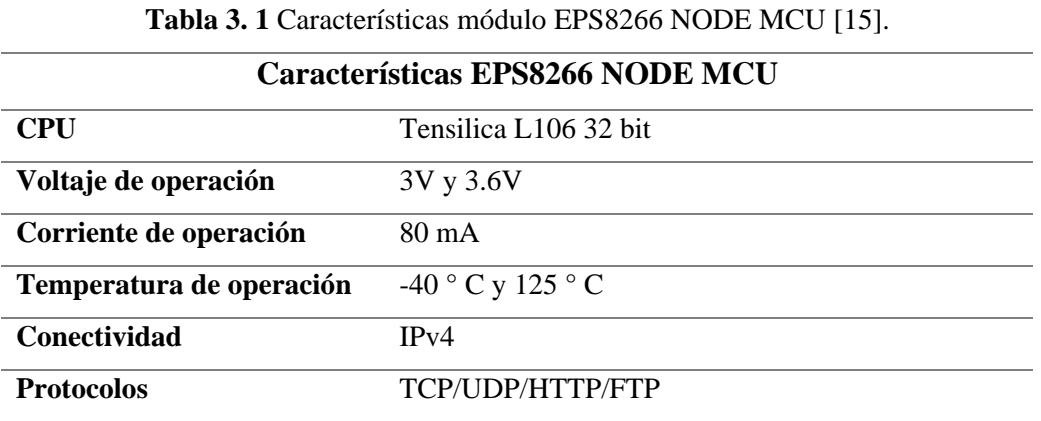

No soporta HTTPS en un principio. Si que lo hace mediante software tanto en cliente como servidor TLS1.2. La primera implementación está todavía en desarrollo [15].

## <span id="page-29-0"></span>**3.6. MÓDULO GPS NEO 7M**

El módulo GPS ya está incluido en su antena de cerámica, que se puede conectar directamente a la placa de circuito. Si solo desea enviar señales al microcontrolador, no necesita ningún accesorio adicional para controlar este componente. El módulo se basa en el receptor Ublox NEO-7M, que tiene una alta precisión de datos y tiene una batería de respaldo que le permite guardar los datos recopilados en caso de cortes de energía [16].

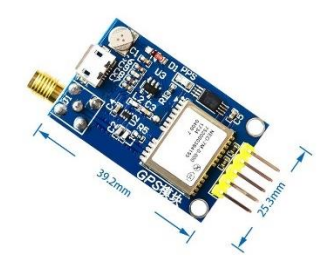

**Figura 3. 7.** Modulo GPS NEO 7M.[16]

<span id="page-29-1"></span>Este pequeño GPS es un módulo ideal para Arduino. La serie NEO-7 se caracteriza por el rendimiento excepcional del u-blox 7 GNSS (GPS, GLONASS, QZSS y SBAS) de alta sensibilidad [16].

## <span id="page-30-3"></span><span id="page-30-0"></span>**3.6.1. Características GPS NEO-7M**

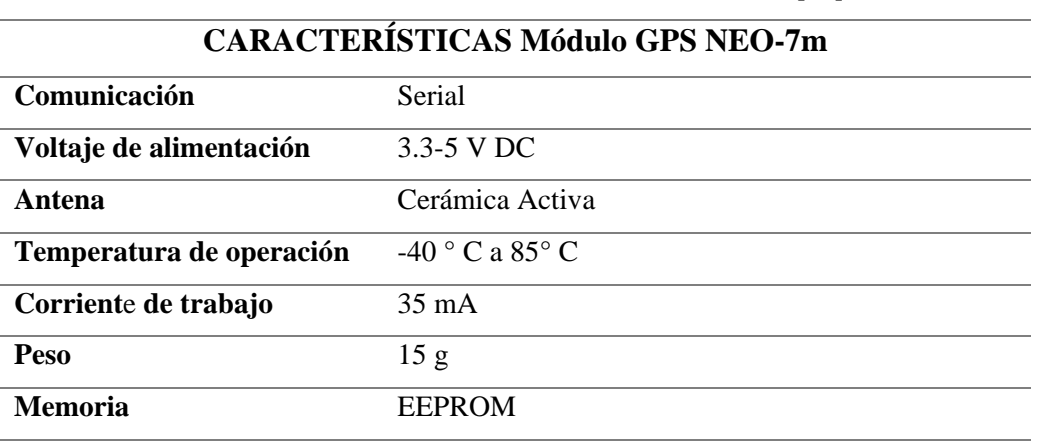

**Tabla 3. 2.** Características Modulo de GPS Neo 7m [16].

## <span id="page-30-1"></span>**3.7. MÓDULO TRANSMISOR RF 433 MHZ**

El módulo RF de 433 MHz es un transmisor y receptor de datos UHF (TX/RX) diseñado para montarse en una placa de circuito impreso (PCB) o *"protoboard"*. Este sistema transceptor facilita la implementación de un enlace de datos RF de 433 MHz a distancias de hasta 80 metros en edificios, 350 metros (con un transmisor de 12 V) y 230 metros (con un transmisor de 5 V) en el campo. Abrir. Opera en la banda de 433 MHz (UHF) utilizando *"Amplitude Shift Keying"* (ASK).

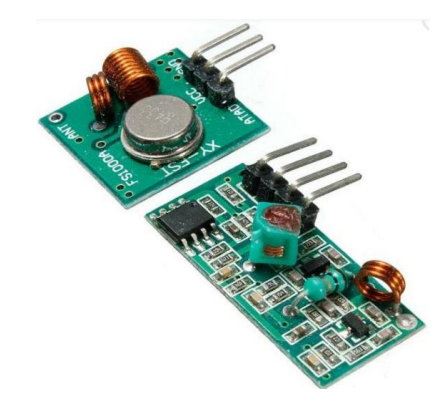

**Figura 3. 8.** Modulo transmisor RF 433 Mhz.

<span id="page-30-2"></span>El transmisor posee tres pines VCC, GROUND y DATA, se utiliza una comunicación serial para enviar los datos. Las características se detallan en la tabla, donde se puede encontrar voltaje y corriente de operación.

**Tabla 3. 3.** Características RF 433 MHz.

<span id="page-30-4"></span>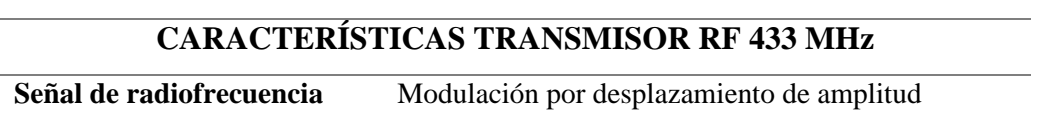

## UNIVERSIDAD TÉCNICA DE COTOPAXI-CARRERA DE ELECTRICIDAD

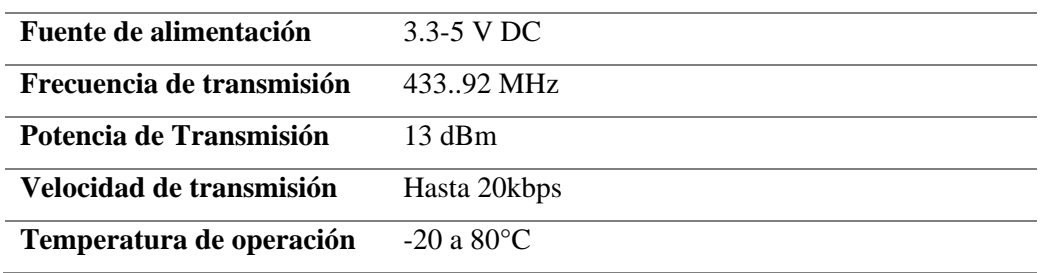

#### <span id="page-31-0"></span>**3.8. ARDUINO NANO PINOUT**

Arduino Nano es una placa pequeña, completa y compatible con protoboard basada en el microcontrolador ATmega328. En este proyecto se lo utiliza para dar funciones de control directamente al a válvula de combustible, enviar y recibir instrucciones por medio de comandos a través del módulo wifi ESP8266 hacia el Bot de Telegram,

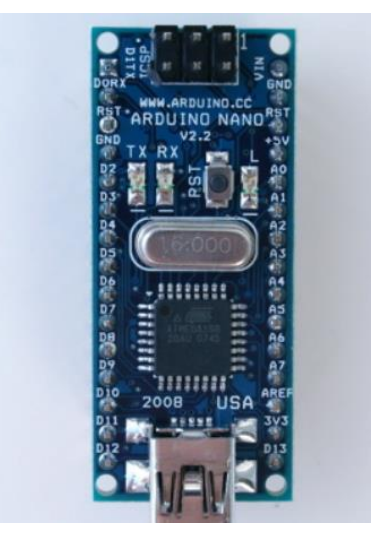

**Figura 3. 9.** Placa del Arduino Nano [17].

<span id="page-31-2"></span><span id="page-31-1"></span>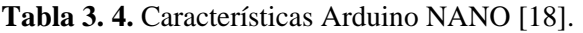

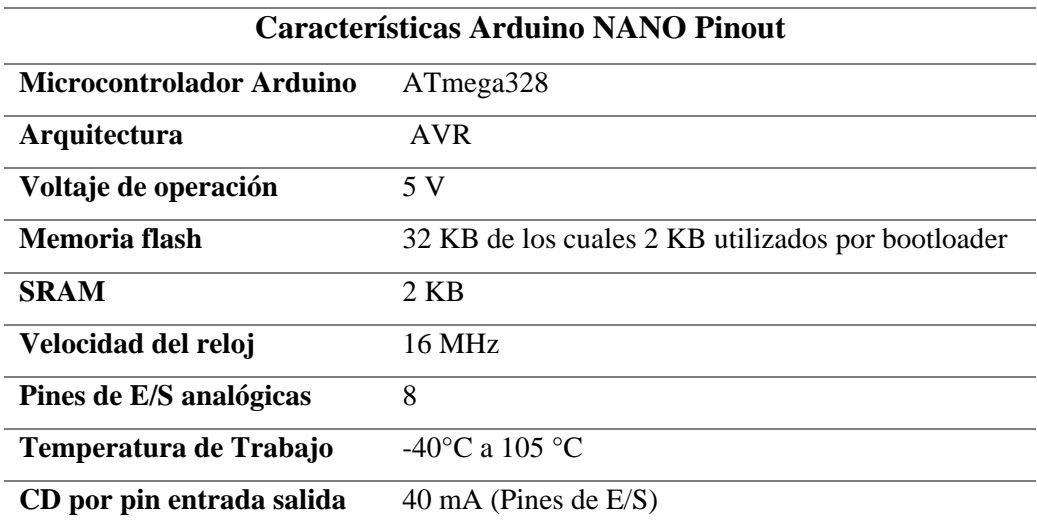

### UNIVERSIDAD TÉCNICA DE COTOPAXI-CARRERA DE ELECTRICIDAD

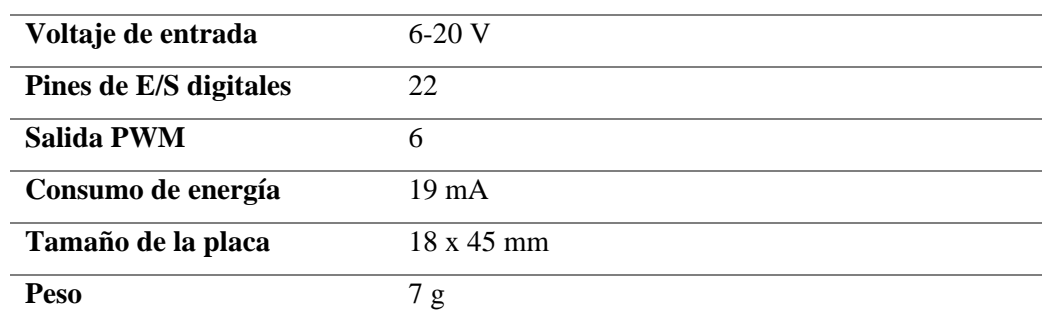

#### <span id="page-32-0"></span>**3.8.1. Pines Arduino NANO.**

Arduino Nano Pinout contiene 14 pines digitales, 8 pines analógicos, 2 pines de reinicio y 6 pines de potencia. Cada uno de estos pines digitales y analógicos tiene asignadas múltiples funciones, pero su función principal debe configurarse como entrada o salida.

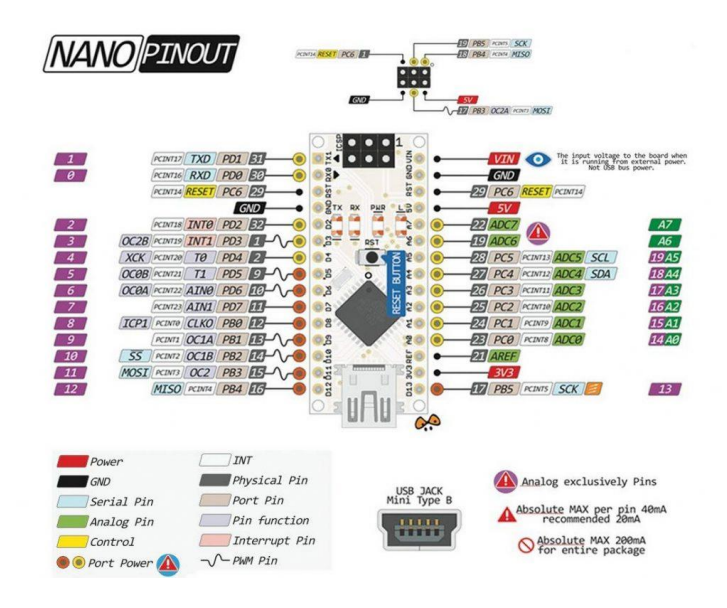

**Figura 3. 10.** Pines de entrada y salida del Arduino Nano.

### <span id="page-32-2"></span><span id="page-32-1"></span>**3.9. CONVERTIDOR VOLTAJE DC-DC STEP-DOWN 3A LM2596**

Es un regulador de conmutación reductor o reductor con alta eficiencia de conversión, excelente regulación de línea y bajo voltaje de ondulación, **[Figura 3. 11](#page-33-2)**. El módulo reduce el uso de componentes externos para simplificar el diseño de la fuente de alimentación. Esto le brinda la posibilidad de obtener un voltaje ajustable de una fuente de alimentación de mayor tensión, por ejemplo: 5  $V$ , 3,3  $V$ , 1,8  $V$  de una fuente de alimentación o batería de 12 V.

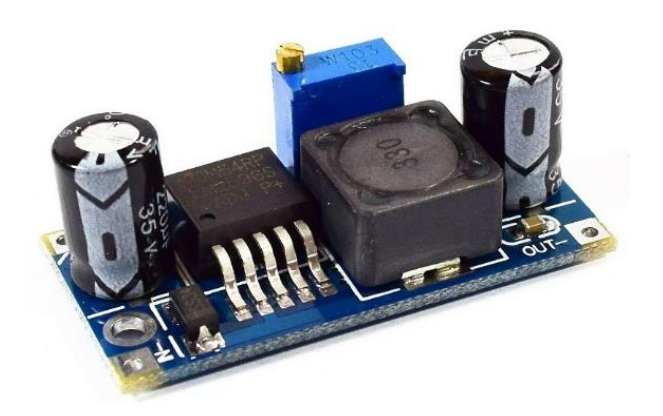

**Figura 3. 11.** Convertidor de voltaje DC-DC LM2596.

<span id="page-33-2"></span>Para un funcionamiento adecuado, el nivel de voltaje de entrada debe ser al menos 1,5 V más alto que el nivel de voltaje de salida; de lo contrario, se producirán problemas de eficiencia y rendimiento. Puede soportar cargas de hasta 3A, y si se utiliza para corrientes superiores a 2A, se recomienda agregar un disipador.

## <span id="page-33-0"></span>**3.9.1. Características convertidor de Voltaje DC-DC Step-Down 3A LM2596**

<span id="page-33-1"></span>

| Características convertidor de Voltaje DC-DC Step-Down 3A LM2596 |                                           |
|------------------------------------------------------------------|-------------------------------------------|
| Señal de radiofrecuencia                                         | Modulación por desplazamiento de amplitud |
| Fuente de alimentación                                           | $3.3 - 5$ V DC                            |
| Frecuencia de transmisión                                        | 433.92 MHz                                |
| Potencia de Transmisión                                          | $13$ dBm                                  |
| Velocidad de transmisión                                         | Hasta 20kbps                              |
| Temperatura de operación                                         | $-20a80^{\circ}$ C                        |

**Tabla 3.5.** Características convertidor de Voltaje DC-DC Step-Down 3A LM2596

## <span id="page-34-0"></span>**4. MATERIALES Y MÉTODOS**

En este capítulo se hace referencia a las técnicas y métodos utilizados para el desarrollo de este trabajo de titulación. En la sección [4.1](#page-34-1) se hace referencia a los métodos de investigación que se utilizan. En la sección [4.5](#page-37-1) se describe el esquema general de funcionamiento del prototipo en donde se muestra el principio de funcionamiento y el enlace que existe entre Telegram y la programación de Arduino, también muestra la relación que existe con el control por radiofrecuencia. En la sección [4.6](#page-42-0) se muestra el proceso para construir el prototipo con los materiales utilizados para la construcción de la placa PCB. Finalmente, en la sección [4.10](#page-50-0) se muestra el funcionamiento del prototipo mediante escenarios posibles para un robo de un vehículo.

## <span id="page-34-1"></span>**4.1. MÉTODOS DE INVESTIGACIÓN**

Los métodos de investigación que se utilizaron para el desarrollo del trabajo de investigación son:

#### <span id="page-34-2"></span>**4.1.1. Método científico**

El método científico es un proceso de investigación en el que se realizan una serie de pasos ordenados para realizar una investigación, obtener nuevos conocimientos o demostrar la precisión de un fenómeno. Este proceso se puede repetir varias veces para confirmar la precisión de los casos en los que se extrae resultados [19].

Es un proceso que cumple con definir distintos tipos de investigación que pueden sr practicas experimentales, casos de estudio, recopilación de información, este método tiene las siguientes características:

- Se basa en información fidedigna, comprobable de forma cualitativa y cuantitativa que tengan un sustento.
- Añade variables de tipo dependientes e independientes, dando como resultado ideas claras y concisas que tienen relación entre sí.
- Formular una pregunta para responder a la duda planteada.
- Utilizar diferentes estrategias de razonamiento para el análisis y la investigación [19].

### <span id="page-35-0"></span>**4.1.2. Método deductivo**

Es un razonamiento que se enfoca en la lógica humana y proviene de varios antecedentes, este método utiliza varias conclusiones que se deducen a través de experiencias que obtiene el ser humano a lo largo de su vida [20].

## <span id="page-35-1"></span>**4.1.3. Método inductivo**

Es un método que se encarga de proponer conclusiones a través de acciones como; observar hechos, tomar datos y registrarlos clasificando su respectiva validación del método considerando los hechos identificados y comparando resultados que parten de la observación por parte del investigador [21].

## <span id="page-35-2"></span>**4.2. TIPOS DE INVESTIGACIÓN**

Los tipos de investigación se dividen de acuerdo a criterios utilizados por el investigador y puede ser aplicada o básica según la forma en que se adquieren existen métodos analíticos, métodos comprensivos, métodos deductivos, métodos inductivos, métodos históricos, métodos comparativos, etc.; dependiendo del número de personas que realicen la investigación, puede ser individual o colectiva [22].

La investigación tiene como objetivo principal mejorar el conocimiento del ser humano ya que tienden a tener curiosidad del entorno que lo rodea, mediante la utilización de técnicas de carácter científico para aclarar las respuestas del problema [22].

## <span id="page-35-3"></span>**4.2.1. Investigación básica**

También se le llama investigación pura o teórica. Es diferente porque parte y se mantiene dentro de un marco teórico; el objetivo es formular nuevas teorías o modificar teorías existentes para agregar al conocimiento científico o filosófico, pero no representarlo con aspectos prácticos [22].

#### <span id="page-35-4"></span>**4.2.2 Investigación aplicada**

Este tipo de investigación es conocida como empírica, se caracteriza por partir en base a experiencias vividas y utilizarlos para resolver un problema. Está relacionada con la investigación básica y requiere partir de un marco conceptual teórico. En el empirismo los
investigadores se preocupan por obtener resultados concretos y reales, este tipo de investigación considera estudios teóricos y prácticos para sustentar los resultados de una investigación [22].

#### **4.3. PROGRAMACIÓN EN ARDUINO NANO**

La programación de Arduino consiste en traducir las tareas automatizadas en líneas de código que se necesite realizar mediante la lectura de sensores y la programación de interacciones con el mundo exterior a través de actuadores en función de las condiciones ambientales [23].

#### **4.3.1. Lenguaje de programación de Arduino**

La placa Arduino se basa en lenguaje de programación C, posee una interfaz de programación simple, pero con muchas funcionalidades para programar las entradas y salidas de los pines del Arduino. Mediante la aplicación Arduino IDE se puede compilar, correr y grabar programaciones, por medio de un cable USB mediante una computadora se puede grabar en la memoria del microcontrolador. IDE provee de bibliotecas muy útiles y necesarias para la programación [23].

En la **[Figura 4. 1](#page-36-0)** se muestra una parte de la programación en la aplicación de Arduino, en el **Anexo [8.4](#page-83-0)**, se puede apreciar toda la programación y el enlace con el Bot de Telegram en conjunto con las señales del router Wifi, GPS y módulo de radiofrecuencia. Arduino cuenta con librerías para facilitar procesos de programación.

| $\mathbf 0$ b m m                                                                                                    |
|----------------------------------------------------------------------------------------------------|
| esp1_FINAL_TESIS_100                                                                                                    |
| #include <esp8266wifi.h><br/>#include <wificlientsecure.h><br/>#include <universaltelegrambot.h> // Las comillas indica que la libraria está en la misma carpeta del sketck<br/>#include <arduinojson.h><br/>#include <tinygps++.h><br/>#include <softwareserial.h></softwareserial.h></tinygps++.h></arduinojson.h></universaltelegrambot.h></wificlientsecure.h></esp8266wifi.h> |
| #define INDFRF 2 //D4                                                                                                    |
| #define RL1 13<br>1/D7                                                                                                    |
| #define RL2 12<br>7/DB                                                                                                    |
| TinyGPSPlus qps; // The TinyGPS++ object                                                                                                    |
| <b>SoftwareSerial</b> $ss(4, 5)$ ; // The serial connection to the GPS device                                                                                                    |
| // Introduzca los datos de configuración del router WIFI<br>char $ssid[] = "HUAWEI-0004";$ // Aqui el SSID (nombre)                                                                                                    |

<span id="page-36-0"></span>**Figura 4. 1.** Programación Arduino sistema de bloqueo y rastreo IDE Arduino.

## **4.4. PROGRAMACIÓN TELEGRAM BOT**

Para interactuar con Telegram, debe crear un Bot el que es capaz de recibir órdenes mediante programación para automatizar recordatorios, acciones y tareas que cualquier usuario de Telegram puede utilizar, puesto que es de código abierto, es utilizado para que usuarios puedan interactuar directamente desde el punto de vista comercial para programar catálogos, reservaciones entre otros [24].

Para lograr este nivel de actividades de forma automática, los Bot deben ser bastante didácticos. Sin embargo, debido a que todavía existen personas que no manejen bien las herramientas tecnológicas o se compliquen con comandos demasiado complejos en los que el Bot no entienda las órdenes. Se requiere la intervención humana, por lo que el Bot se debería poder comunicar con el desarrollador [24].

En la **[Figura 4. 2](#page-37-0)**se puede apreciar el Bot principal de Telegram: *"BotFather"*, es utilizado para empezar con la creación de nuevos Bot.

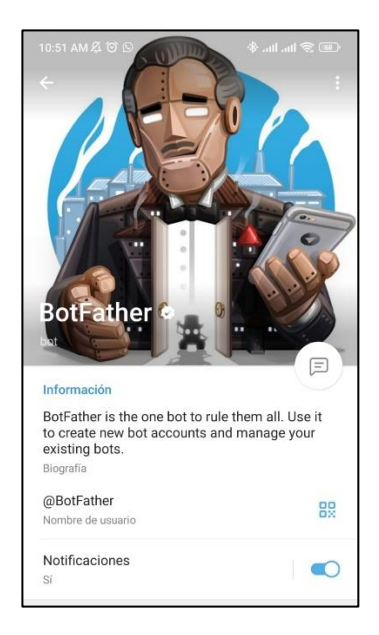

**Figura 4. 2.** BotFather Telegram.

## <span id="page-37-0"></span>**4.5. ESQUEMA GENERAL DE FUNCIONAMIENTO**

El sistema de bloqueo funciona mediante un dispositivo móvil con la aplicación Telegram, esto con acceso a internet, cuando el usuario no pueda acceder a la red se puede bloquear y desbloquear el vehículo mediante un control de radiofrecuencia.

Para la fase de recopilación de información en el vehículo se utiliza un Arduino nano, al cual está conectado un módulo de radiofrecuencia y el GPS para poder enviar la información en tiempo real de localización.

Finalmente, para la fase de envió de datos se utiliza un router CAR Wifi, que funciona con internet móvil mediante este dispositivo se puede enviar ordenes de control y la información de localización por medio Google maps, Ver **[Figura 4. 3](#page-38-0)**.

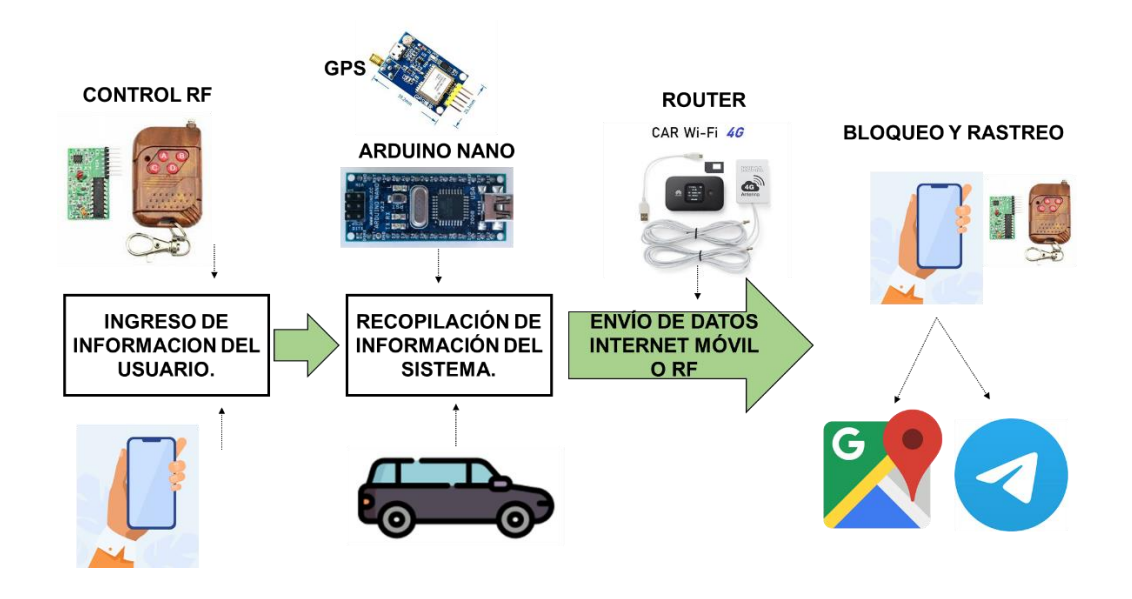

**Figura 4. 3.** Diagrama de bloques del sistema a implementar.

#### <span id="page-38-0"></span>**4.5.1. Bot de Telegram**

Con el bot creado, se puede interactuar con los comandos de control del dispoitivo de bloqueo y rastreo en la **[Figura 4. 1](#page-36-0)** se puede apreciar el Bot con nombre "Rastreo\_Esp"., en el **[ANEXO](#page-81-0)  [C](#page-81-0)** se muestra el proceso para crear un bot en Telegram, pues es de gran importancia para el proyecto, por que a través de este chat se pueden obtener los datos de localización, latitud, longitud, y velocidad, como también dar ordenes para activar o desactivar el vehiculo.

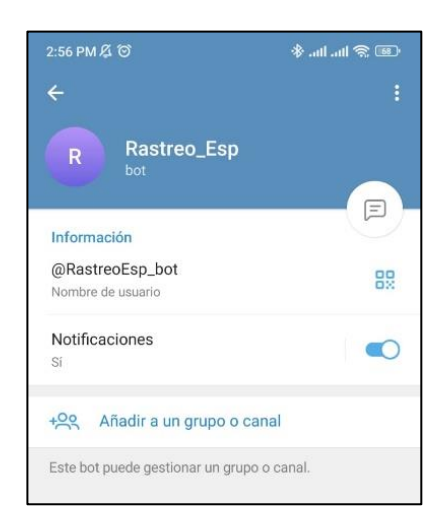

**Figura 4. 4**. Bot de Telegram para la ejecución de comandos.

## **4.5.2. Sistema electrónico en el vehículo**

El sistema electrónico implementado se encarga de rastrear el vehículo y en caso de existir algún intento de robo, mediante comandos por Telegram o el control de radiofrecuencia, corta el paso del combustible a través del relé, el sistema parte de tres principios de operación: Ingreso de comandos, localización y bloqueo o desbloqueo del sistema

## **4.5.3. Ingreso de comandos**

En el Ingreso de comandos el prototipo recibe instrucciones mediante un chat de Telegram desde un celular, cada comando ejecuta una orden en la placa electrónica por medio del Arduino nano a través del router wifi con internet móvil. Los comandos son de tipos alfanuméricos, en este proyecto se utilizó los siguientes comandos: "posición", "rastreo", "abrir", "cerrar", "bloquear" y "desbloquear" para representar de manera sencilla cada acción.

#### **4.5.4. Fase de localización**

Esta parte es donde el usuario se pone en alerta al notar que su vehículo fue hurtado, entonces se tienen dos opciones: utilizar Telegram o el control de radiofrecuencia. En el caso de utilizar el Bot de Telegram, se ingresa el comando "UBICACION", entra a funcionar el sistema de bloqueo y rastreo enviando al chat la localización con un link de Google maps, Latitud, Longitud y velocidad del vehículo, en la figura se muestra un ejemplo de la respuesta del Bot de Telegram.

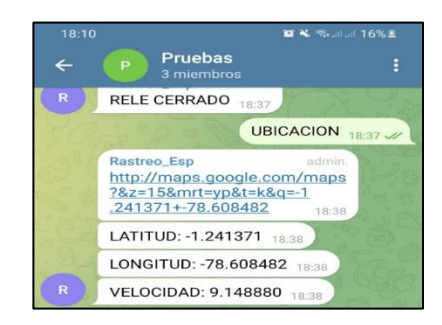

**Figura 4. 5.** Respuesta comando "UBICACION"

#### **4.5.5. Fase de bloqueo**

En la fase de bloqueo o robo se considera que un sujeto procede al robo del vehículo en estado de parqueo, donde el delincuente burlas las cerraduras y entra al interior del vehículo, el usuario se da cuenta del robo y procede a ingresar a la aplicación Telegram, ingresa al *"Bot"* de control y localiza el vehículo, procediendo al bloqueo del paso de gasolina recuperando el vehículo, este proceso se lo puede realizar también con el control de radiofrecuencia, en la figura se muestra el diagrama de flujo a seguir.

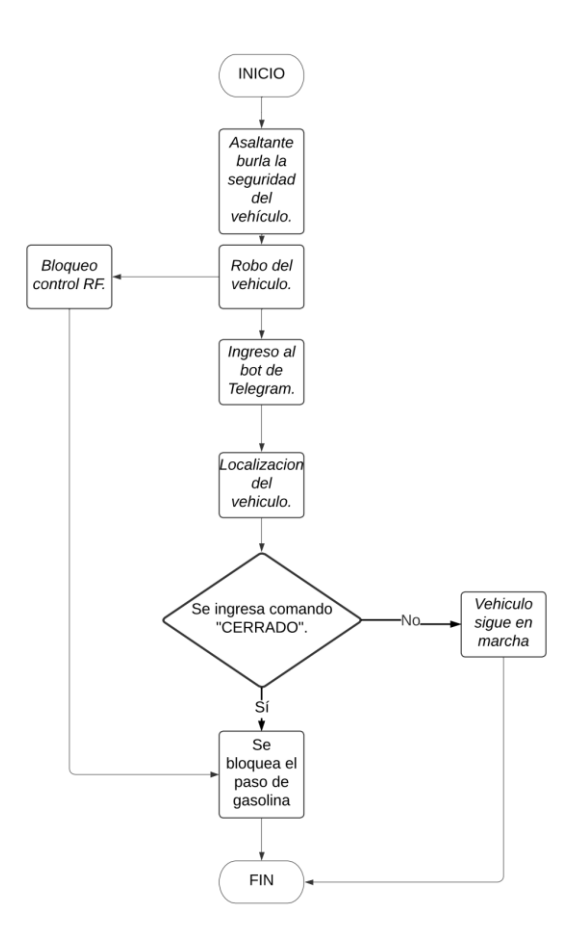

**Figura 4. 6.** Diagrama de flujo Fase de Robo

Otro caso sería cuando el vehículo este estacionado con el conductor dentro y el asaltante proceda a robar el vehículo al usuario, en la figura se muestra un esquema simplificado demostrando como actúa el prototipo.

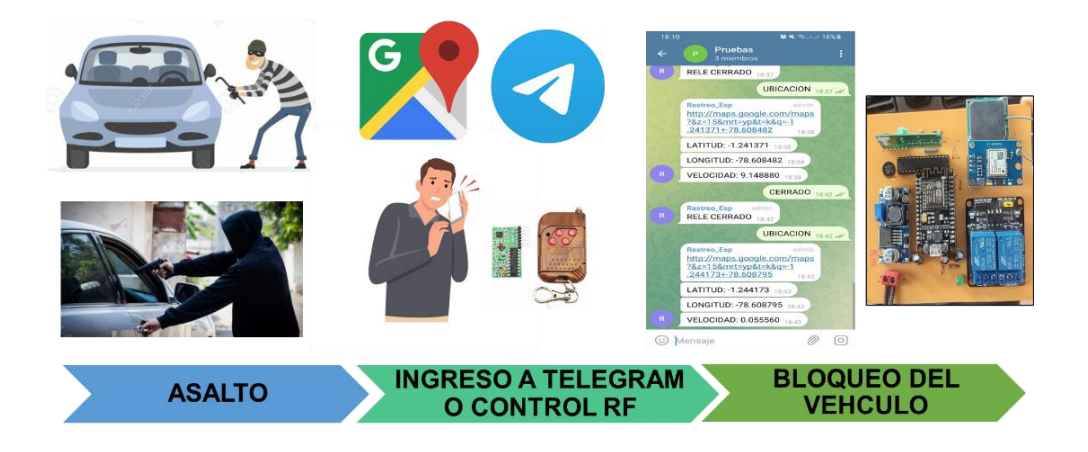

**Figura 4. 7.** Funcionamiento del prototipo ante un robo o asalto.

#### **4.5.6. Fase de desbloqueo**

Esta fase es la final del proceso, se da cuando el usuario logra recuperar el vehículo, por medio de Telegram se ocupa el comando "CERRADO" o con el control de radiofrecuencia

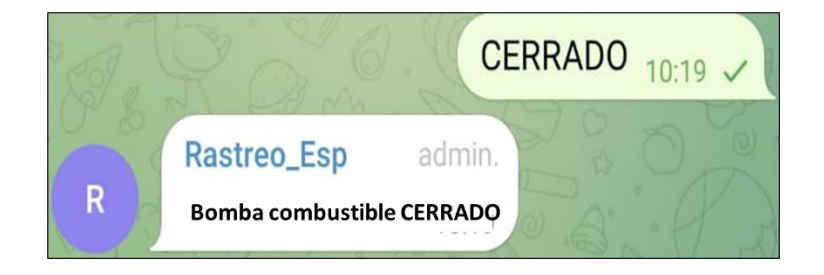

**Figura 4. 8.** Fase de desbloqueo del vehículo.

En el capítulo 5 se muestra los tiempos de actuación de los comandos en Telegram a partir de pruebas realizadas en campo.

#### **4.5.7. Control de radiofrecuencia**

Una opción cuando el usuario no tiene acceso al dispositivo móvil con Telegram es utilizar el módulo de radiofrecuencia a través de su control, en el cual se pude utilizar el botón "A" y "B" parala apertura y cierre del paso de la gasolina, para un radio no superior a los 10 metros.

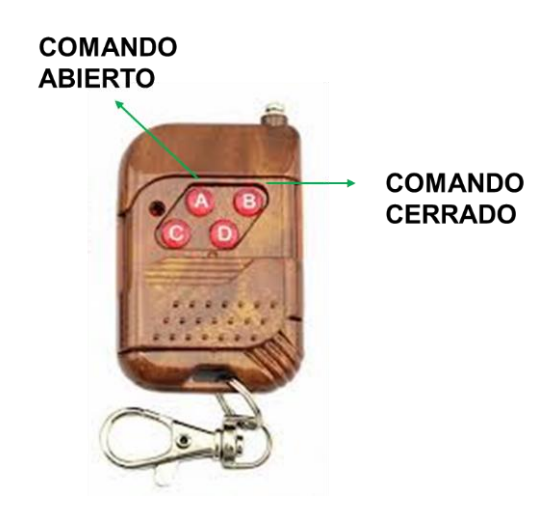

**Figura 4. 9.** Control de radiofrecuencia con sus comandos.

# **4.6. SIMULACIÓN, CONSTRUCCIÓN Y DISEÑO DE LA PLACA ELECTRÓNICA**

Con el pasar de los años la tecnología avanza en el campo de la electrónica y control, aparece la necesidad de construcción de nuevos equipos y hardware, los que contienen una o más tarjetas de circuito impreso, estas tarjetas son cada vez más complejas. Esto ha llevado a la necesidad de utilizar circuitos impresos de dos capas, cuatro capas y hasta de 16 capas que es utilizado por ahora sólo en países con gran desarrollo tecnológico. En vista de no existe la tecnología necesaria se desarrolla tarjetas de circuito impreso de hasta dos capas de cobre.

## **4.6.1. Construcción de la placa electrónica PCB**

Para poder desarrollar la placa electrónica se debe tener en cuenta el diagrama de flujo que se puede apreciar en la **[Figura 4. 10](#page-43-0)**, en el cual se aprecia la utilización de herramientas informáticas para facilitar el proceso de la construcción de la placa electrónica, como es la tecnología CNC y la utilización del software Proteus para obtener las pistas del circuito integrado.

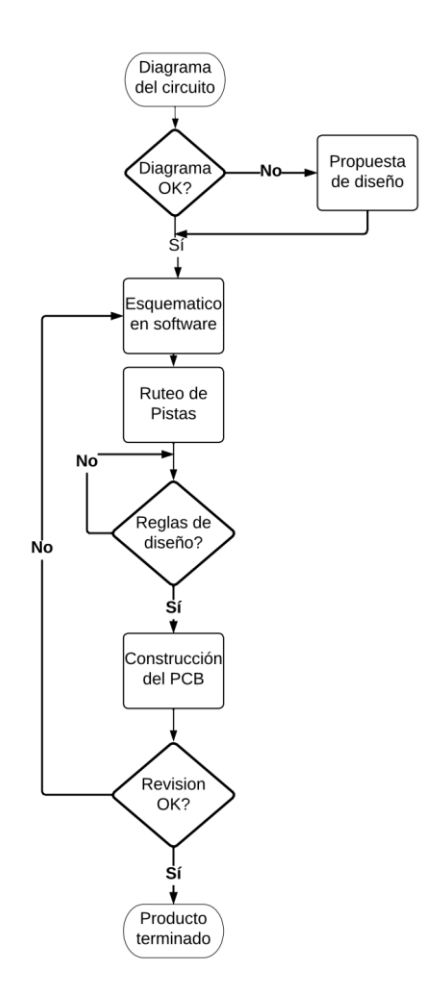

**Figura 4. 10.** Diagrama de flujo construcción de PCB.

## <span id="page-43-0"></span>**4.7. DISEÑO DEL PROTOTIPO**

Se debe contar con el diagrama del circuito que se va a desarrollar, este puede ser un dibujo realizado en cualquier software o imagen escaneada donde especifique a cada elemento que formará parte del diseño.

Se procede a crear el esquemático del circuito en algún software de desarrollo de PCB como ORCAD, PROTEUS, EAGLE, entre otros. Es necesario para evitar muchas confusiones o errores, ya que un entorno más familiar para conectar los componentes del diagrama facilita el diseño. En este punto, se debe tener en cuenta que incluso los pequeños errores pueden cambiar el diseño previsto o la estética general del circuito impreso terminado, por lo que tener conocimiento en software de diseño electrónico se vuelve una necesidad. En este proyecto se utilizó Proteus.

En la **[Figura 4. 11](#page-44-0)** se muestra la alimentación de la placa por medio de un puente de diodos al convertidor DC-DC.

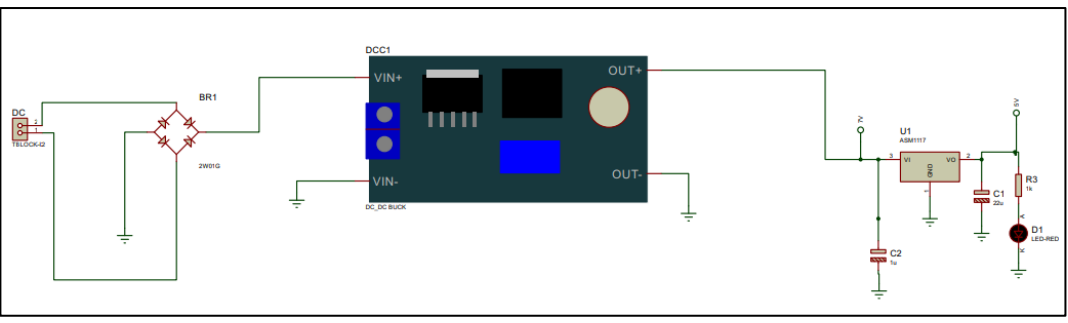

**Figura 4. 11.** Diseño en Proteus de la entrada de alimentación.

<span id="page-44-0"></span>En la **[Figura 4. 11](#page-44-0)** existe una bornera de conexión de 5 V DC, puente de diodos, un módulo LM2596, ASM1117, capacitores, resistencias, diodo led para la alimentación del proyecto.

El microcontrolador ESP-8266 tiene terminales de conexión para poder enlazar los otros dispositivos como son GPS NEO-6M, módulo de relé dos canales 30 A, de 5 a 24 v, en la **[Figura 4. 12](#page-44-1)** se puede apreciar el diseño en Proteus.

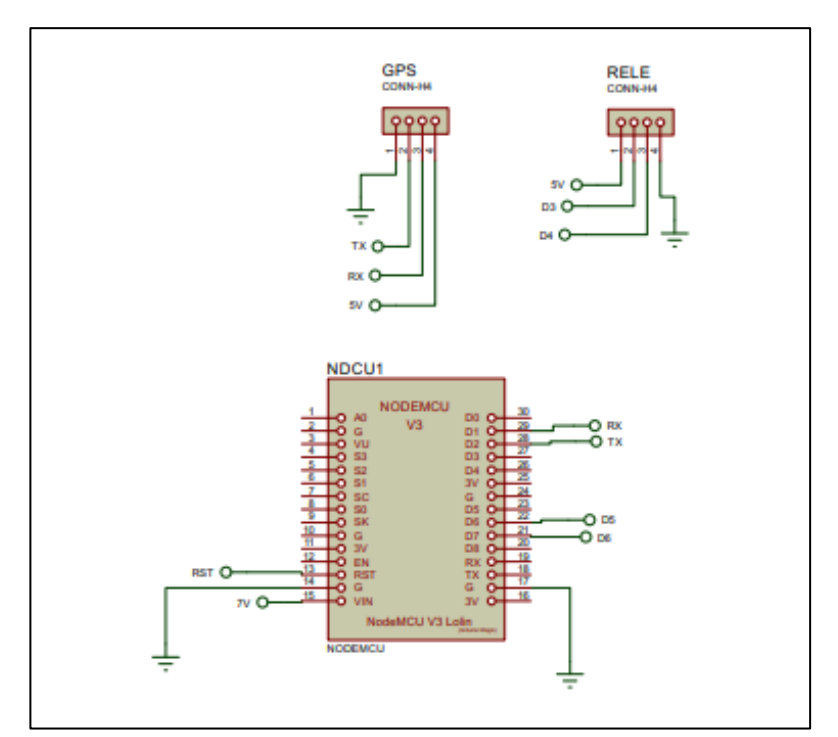

<span id="page-44-1"></span>**Figura 4. 12.** Terminales de conexión ESP 8266, RELE, GPS.

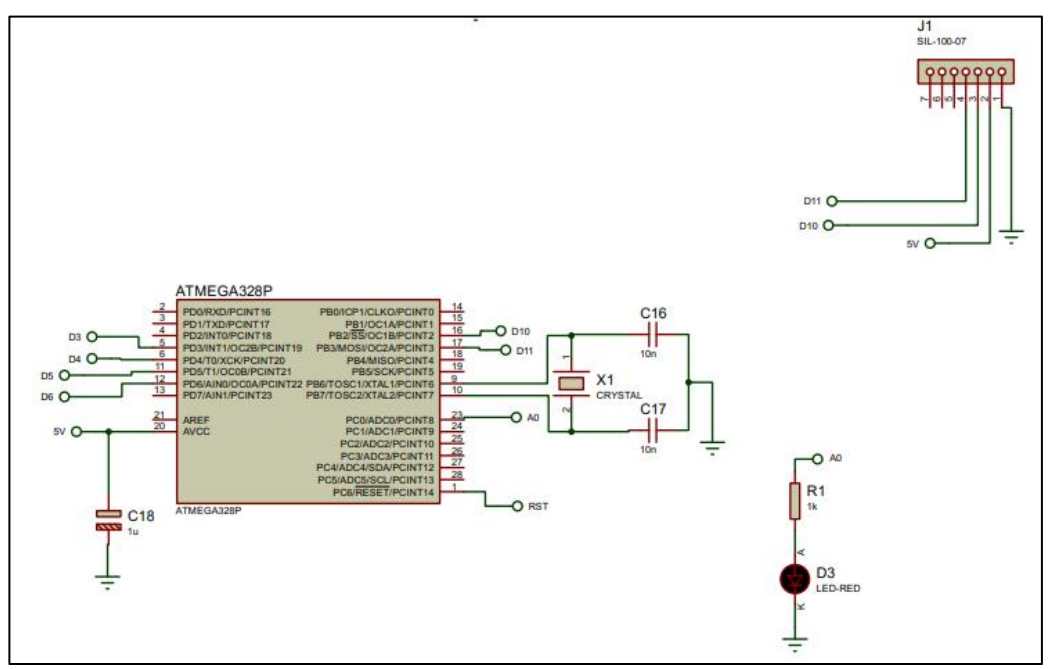

**Figura 4. 13.** Diagrama Esquemático de Arduino NANO ATMEGA 328P.

Existen consideraciones que deben tomarse a parte de conectar correctamente los pines de cada elemento como el de etiquetar grupo de conexiones para facilitar el ruteo de las pistas. He tomado como modelo a una Fuente de Poder Regulada con la cual detallaré todo el proceso a realizar. Algo importante es que muchas veces no se dispone en el software de un determinado elemento o dicho elemento tiene otro *"footprint"*, para lo cual se es necesario crear ese nuevo elemento y por consiguiente su *"footprint"*; en este proyecto se utilizara el software Proteus, el cual es el más familiarizado en el diseño del *"Layout"* para un circuito impreso. Una vez obtenido el diagrama esquemático, se procede a realizar las pistas tomando en consideración las siguientes reglas de diseño

- Número de capas de cobre 3/4
- Tolerancia Pad-Pad 3/4
- Tolerancia Pad-Pista 3/4
- Tolerancia Pista-Pista 3/4
- Tolerancia en Gráficos 3/4
- Tolerancia en Borde o Ranura 3/4
- Estilo de Pista 3/4
- Estilo de Via ¾

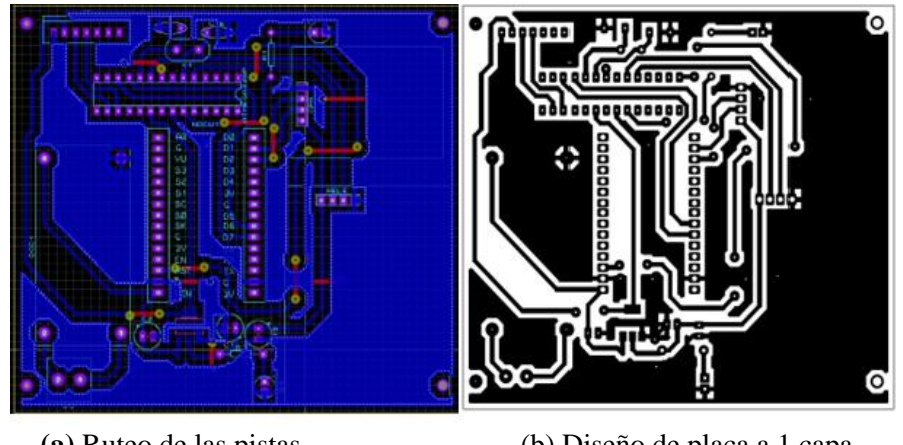

**(a)** Ruteo de las pistas (b) Diseño de placa a 1 capa. **Figura 4. 14.**Diseño y esquemático del prototipo.

<span id="page-46-0"></span>La **[Figura 4. 14](#page-46-0)** muestran el diseño en una sola capa, lo cual es algo primordial para el diseño de circuitos con bajo grado de dificultad. Un circuito se puede hacer para dos capas o más en una misma tarjeta de circuito impreso, llegando a ser necesaria la utilización de métodos de construcción automatizados ya que sería imposible que se lo desarrolle de manera artesanal dada la complejidad del circuito así mismo la dificultad de establecer un método rápido para la producción a grandes escalas.

## **4.7.1. Visualización 3D de la placa electrónica.**

Ayuda mucho en la estética del PCB es la utilización de la herramienta de Visualización en 3D, con la que podemos tener una perspectiva cercana a la realidad de cómo será el equipo armado.

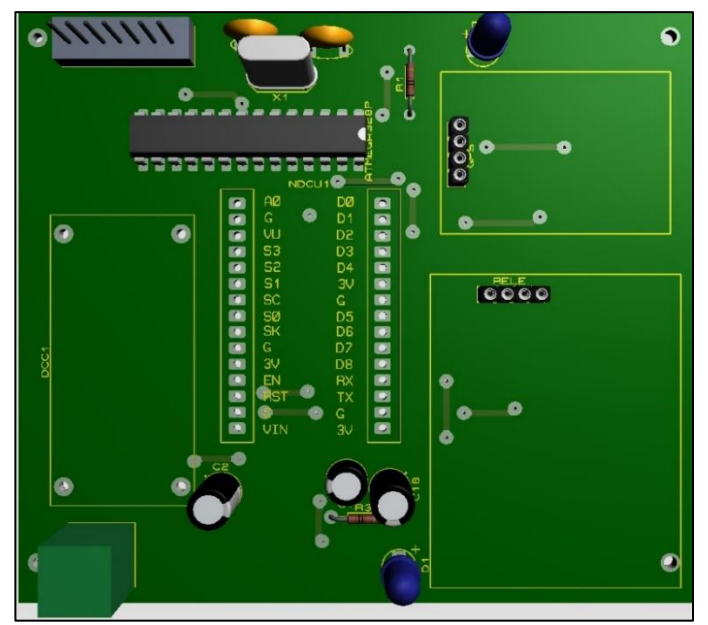

**Figura 4.** 15**.** Diseño 3D del prototipo en Proteus.

## **4.8. CONSTRUCCIÓN DEL PROTOTIPO**

A continuación, se detalla el proceso físico a realizar del prototipo

#### **4.8.1. Diseño por Ordenador**

El diseño de las pistas debe ser realizado en algún software, se utilizó PROTEUS como se describió. El diseño de la placa se lo debe hacer lo más compacto posible para evitar "cables" largos en el circuito, además, para que quede bien estéticamente, colocaré los componentes alineados y si es posible agrupados. También se debe evitar los "puentes" aunque esto a veces es imposible a no ser que haga una placa de doble cara. Otro aspecto importante es colocar cualquier entrada o salida del circuito en los bordes de éste para facilitar el conexionado.

#### **4.8.2. Construcción de la placa con maquina CNC**

El control numérico por computadora, o CNC, es un sistema de automatización computarizado que controla la posición de las herramientas instaladas en una máquina. Se utiliza para fabricar piezas y moldes difíciles de fabricar con una amplia variedad de geometrías, cortar y grabar cobre en la pista para eliminar el cobre y el sustrato aislante no deseado (obleas) y, finalmente, realizar un proceso de fresado. Los componentes electrónicos utilizados están perforados, en la **[Figura 4. 16](#page-47-0)** se muestra la placa a grabar mediante la maquina CNC.

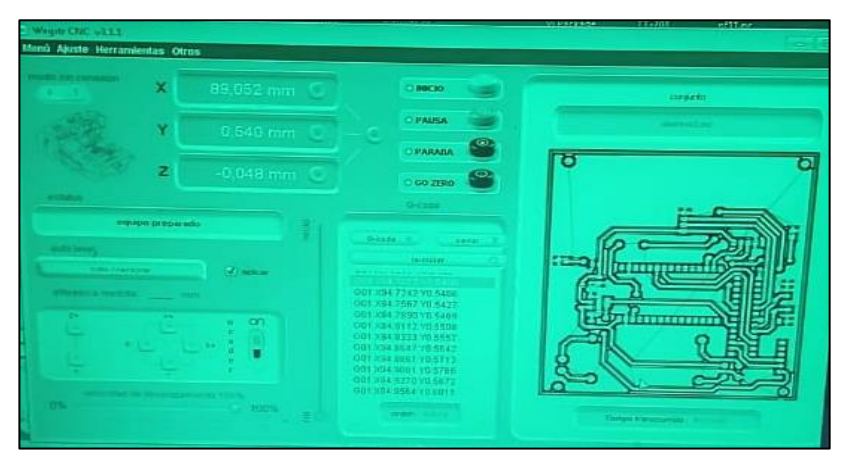

**Figura 4. 16.** Impresión del circuito en maquina CNC.

<span id="page-47-0"></span>Con la tarjeta lista con las pistas se procede a realizar los agujeros con la maquina CNC para los elementos que irán soldados en la tarjeta de circuito impreso que es de mucha utilidad gracias a la base que nos brinda relativa rapidez y exactitud en el proceso.

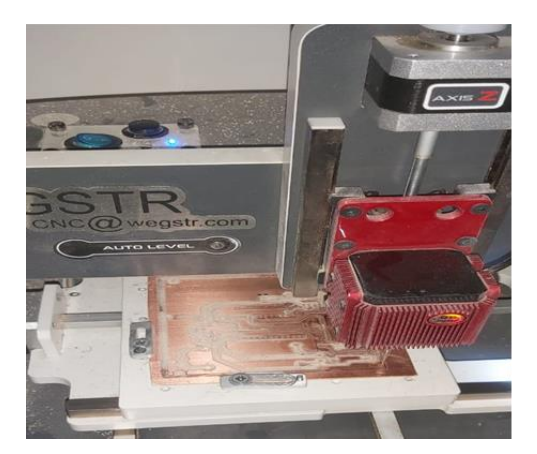

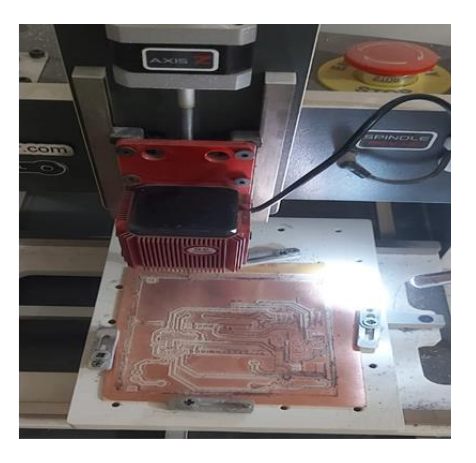

(a). Retiro del sustrato aislante. (b). Perforación de agujeros con CNC. **Figura 4. 17.** Maquina CNC utilizada para la construcción de la placa PCB.

#### **4.9. MONTAJE DE ELEMENTOS Y SOLDADURA**

En este proceso se realizó el montaje de todos los elementos, verificando la *"datasheet"* de elementos electrónicos y características de conexión como posición entradas salidas de voltaje. En la **[Figura 4. 18](#page-48-0)**, se muestra la placa con sus elementos soldados.

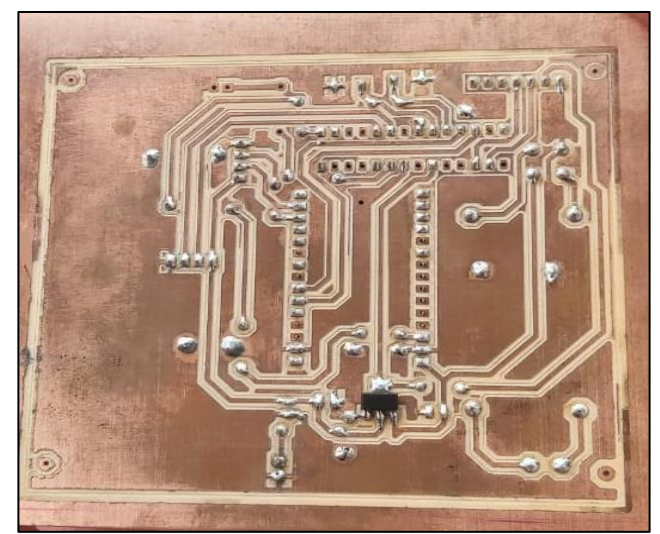

**Figura 4. 18.** Soldadura de elementos electrónicos con estaño.

#### <span id="page-48-0"></span>**4.9.1. Placa ubicada en el Vehículo**

La placa electrónica concluida con la unión y enlace de los elementos electrónicos se le ubicará dentro del vehículo para las pruebas de conectividad de todos sus elementos, posteriormente se sube el código al Arduino NANO, quien va a ejecutar la parte autómata de la placa electrónica.

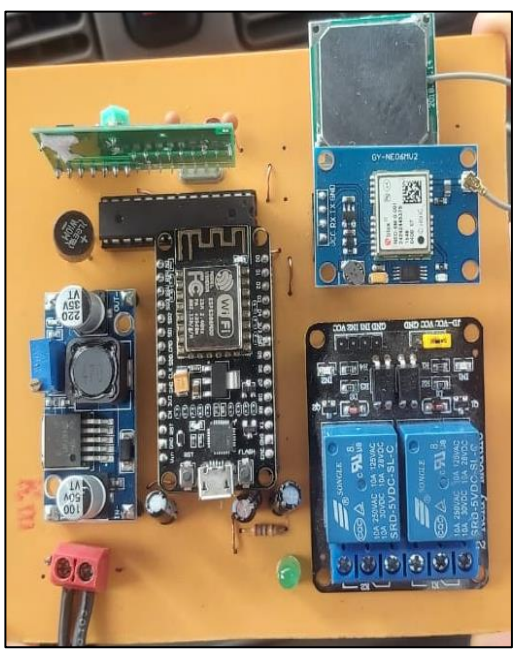

**Figura 4. 19.** Montaje de elementos electrónicos.

Para proteger la placa electrónica contra golpes, para mejorar la estética del prototipo se ubica el prototipo en una caja de plástico, como se muestra en la **[Figura 4. 20](#page-49-0)**. Este tipo de caja se puede realizar mediante una impresora 3D, facilitando el diseño y la flexibilidad de uso.

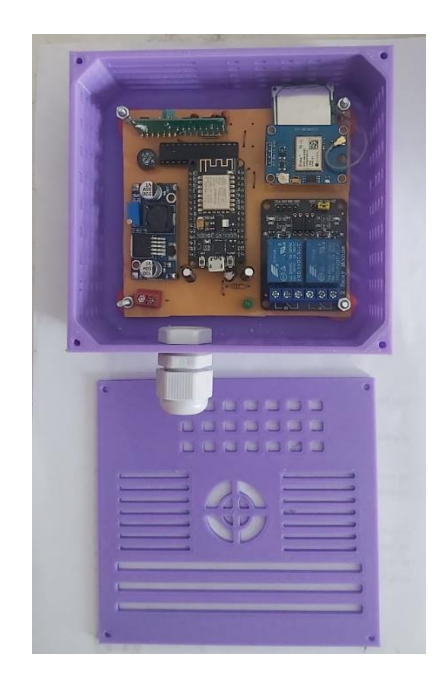

**Figura 4. 20.** Placa ubicada dentro de la caja de proyecto.

<span id="page-49-0"></span>En la **[Figura 4. 21](#page-50-0)** se puede apreciar el diseño a detalle con un pequeño ventilador que ayuda a refrigerar los componentes electrónicos para una operación optima.

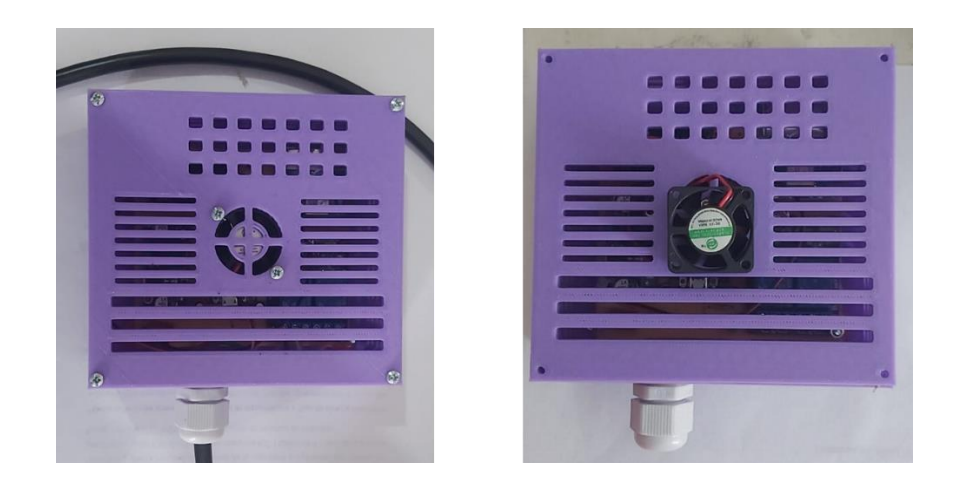

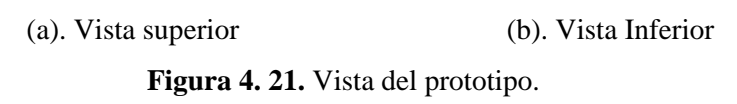

<span id="page-50-0"></span>En el **[ANEXO E](#page-92-0)** se puede apreciar el montaje del prototipo dentro de un vehículo y en el **[ANEXO F](#page-94-0)** se presenta un manual de usuario con las instrucciones necesarias para utilizar el prototipo, cabe recalcar que este es un punto de partida para seguir perfeccionando el sistema de bloqueo y rastreo utilizando IoT.

## **4.10. FUNCIONAMIENTO DEL PROTOTIPO**

La tarjeta fue probada en diferentes ciudades y lugares del país como por ejemplo Ambato. Latacunga e Ibarra realizando su función satisfactoria para la que fue diseñada y modelada luego de ensamblar en su totalidad el circuito, este será probado previamente y analizado exhaustivamente de que cumpla con los requerimientos de diseño y operación para luego proceder a una fase de comercialización.

## **4.10.1. Fase de robo, usuario con dispositivo móvil**

El usuario estaciona su vehículo en algún lugar, al regresar se da cuenta su vehículo fue sustraído.

## **Pasos a seguir:**

a. Ingresar aplicación de Telegram en un dispositivo móvil, en la **[Figura 4. 22](#page-51-0)** se muestra los pasos a seguir para ingresar a Telegram.

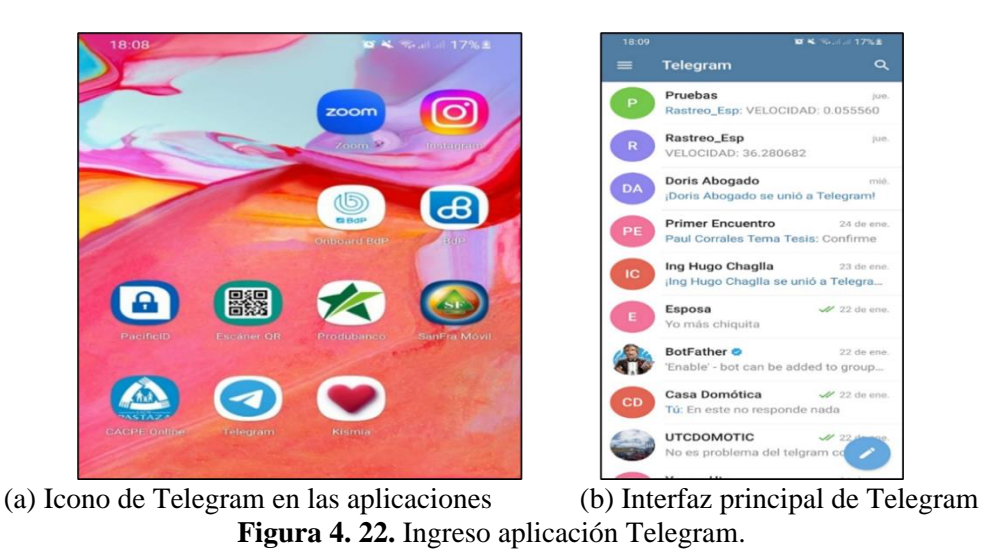

<span id="page-51-0"></span>b. Se debe ingresar al Telegram Bot, como se muestra en **[Figura 4. 23](#page-51-1)** mediante el comando "UBICACION", se procede a localizar el vehículo.

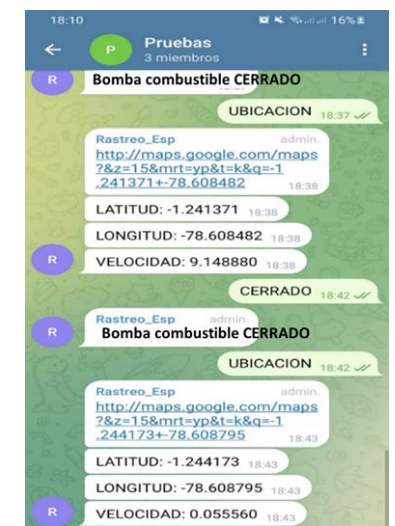

**Figura 4. 23.** Comando "UBICACION" en el Telegram Bot.

- <span id="page-51-1"></span>c. Al ingresar la ubicación se despliega un link de Google maps, latitud, longitud, y velocidad para que el usuario se percate si el vehículo sigue circulando o ya se detuvo.
- d. Se procede a enviar un mensaje por Telegram desde su dispositivo móvil para cerrar la bomba de combustible por medio del enclavamiento de un relé y el vehículo se bloqueará y posteriormente se detendrá.
- e. Procede a enviar de nuevo ubicación para verificar si se detuvo y se bloqueó confirmando la velocidad si está en movimiento o sigue estacionado.

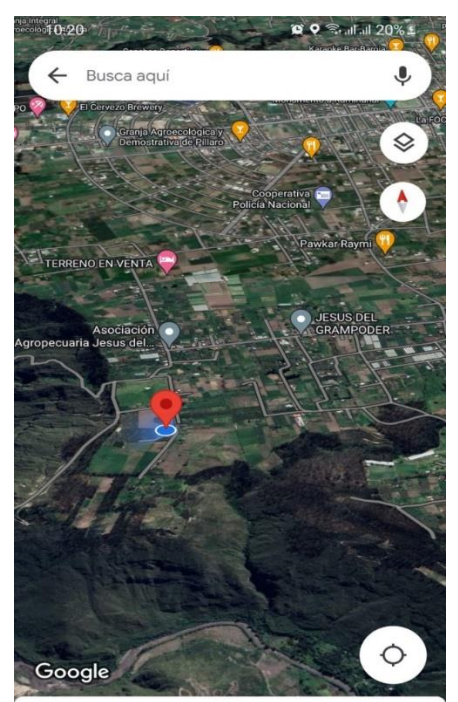

**Figura 4. 24.** Localización del vehículo y del dispositivo móvil.

f. Al localizar el vehículo se procede a seleccionar en iniciar en el icono de Google maps y proceder a movilizarse hacia el destino para recuperar su vehículo.

## **4.10.2. Fase de asalto, usuario con dispositivo móvil**

Esta fase se presenta en un escenario cuando el usuario está dentro del vehículo y los asaltantes proceden a amenazar y hurtar el vehículo.

## **Pasos a seguir:**

- a. Ingresa aplicación de Telegram en su dispositivo móvil.
- b. Al ingresar la ubicación va a desplegar un link de Google maps, latitud, longitud, y velocidad para que el usuario se percate si el vehículo sigue circulando o ya se detuvo,
- c. Procede a enviar un mensaje por Telegram desde un dispositivo móvil para cerrar la bomba de combustible por medio del enclavamiento de un relé y el vehículo se bloqueará.

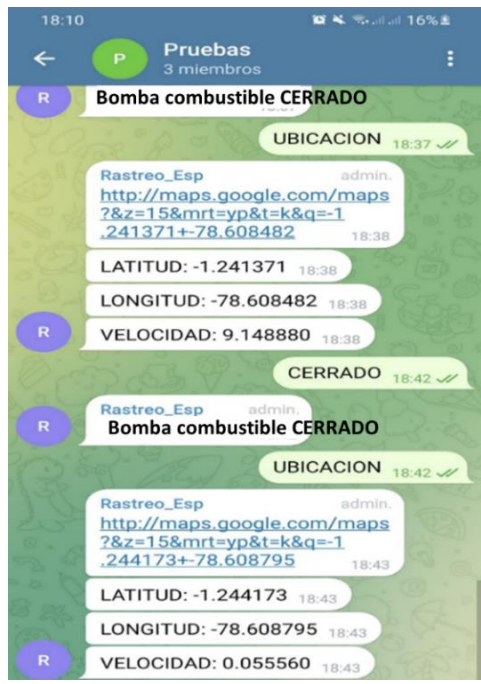

**Figura 4. 25**. Localizar vehículo con ubicación

d. Se procede a enviar de nuevo ubicación para verificar si se detuvo y se bloqueó confirmando la velocidad si está en movimiento o sigue estacionado, **[Figura](#page-53-0) 4. 26**.

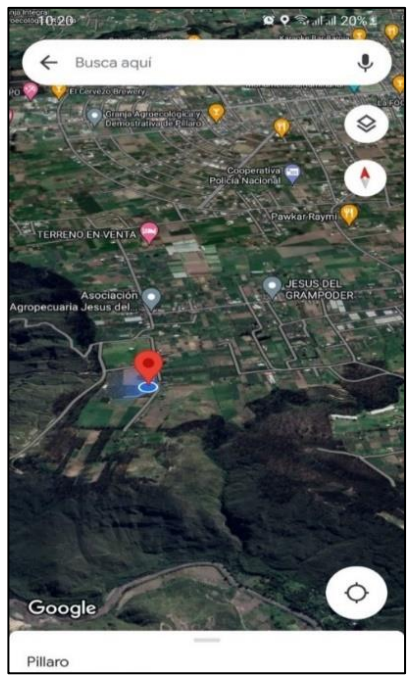

**Figura 4. 26.** Localización del vehículo.

<span id="page-53-0"></span>e. Al localizar el vehículo proceda a pinchar en iniciar en el icono de Google maps y procede a movilizarse hacia el destino para recuperar su vehículo.

#### **4.10.3. Fase de asalto, usuario sin dispositivo móvil**

- a. Utilice su control de RF (radiofrecuencia) que siempre va portar en su correa, este dispositivo bloqueara a su vehículo en un rango de 12 metros con pruebas realizadas en áreas abiertas y 6 metros en áreas cerradas, en caso de que el sistema de RF no funcionara realizar.
- b. Movilizarse hasta algún lugar donde pueda llamar a un familiar ya que estarán muchas personas de su círculo familiar enlazados a ese BotFather de Telegram o grupo de mensajería por lo tanto cualquier persona puede realizar el bloqueó del vehículo.
- c. Ingresa aplicación de Telegram en su dispositivo móvil,

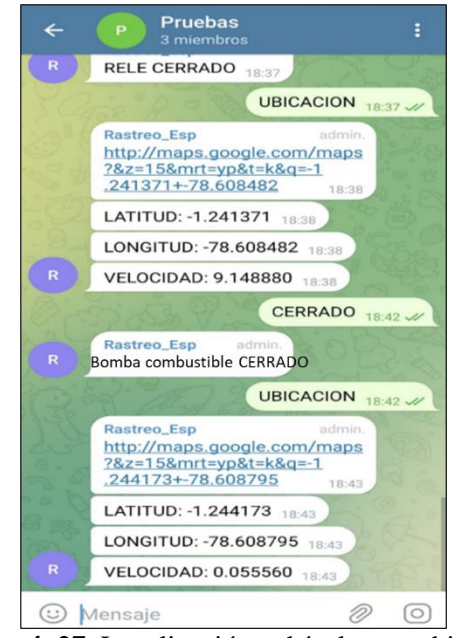

**Figura 4. 27.** Localización vehículo con ubicación

- d. Al ingresar la ubicación va a desplegar un link de Google maps, latitud, longitud, y velocidad para que usted se dé cuenta si el vehículo sigue circulando o ya se detuvo,
- e. Procede a enviar un mensaje por Telegram desde su dispositivo móvil para cerrar la bomba de combustible por medio del enclavamiento de un relé y el vehículo se bloqueará.
- f. Procede a enviar de nuevo ubicación para verificar si se detuvo y se bloqueó confirmando la velocidad si está en movimiento o sigue estacionado.

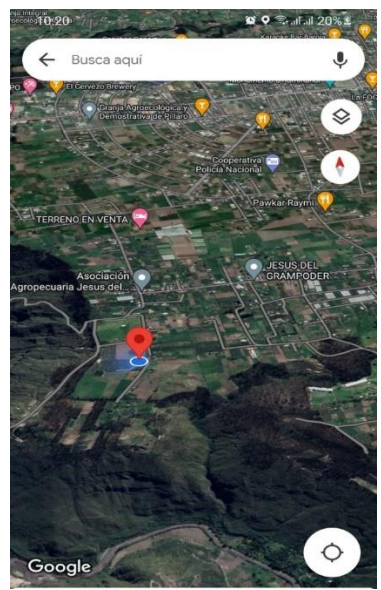

**Figura 4. 28.** Localización del vehículo.

g. Al localizar el vehículo proceda a pinchar en iniciar en el icono de Google maps y procede a movilizarse hacia el destino para recuperar su vehículo.

En la **[Figura 4. 29](#page-55-0)** se puede apreciar la ubicación del teléfono celular con respecto a la ubicación de vehículo mediante su GPS.

<span id="page-55-0"></span>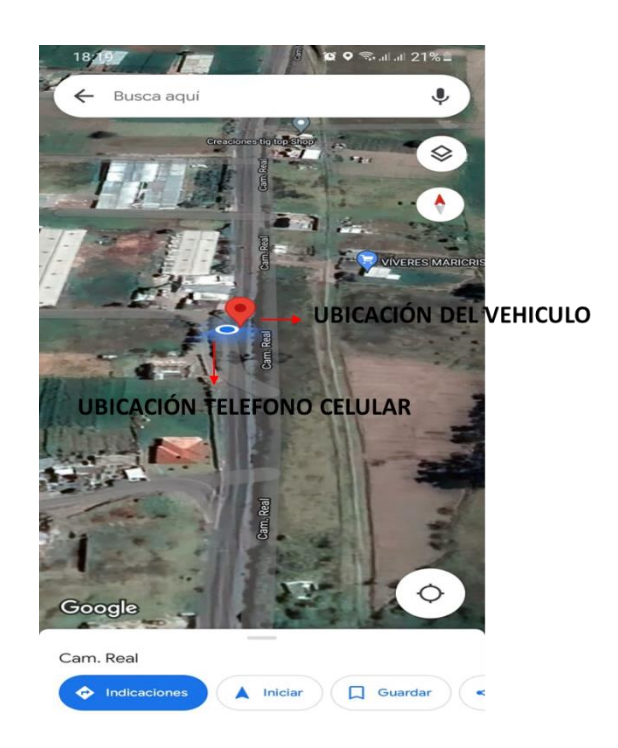

**Figura 4. 29.** Localización de vehículo con respecto al usuario.

#### **5. ANÁLISIS Y DISCUSIÓN DE RESULTADOS**

Para la implementación de la propuesta tecnológica del sistema de bloqueo, fue necesario realizar diferentes actividades como el diseño de la placa, en donde se aplicaron conocimientos de automatización y electrónica, también se realizó la programación de la placa Arduino NANO además de la selección los materiales necesarios para llevar a cabo este proyecto. En la sección 5.1 Se muestra el tiempo en dar respuesta a los comandos a utilizar por el usuario mediante pruebas realizadas en campo.

#### **5.1. TIEMPOS DE RESPUESTA DE LOS COMANDOS DE CONTROL**

Se realizaron pruebas considerando robo cuando el vehículo esta estacionado y cuando el usuario es atracado por los asaltantes, se realizó el control por medio de la app de Telegram y con el control de radiofrecuencia, la principal diferencia es que el control de radiofrecuencia solo sirve para aproximadamente 10 metros a la redonda, mientras que con el acceso al Bot de Telegram se puede localizar y realizar el bloqueo o desbloqueo de la bomba de combustible en cualquier lugar, deteniendo al vehículo y posteriormente recuperarlo. En la Tabla 5.1 se puede apreciar el control desde Telegram, los tiempos mostrados en segundos están en función de los comandos: "LOCALIZAR"," ABIERTO" y" CERRADO". Los tiempos de respuesta para este caso no superan en promedio los 10 segundos. Esto significa que el sistema es altamente confiable y ayuda a mejorar los niveles de seguridad en relación al robo de vehículos.

| <b>CONTROL DESDE TELEGRAM</b> |          |          |          |          |  |
|-------------------------------|----------|----------|----------|----------|--|
| <b>COMANDO</b>                | Prueba 1 | Prueba 2 | Prueba 3 | Promedio |  |
| LOCALIZAR                     | 10.2     | 93       | 10.2     | 99       |  |
| ABIERTO                       | 71       | 131      | 63       | 883      |  |
| <b>CERRADO</b>                |          | я 4      | 76       |          |  |

**Tabla 5. 1.** Tiempo de repuesta Telegram.

En la Tabla 5.2 se puede apreciar las pruebas realizadas mediante el control de radiofrecuencia, los tiempos de respuesta no sobrepasan los 6 segundos en promedio, pero tiene una desventaja con respecto al control mediante Telegram, no puede operar en distancias mayores a 10 metros a la redonda.

**Tabla 5. 2.** Tiempo de respuesta Radiofrecuencia.

```
CONTROL RADIOFRECUENCIA
```
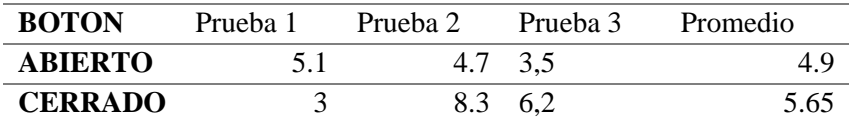

## **5.2. CASO 1**

En la Figura 5.1 se puede apreciar una prueba realizada, cuando el vehículo está en parqueo y se lo proceden a robar, el vehículo tarda en responder aproximadamente 24 segundos hasta interactuar con el usuario a los comandos ingresados, es decir hasta que el vehículo se detiene con una distancia recorrida de 264,5 metros.

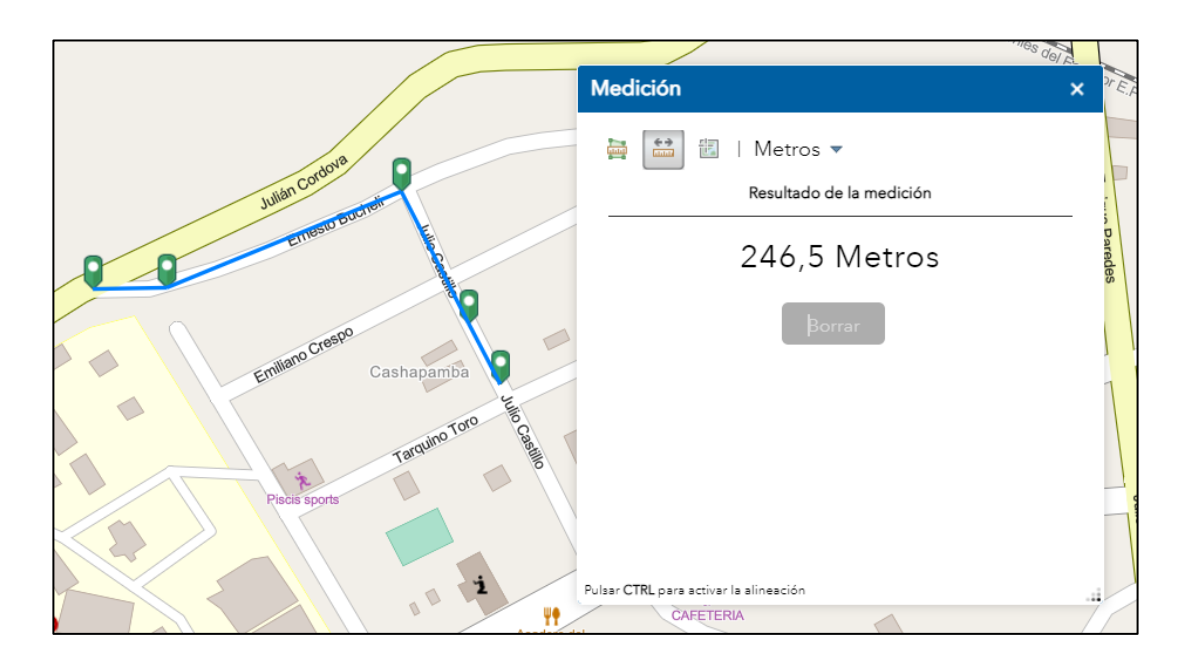

**Figura 5. 1.** Distancia recorrida prueba 1.

#### **5.3. CASO 2**

Para este caso se considera un asalto, es decir que el propietario del vehículo es atracado, posteriormente los delincuentes sustraen el vehículo, el vehículo tarda en responder aproximadamente 24 segundos hasta responder a los comandos ingresados, es decir hasta que el vehículo se detiene a una distancia de 381,8 metros

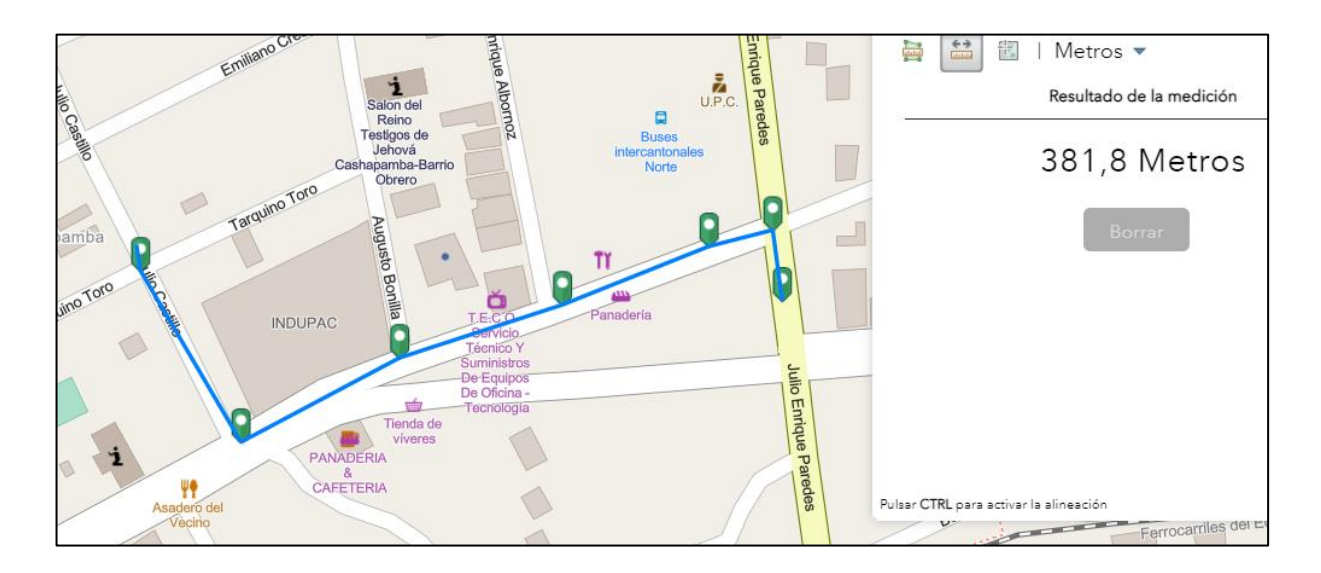

**Figura 5. 2.** Distancia recorrida prueba 2.

## **5.4. COSTO DEL PROYECTO**

En la Tabla 5.3 se detalla el costo del proyecto con los materiales utilizados, el material con más costo es el router Wifi y un costo adicional y seria por año es el plan de internet móvil para que funcione Telegram. El precio está detallado en dólares americanos.

| <b>DESCRIPSIÓN</b>          | <b>MEDIDA</b> | V.<br><b>UNITARIO</b> | <b>TOTAL</b>   |
|-----------------------------|---------------|-----------------------|----------------|
| ESP8266 NODE MCU            | Unidad        | 9.8                   | 9.8            |
| Módulo de Relé Arduino      | Unidad        | 8                     | 8              |
| GPS Neo 6 M                 | Unidad        | 6                     | 6              |
| Arduino nano ATMega<br>328P | Unidad        | 3.5                   | 3.5            |
| <b>RF 373 MHz</b>           | Unidad        | 8                     | 8              |
| <b>Control RF</b>           | Unidad        | 9                     | 9              |
| Resistencias                | Unidad        | 0.3                   | 0.3            |
| <b>LED</b>                  | Unidad        | 0.15                  | 0.15           |
| Capacitores                 | Unidad        | 0.15                  | 0.45           |
| Baquelita 15x15             | Unidad        | 0.45                  | 0.45           |
| LM 2596                     | Unidad        | 6                     | 6              |
| Puente de Diodos            | Unidad        | 3                     | 3              |
| <b>Bornera</b>              | Unidad        | 0.5                   | 0.5            |
| Cable control #18           | <b>Metros</b> |                       | 6              |
| Switch                      | Unidad        | $\overline{2}$        | $\overline{2}$ |
| Internet móvil prepago      | Por mes       | 8                     | 96             |
| Router                      | Unidad        | 80                    | 80             |
| Crystal 16 MHz              | Unidad        | $\overline{2}$        | $\overline{2}$ |
|                             |               |                       |                |

**Tabla 5. 3.** Costo de materiales utilizados el proyecto.

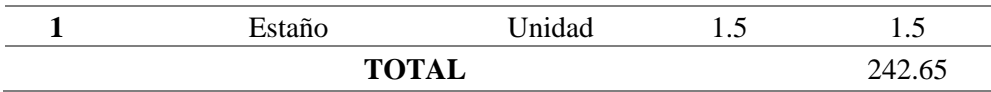

El costo del prototipo fue de \$242,65, este costo es por una unidad de todo el sistema de bloqueo por un año, puede servir como referencia para una persona que necesite imitar el sistema haciéndolo por sí mismo, sin considerar los costos de instalación, mano de obra y otros gastos extras que son necesarios para obtener el producto final.

| Costo de Fabricación       |           |  |  |  |
|----------------------------|-----------|--|--|--|
| <b>Costo de Materiales</b> | \$242.65  |  |  |  |
| Instalación en vehículo    | \$20      |  |  |  |
| <b>Sub</b> Total           | \$262.65  |  |  |  |
| Utilidad a ganar 25%       | \$65.6625 |  |  |  |
| Total                      | \$328.31  |  |  |  |

**Tabla 5. 4.** Costo de fabricación del prototipo.

De esta forma se obtiene un costo de \$328,31 para la venta al público, con la observación que el plan anual de internet móvil es \$96.

#### **5.4.1. Empresas que ofrecen servicios de rastreo**

Se mencionan empresas como Hunter y ChevyStar las cuales lideran en el campo de rastreo y bloqueo de vehículos en el Ecuador, los precios referenciales se obtienen del trabajo desarrollado por Luis Chulde [3]. En la tabla se muestra el servicio ofrecido por Hunter.

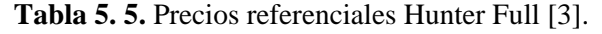

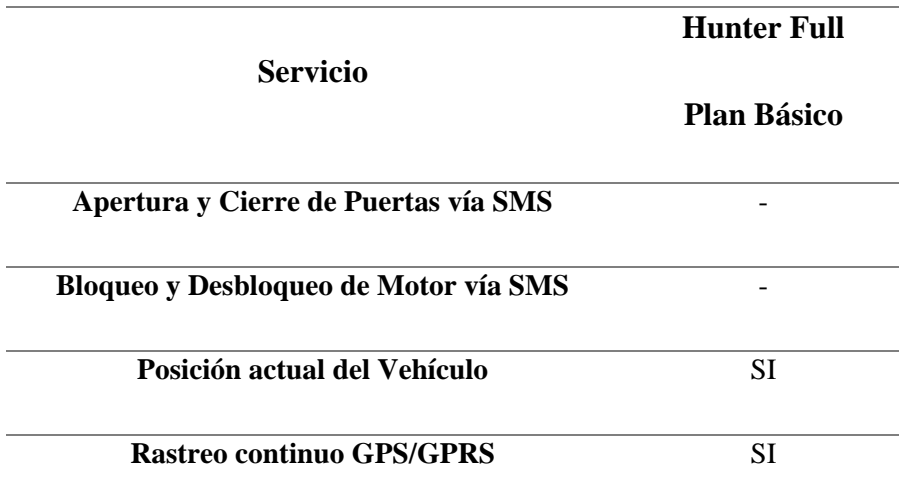

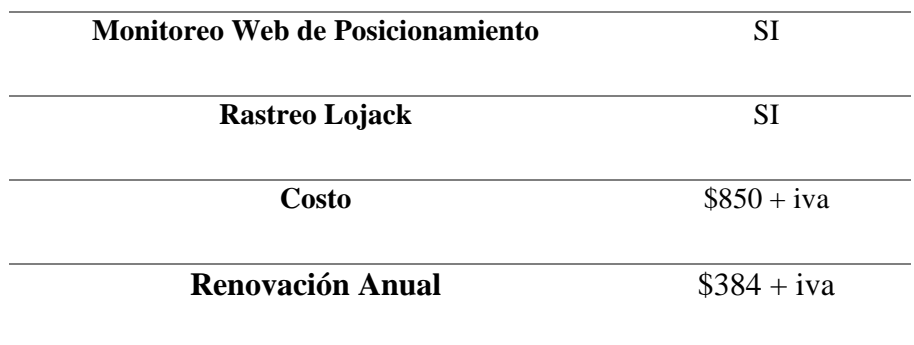

En la tabla 5.6 se describe el servicio de rastreo con apertura y cierre de puertas ofrecido por la marca Chevrolet, el servicio se denomina *"ChevyStar".*

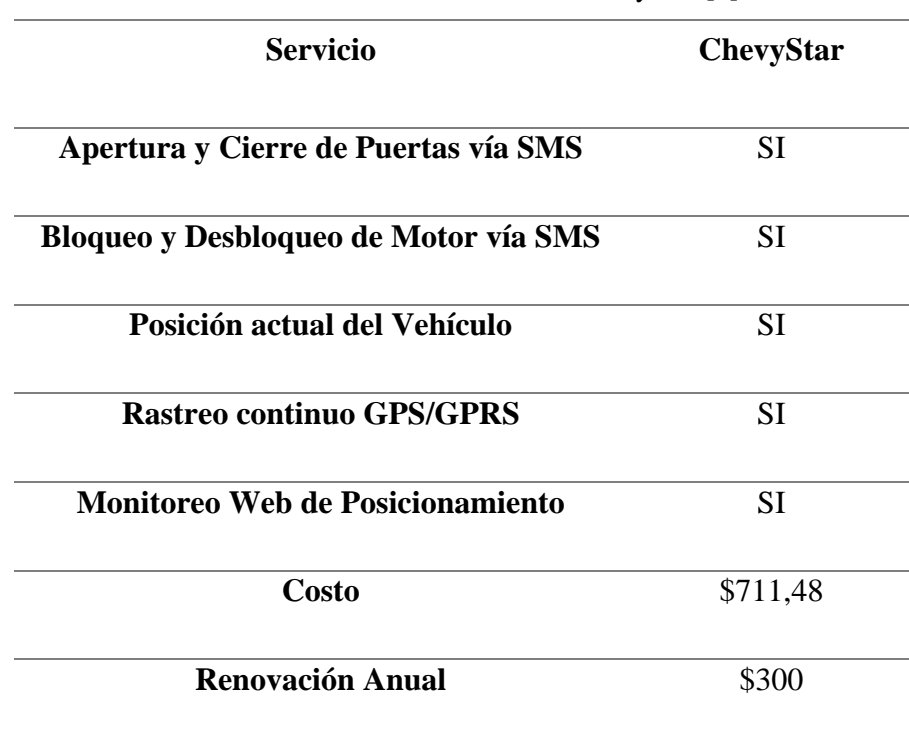

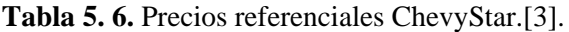

## **5.4.2. Comparación con empresas que ofrecen servicios de bloqueo y rastreo**

En el mercado existen precios elevados en ofrecer el servicio de bloqueo y rastreo, el prototipo desarrollado en esta propuesta tecnológica demuestra ser capaz de cumplir con la función de bloquear, desbloquear y rastrear un vehículo, como se puede apreciar en la Tabla 5.7 el coto del servicio en dos años de servicio prestado considerando el plan anual de internet móvil es de \$520,31 mientras que el servicio por Hunter está en \$1234 y Chevystar en \$1011. Lo que

significa que el prototipo es rentable. Se puede realizar modificación en futuros trabajos de investigación partiendo de esta propuesta y realizar la apertura y cierre de puertas y ventanas.

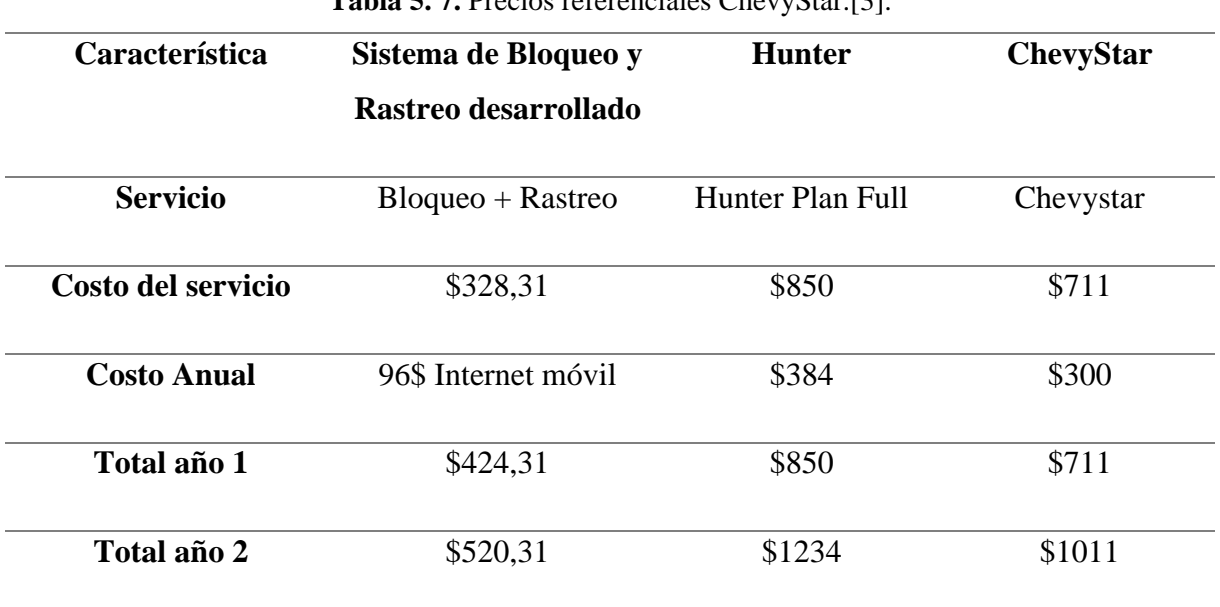

**Tabla 5. 7.** Precios referenciales ChevyStar.[3].

#### **6. CONCLUSIONES Y RECOMENDACIONES**

#### **6.1. CONCLUSIONES**

Al finalizar el proyecto de titulación se puede concluir:

- Se ha investigado el estado del arte obteniendo como resultado la base teórica para la sustentación del trabajo de titulación mediante antecedentes al tema propuesto, información técnica de los componentes electrónicos para obtener una base y aplicar en la metodología.
- Se ha diseñado un sistema de bloqueo y rastreo para las distintas etapas para lo cual fue desarrollado, brindar seguridad. El sistema es capaz de receptar la ubicación en tiempo real y puede ser activado o desactivado mediante la aplicación Telegram. Como alternativa a no tener acceso a internet se implementó un módulo de radiofrecuencia con la capacidad de activar o desactivar el vehículo por medio de un control de radiofrecuencia.
- Se construyó un prototipo con un precio de \$328,31, lo que significa que es un precio bajo en relación con grandes empresas que ofrecen el mismo servicio. El sistema de bloqueo y rastreo desarrollado por medio de internet móvil tiene tiempo de respuesta bastante aceptable que oscila entre 8 y 10 segundos por comando ingresado al Telegram, mientras que el tiempo de respuesta por medio del control de radiofrecuencia esta entre 4 a 6 segundos.
- El proyecto abre la posibilidad de usar esta tecnología para otros sistemas de control y automatización como puede ser alarmas caseras GSM, proyectos de domótica y otros que conlleven, ya sea un GPS en conjunto con Telegram.

## **6.2. RECOMENDACIONES**

Al finalizar esta propuesta tecnológica se pueden dar las siguientes recomendaciones:

- Se recomienda utilizar un módulo de radiofrecuencia de mayor alcance ya que este prototipo fue de implementado para comparar tiempos de respuesta y análisis de resultados.
- Además, se recomienda se incorpore al sistema placas con elementos industrializados para llegar a exponer en el mercado nacional.
- Se recomienda poder añadir más bloqueos al vehículo como apertura de puertas y ventanas.
- Telegram es una aplicación de código abierto y se debería realizar más proyectos utilizando esta herramienta que está diseñada para desarrolladores.

## **7. BIBLIOGRAFÍA**

- [1] "Alto índice de robo de carros en Cotopaxi," *Diario La Hora Ecuador*, Jun. 08, 2019. https://www.lahora.com.ec/secciones/alto-indice-de-robo-de-carros-encotopaxi/ (accessed Feb. 07, 2023).
- [2] C. Cárdenas and D. Villacrés, "Diseño e implementación de un sistema de seguridad antirrobo por inmovilización del motor mediante corte de combustible y señal de alerta por llamada de voz a dispositivo móvil, complementado con señal de ubicación del vehículo por GPS," 2021. Accessed: Jan. 30, 2023. [Online]. Available: https://dspace.ups.edu.ec/handle/123456789/21189
- [3] Chulde Bonilla Luis Iván, "Sistema de monitoreo web para vehiculos mediante hardware libre," Tesis de grado, Universidad Técnica de Ambato, 2017.
- [4] J. Soto, "Diseño, construcción e implementación de un sistema de bloqueo vehicular con rastreo satelital a través de un dispositivo celular," Tesis de Pregrado, Universidad Nacional de Loja, Loja, 2018. Accessed: Feb. 13, 2023. [Online]. Available: https://dspace.unl.edu.ec/jspui/handle/123456789/20838
- [5] A. B. Tarupi Tequiz, "Sistema de bloqueo inalámbrico con tecnología android para la prevención del robo de vehículos," Tesis de Licenciatura, UNIVERSIDAD REGIONAL AUTÓNOMA DE LOS ANDES "UNIANDES," 2020. Accessed: Feb. 13, 2023. [Online]. Available: https://dspace.uniandes.edu.ec/handle/123456789/11220
- [6] N. y C. por S. Oficina de Coordinación Nacional de Posicionamiento, "Sistema de Posicionamiento Global." https://www.gps.gov/spanish.php (accessed Jan. 15, 2023).
- [7] Carvalza Servicios Informáticos, "¿Qué es GPS? ¿Cómo funciona un GPS?" https://www.carvalza.es/que-es-ungps/#:~:text=Los%20sat%C3%A9lites%20del%20GPS%20circundan,la%20ubi caci% (accessed Jan. 30, 2023).
- [8] AristaSur, "Cómo funciona el sistema de posicionamiento GPS," Nov. 28, 2014. https://www.aristasur.com/contenido/como-funciona-el-sistema-deposicionamiento-gps (accessed Jan. 30, 2023).
- [9] D. Hanes, G. Salgueiro, P. Grossetete, R. Barton, and J. Henry, *IoT fundamentals: Networking technologies, protocols, and use cases for the internet*

*of things*. Cisco Press., 2017. Accessed: Jan. 16, 2023. [Online]. Available: https://ptgmedia.pearsoncmg.com/images/9781587144561/samplepages/978158 7144561\_CH08.pdf

- [10] Weber R. H., *Internet of Things - New Security and Privacy Challenges*. Computer Law & Security Review, 2010.
- [11] Salazar J and Silvestre S, *Internet de las Cosas*. České vysoké učení technické v Praze Fakulta elektrotechnická, 2016. Accessed: Jan. 16, 2023. [Online]. Available:

https://upcommons.upc.edu/bitstream/handle/2117/100921/LM08\_R\_ES.pdf

- [12] C. Perera, A. Zaslavsky, P. Christen, and D. Georgakopoulos, "Sensing as a service model for smart cities supported by internet of things," *Transactions on emerging telecommunications technologies*, 2014, Accessed: Jan. 17, 2023. [Online]. Available: https://upcommons.upc.edu/bitstream/handle/2117/100921/LM08\_R\_ES.pdf
- [13] Ma Hua-Dong, "Internet of things: Objectives and scientific challenges," *J Comput Sci Technol*, 2011, Accessed: Jan. 17, 2023. [Online]. Available: https://link.springer.com/article/10.1007/s11390-011-1189-5
- [14] UAEH, "Módulo Relé." http://ceca.uaeh.edu.mx/informatica/oas\_final/OA4/mdulo\_rel.html#:~:text=Es %20un%20dispositivo%20electromagn%C3%A9tico%20que,cerrar%20otros%2 0circuitos%20el%C3%A9ctricos%20independientes. (accessed Jan. 16, 2023).
- [15] Programar fácil con Arduino, "ESP8266 todo lo que necesitas saber del módulo WiFi para Arduino," 2014. https://programarfacil.com/podcast/esp8266-wificoste-arduino/ (accessed Jan. 22, 2023).
- [16] RAMBAL Automatizacion y robotica, "MODULO GPS NEO 7M," *2014*.
- [17] A. Nano, "Arduino Nano," 2018. Accessed: Jan. 25, 2023. [Online]. Available: http://www.mantech.co.za/datasheets/products/a000005-6s.pdf
- [18] Pinout Todo lo que Necesitas Saber, "Arduino Nano," *Descubrearduino.com*, Dec. 26, 2018. https://descubrearduino.com/arduino-nano-pinout/ (accessed Jan. 29, 2023).
- [19] Equipo editorial Etecé, "Método Científico: qué es, definición, pasos y características," *Enciclopedia Humanidades*, Jan. 24, 2023. https://humanidades.com/metodo-cientifico/ (accessed Feb. 12, 2023).
- [20] J. P. S. Espínola, "Método Deductivo: qué es, clasificación y características," *Enciclopedia Humanidades*, Jan. 23, 2023. https://humanidades.com/metododeductivo/ (accessed Feb. 12, 2023).
- [21] J. Pérez Porto, "Definición de método inductivo Qué es, Significado y Concepto," *Definicion.de*, Nov. 10, 2008. https://definicion.de/metodoinductivo/ (accessed Feb. 12, 2023).
- [22] Universidad Veracruzana, "Introducción a la Investigación: guía interactiva." https://www.uv.mx/apps/bdh/investigacion/unidad1/investigacion-tipos.html (accessed Feb. 12, 2023).
- [23] jecrespom, "Programación Arduino," *Aprendiendo Arduino*, 2017. https://aprendiendoarduino.wordpress.com/2017/01/23/programacion-arduino-5/ (accessed Feb. 14, 2023).
- [24] Lead2Team, "Paso a paso para crear un bot de Telegram," *Lead2Team*, 2023. https://www.lead2team.com/academy/telegram-business/bot-detelegram/#:~:text=Escribe%20%40BotFather%20en%20la%20barra (accessed Feb. 14, 2023).

#### **8. ANEXOS**

# **8.1. ANEXO A**

# **INFORME ANTIPLAGIO PROYECTO DE TITULACIÓN**

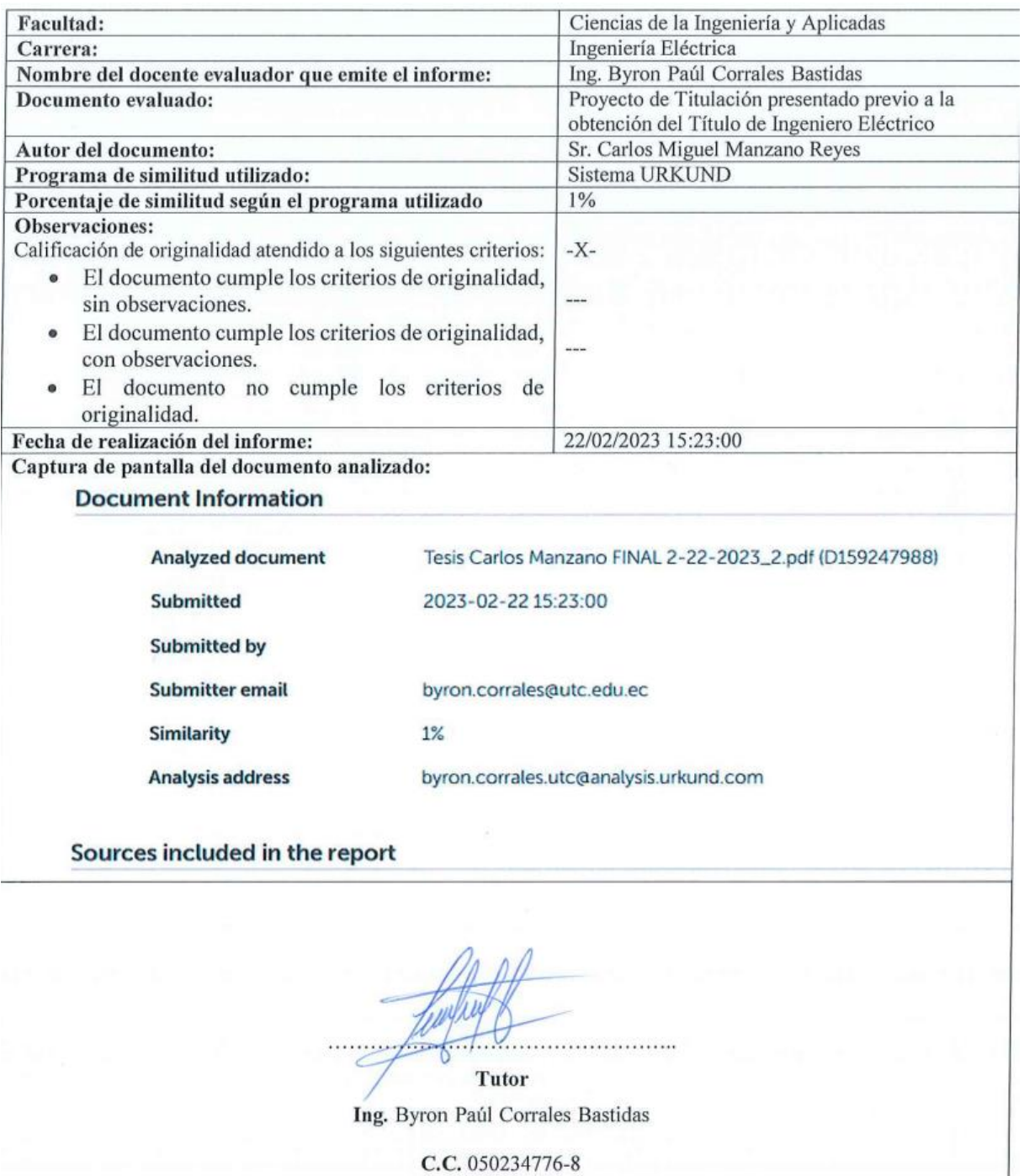

#### **8.2. ANEXO B**

#### **REPORTE URKUND**

#### **Document Information**

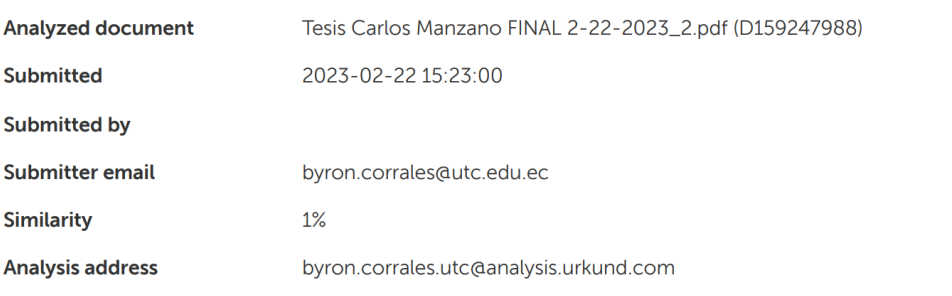

#### Sources included in the report

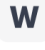

URL: https://www.electrogeekshop.com/arduino-nano-pinout-y-caracteristicas/ Fetched: 2021-09-10 17:22:40

**RR** 1

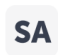

G2-4.P GUERRERO CARRANZA ENCENDIDO AUTOMOTRIZ POR CODIFICACION.docx Document G2-4.P GUERRERO\_CARRANZA\_ENCENDIDO AUTOMOTRIZ POR CODIFICACION.docx  $HR<sub>1</sub>$ (D155066823)

#### **Entire Document**

Xiv UNIVERSIDAD TÉCNICA DE COTOPAXI FACULTAD DE CIENCIAS DE LA INGENIERÍA Y APLICADAS AUTOR: Carlos Miquel Manzano Reyes RESUMEN TÍTULO: En este trabajo de titulación se diseñó e implementó un sistema de bloqueo y rastreo utilizando el internet de las cosas (IoT), se programó mediante la placa Arduino NANO los comandos para localizar la ubicación en tiempo real del vehículo, bloguear y desbloguear el paso de gasolina, gracias a un router con acceso a internet móvil se puede enviar y recibir información mediante un Telegram Bot, el cual es interactivo y muestra la información de ubicación con Google maps mediante un módulo de GPS instalado, con una alternativa de bloqueo mediante un módulo de radiofrecuencia se puede utilizar el sistema de seguridad mediante un control remoto, obteniendo tiempos de respuesta aceptables. El sistema de bloqueo y rastreo desarrollado por medio de internet móvil tiene tiempo de respuesta bastante aceptables que oscilan entre 8 y 10 segundos por comando ingresado al Telegram, mientras que el tiempo de respuesta por medio del control de radiofrecuencia esta entre 4 a 6 segundos. El costo del prototipo diseñado con una utilidad de ganancia del 25% fue de \$328,31, más \$96 a partir del siguiente año por gastos de internet móvil. El precio es bastante competitivo en el mercado, se realizó una comparativa con los principales representantes en el campo de seguridad y bloqueo vehicular, de esta manera ayuda en mejorar el nivel de seguridad de un vehículo y reducir el incremento de robos en el campo automotriz. Palabras clave: Arduino, bloqueo, GPS, IoT, rastreo, localización, telegram.

XV ABSTRACT TITLE: "IMPLEMENTATION OF A VEHICULAR LOCKING AND TRACKING SYSTEM THROUGH IOT" Author: Carlos Miquel Manzano Reves In this degree work, a blocking and tracking system was used and implemented using the Internet of Things (IoT), the commands were programmed using the Arduino NANO board to locate the location in real time of the vehicle, block and unlock the passage of gasoline, thanks to a router with mobile internet access, information can be sent and received through a Telegram Bot, which is interactive and shows location information with Google maps through an installed GPS module, with an alternative blocking through a module With radio frequency, the security system can be used by means of a remote control, obtaining acceptable response times. The cost of the prototype designed with a profit of 25% was \$328.31, plus \$96 starting next year for annual mobile internet expenses. The price is quite competitive in the market, a comparison was made with the main representatives in the field of security and vehicle blocking, thus helping to improve the level of security of a vehicle and reduce the increase in theft in the automotive field. Keywords: Arduino, lock, GPS, IoT, tracking, location, telegram.

https://secure.urkund.com/view/152032562-565386-204941#/details/sources

 $1/13$ 

#### xvi AVAL DE TRADUCCIÓN

UNIVERSIDAD TÉCNICA DE COTOPAXI-CARRERA DE ELECTRICIDAD 11. INFORMACIÓN GENERAL Título: ÓN DE UN SISTEMA DE BLOQUEO Y RASTREO VEHICULAR MEDIANTE IOT Fecha de inicio: octubre 2022 Fecha de finalización: abril 2023 Lugar de ejecución: No aplica Facultad que auspicia: Facultad de Ciencias de la Ingeniería y Aplicadas. Carrera que auspicia: Carrera de Ingeniería Eléctrica, Provecto Macro Asociado: APLICACIÓN DE TECNOLOGIAS ELECTRÓNICAS Y DE COMUNICACIÓN PARA LA SEGURIADAD BARRIAL Equipo de Trabajo: Tutor de Titulación: Ing. Byron Paúl Corrales Bastidas Estudiante: Manzano Reyes Carlos Miguel Área de Conocimiento: 07 Ingeniería, Industria y Construcción / 071 Ingeniería y Profesiones Afines / 0713 Electricidad y Energía. Línea de investigación: ENERGÍAS ALTERNATIVAS Y RENOVABLES, EFICIENCIA ENRGÉTICA Y PROTECCIÓN AMBIENTAL. Sublíneas de investigación de la Carrera: Sublínea 1: Control y optimización en el uso de la energía del sector industrial, comercial y residencial. Grupos Temáticos: 1. Accionamiento eléctrico automatizado. 2. Robótica. 3. Control y Automatización de instalaciones industriales. 4. Electrónica Anlicada e Instrumentación industrial

UNIVERSIDAD TÉCNICA DE COTOPAXI-CARRERA DE ELECTRICIDAD 2.2. INTRODUCCIÓN 2.1. EL PROBLEMA DE INVESTIGACIÓN: 2.1.2 Situación Problémica: En el Ecuador existen grandes problemas de seguridad, según el Ministerio del Interior, en lo concerniente a robo de vehículos existen datos porcentuales altos a nivel Nacional (Interior, En lo que va de 2021, la Fiscalía registra 3.022 robos de carros, esto representa un incremento del 60% con respecto al mismo periodo de tiempo, pero de 2020. El Rastreo Vehicular Automatizado (RVA), o Localización Vehicular Automatizada, AVL (acrónimo de su denominación en inglés, Automatic Vehicule Locatión), es un sistema en tiempo real usado para determinar la localización geográfica de un vehículo y transmitir estos datos a una central de monitoreo o supervisión, dichos sistemas hacen uso de tecnologías de comunicación inalámbrica como: GPS, GSM, Bluetooth, WiFi, etc. Para hacer la recepción y envío de datos mediante EPS-8266. Los sistemas de rastreo pueden ser: pasivos y activos, nuestro sistema envía mensajes de telegram por medio de un código dando al sistema la orden de bloquear el vehículo actuando una electroválvula en el paso de gasolina, y al mismo tiempo por ubicación GPS localizando el vehículo en tiempo real por medio de latitud y longitud. Muchos de los sistemas de rastreo como el NEO-6M. La finalidad del presente trabajo es diseñar e implementar un sistema de bloqueo electrónico y rastreo satelital a un vehículo, con la finalidad de proporcionarle una mayor seguridad contra robos. El presente trabajo está estructurado de la siguiente manera: conceptos fundamentales sobre las redes GPS, El GSM, el controlador Arduino, y la bomba de combustible, materiales y la metodología para la construcción del dispositivo.

Esta propuesta tecnológica va orientada al diseño, construcción implementación de un prototipo de rastreo por GPS y bloqueo vía internet mediante la aplicación Telegram, con el objetivo de reducir los altos índices de robos a vehículos. El sistema de rastreo y bloqueo utilizará circuitos integrados y módulos compatible con Arduino NANO, el dispositivo ESP-8266 dentro de una placa electrónica PC permite una comunicación entre todos los elementos enlazados mediante IoT, es decir mediante internet móvil, mediante comandos en Telegram y en comunicación con Arduino. El sistema de bloqueo y rastreo mediante GPS mantiene una comunicación de conexión a Internet mediante un router wifi y programación realizada mediante Arduino IDE, cargado al Arduino NANO

sobre el que se puede obtener parámetros

UNIVERSIDAD TÉCNICA DE COTOPAXI-CARRERA DE ELECTRICIDAD 3 de localización y bloqueo con tiempos de repuesta bastante favorables, actuando inalámbricamente, permitiendo generar un ecosistema de servicios alrededor del IoT.

para mayor comprensión del usuario el código que se realiza en Arduino es muy compacto y amigable, puesto que con los comandos de control utilizados y según las pruebas de campo realizadas los tiempos de respuesta del sistema a implementar son confiables, considerando que se puede bloquear y desbloquear el vehículo mediante dos alternativas: por medio del Bot de Telegram o por Rf (radiofrecuencia). 2.1.3

Formulación del problema: El sistema vehicular está permanentemente expuesto a robos de vehículos, los sistemas de seguridad actuales están perdiendo confiabilidad. 2.2. OBJETO Y CAMPO DE ACCIÓN El objeto de estudio es el Sistema de bloqueo y rastreo vehicular mediante IOT. El campo de acción para el proyecto es:330000 ciencias Tecnológicas / 3307 Tecnología electrónica / 3307.03 Diseño de circuitos. 2.3. BENEFICIARIOS DEL PROYECTO 2.3.1. Beneficiarios directos. Empresas de transporte, propietarios de vehículos particulares. 2.3.2. Beneficiarios indirectos Los beneficiarios indirectos son estudiantes y profesionales de carreras afines a la Facultad de Ciencias de la Ingeniería y Aplicadas de la Universidad Técnica de Cotopaxi. Cooperativas de taxis o camionetas que tienen riesgos de perdida vehicular. 2.4. JUSTIFICACIÓN DEL PROYECTO El presente proyecto tecnológico se encuentra anclado al proyecto formativo de la carrera de ingeniería en electricidad de la Universidad Técnica de Cotopaxi, y a su línea de investigación nergías alternativas y renovables, eficiencia energética y protección ambiental, así también como a su sublínea de investigación denominada Control y optimización en el uso de energía del sector industrial, comercial y residencial. UNIVERSIDAD TÉCNICA DE COTOPAXI-CARRERA DE ELECTRICIDAD 4

El proyecto tecnológico se realiza debido al alto índice de robo de vehículos tienen serios problemas y no cuenta con un sistema de control eficaz de bloqueo y rastreo satelital. Se construirá un sistema automático controlado con microcontroladores EPS-8266, La IOT enlazando muchos dispositivos gracias al Internet, con beneficios económicos y reducir ese incremento de pérdidas de vehículos. En la actualidad conjuntamente con la tecnología se ha introducido sistemas automáticos para incrementar sistemas de automatización y control industrial, el objetivo primordial es de obtener el bloqueo vehicular de manera inmediata y que lo puede realizar cualquier persona enlazada a Telegram, y poder evitar más robos de vehículos, pero debido al aumento gradual de los procesos se ha exigido la automatización progresiva por medio de elementos de medición y control. Estos elementos han ido liberando al operario de su función de la actuación física directa, y le han permitido labores de supervisión y vigilancia del proceso, desde cuartos de control, dispositivos inteligentes como tabletas, celulares o computadores. Un sistema de automatización tiene como parte fundamental controlar, supervisar, y seguir una secuencia de procesos para obtener el resultado final, teniendo como base una buena capacitación en el diseñó y cálculo de los equipos se pueden llegar a realizar acciones de control en poco tiempo, con gran exactitud y precisión. La introducción de automatismos eléctricos, electrónicos y de control industrial permite poder obtener resultados en milésimas de segundos y a grandes distancias para el beneficio del usuario con el bloqueo de su vehículo y localización inmediata. 2.5. HIPÓTESIS Mediante la implementación de un sistema de bloqueo y rastreo vehicular mediante IoT se podrá disponer de un prototipo que sea capaz de actuar en casos de robo y que sea de bajo costo. 2.6. OBJETIVOS: 2.6.1. General: Implementar un sistema de bloqueo y rastreo vehicular mediante el empleo de loT a fin de que sea capaz de actuar en casos de robo. 2.6.2. Específicos: Investigar el estado del arte sobre el proceso de automatización de bloqueo y rastreo vehicular en el sector de transporte. UNIVERSIDAD TÉCNICA DE COTOPAXI-CARRERA DE ELECTRICIDAD 5

Diseñar un sistema de control que brinde seguridad y eficiencia ante el alto índice de robos de vehículos. Construir un prototipo en base a la selección de materiales para el funcionamiento del sistema de bloqueo con sus respectivas pruebas. 2.7. SISTEMA DE TAREAS Objetivos Específicos Actividad (tareas) Resultados esperados Técnicas, Medios e Instrumentos Investigar el estado del arte sobre el proceso de automatización de bloqueo y rastreo vehicular en el sector de transporte. - Revisión bibliográfica de trabajos referentes a automatización de procesos de vehículos - Investigación de sistemas automáticos, sensores, aplicados al área de rastreo y bloqueo vehicular. - Compilación de información relevante relaciona al tema de perdida vehicular. -Conocimiento sobre el funcionamiento de un sistema de bloqueo. -Información de equipos acoplados al sistema de rastreo y las variables a controlar en el sistema. -Fundamentación teórica. Investigación bibliográfica: Libros Tesis Artículos Revistas tecnológicas. Diseñar un sistema de control que brinde seguridad y eficiencia ante el alto índice de robos de vehículos. -Recopilación de datos para desarrollar modelado del sistema de vehículos. -Categorización de requerimiento de procesos de diseño electrónico. -Utilización de herramienta Proteus para el estudio y comportamiento del modelado de placas electrónicas. -Listado de requerimientos técnicos, características que deben tomarse en cuenta para el diseño y construcción. - Definición, unidades, cálculo de dimensionamiento de elementos electrónicos. -Datos técnicos de elementos y características de todos los elementos electrónicos. -Software Proteus. -Libros, artículos científicos -Excel -Planos -Normativas -Informes Técnicos -Aplicación Telegram Construir un prototipo en base a la selección de materiales para el funcionamiento del -Planificación de la implementación del sistema de control automático vehicular. -

Diseño de placa desarrollada para instalación de elementos -Prototipo sistema de bloqueo y rastreo UNIVERSIDAD TÉCNICA DE COTOPAXI-CARRERA DE ELECTRICIDAD 6

sistema de bloqueo con sus respectivas pruebas. -Ubicación de los elementos de control y rastreo GPS. -Ejecución de pruebas de todo el sistema automático de bloqueó y rastreo vehicular. -Análisis de riesgos y resultados de todo el sistema automático en placa electrónica. electrónicos de potencia y control. -Resultados del trabajo de titulación Manual de Usuario. -Comprobar el correcto funcionamiento del sistema de bloqueo y rastreo vehicular -Microsoft: Excel y Word. - Proteus - Modulo GSM y Wifi - Placa PCB - Aplicación Telegram.

https://secure.urkund.com/view/152032562-565386-204941#/details/sources

UNIVERSIDAD TÉCNICA DE COTOPAXI-CARRERA DE ELECTRICIDAD 7 3. FUNDAMENTACIÓN TEÓRICA En esta parte del trabajo de investigación se presentan los criterios para fundamentar el tema de titulación, en la sección 3.1 se citan los trabajos investigados y se toman como referencia para el desarrollo del trabajo de titulación. 3.1. ANTECEDENTES Según datos estadísticos del Servicio de Policía Nacional del Ecuador, los delitos de robo de autos en la provincia han aumentado un 16 por ciento, es decir en el cuadro comparativo se registraron 23 denuncias del 1 de enero al 31 de mayo de 2018, mientras que este año hubo un aumentó de 39 casos bajo investigación. El personal capacitado explicó que Latacunga es una ciudad con un aumento en los robos de autos y motos, por lo que se están utilizando tácticas de reducción de estadísticas. Además, se entiende que el delito en este caso es singular y la mayoría de los vehículos sustraídos son autos y camionetas de la marca Chevrolet [1]. En el año 2021 los autores Cárdenas Cristhian y Villacrés Diego [2], diseñaron un sistema de seguridad antirrobo mediante corte de combustible, utilizaron un módulo GSM utilizando Arduino MEGA, el sistema al momento del vehículo encontrarse en riego de robo emitía una llamada de alerta informando la situación, el sistema diseñado fue de bajo costo y buena eficiencia para mejorar el índice de robos de vehículos. En mayo de 2017, Chulde B. Luis, [3] realizó un trabajo sobre un sistema de monitoreo web para vehículos que brinde los servicios de localización GPS, seguridad remota que consiste en la apertura y blogueo de puertas, apagado del motor y mensajes de alerta, mediante mensajes de texto, mediante un servidor web que almacena los datos obtenidos de coordenadas geográficas de la ubicación del vehículo, utilizan una placa Raspberry Pi con el sistema operativo "Raspbian". En 2018 Soto, J, realiza

un trabajo de titulación acerca de un sistema de bloqueo y rastreo a través de un celular.

Utiliza Arduino mega con su respetivo módulo de GSM para recibir mensajes de texto vía SMS con una tarjeta SIM, obtuvo resultados satisfactorios, puesto que el dispositivo es de bajo costo y buena eficiencia para ayudar a mejorar la seguridad de vehículos [4].

#### UNIVERSIDAD TÉCNICA DE COTOPAXI-CARRERA DE ELECTRICIDAD 8 En

el año 2020 el autor Tarupi A, desarrollo un sistema de bloqueo mediante Android para prevenir el robo de vehículos, el sistema de bloqueo inalámbrico directamente con la computadora central del motor del vehículo vía OBDII (Diagnóstico a bordo conector del scanner automotriz), cuando ocurre el robo el usuario mediante una aplicación de Android, puede bloquear directamente el motor del carro [5]. 3.2. SISTEMA DE POSICIONAMIENTO GLOBAL (GPS) El sistema GPS (Sistema de posicionamiento global), es desarrollado por el gobierno de estados unidos para localizar la ubicación de un objeto en cualquier lugar del planeta y es muy utilizado por sistemas de navegación y rastreo. Este servicio se caracteriza por su cálculo perfecto con respecto a la ubicación de los usuarios, sin importar las condiciones ambientales, hora o día con un numero desmedido de usuarios [6]. Figura 3. 1. Sistema de Posicionamiento Global. [6] 3.2.1. Componentes del sistema GPS. El sistema de satélites destinados para el sistema GPS son vente y cuatro, orbitan aproximadamente a 12 mil kilómetros encima de la superficie del planeta tierra, son capaces de desplazarse a una velocidad promedio de 11625 kilómetros por hora y orbitar dos vueltas completas en 1 día. Funcionan mediante celdas fotovoltaicas con baterías que almacenan energía y pueden funcionar cuando no exista la luz del sol [7]. UNIVERSIDAD TÉCNICA DE COTOPAXI-CARRERA DE ELECTRICIDAD 9 3.2.2. Funcionamiento del GPS. El conjunto de satélites gira alrededor del planeta tierra tienen la función de enviar datos de la latitud, longitud y velocidad siendo captada por dispositivos de la señal GPS y utiliza un método llamado triangulación, ver figura para brindar ubicación en tiempo real y confiable [8]

Dependiendo del diseño del receptor, se pueden lograr errores mayores o menores. Si tiene un receptor de buena calidad, el error de las lecturas de posicionamiento es de 3 metros en horizontal y 5 metros en vertical [2]. 3.3. IoT Nuestro mundo está experimentando un cambio tecnológico masivo centrado en Internet de las cosas (IoT). IoT tiene que ver con la conectividad perfecta. Hoy en día, la mayoría de los objetos del mundo no están conectados a redes informáticas, pero este patrón está cambiando rápidamente. Los objetos que antes no estaban conectados a nuestro alrededor ahora pueden comunicarse con otros objetos y personas, lo que a su vez promueve nuevos servicios y eficiencias en nuestra vida diaria. Este es el principio básico detrás de la Internet de las Cosas y explica por qué algunos creen que será tan transformadora como la Revolución Industrial [9].

El internet de las cosas es una tecnología que está revolucionando la comunicación con objetos comunes brindando el flujo bidireccional de transmisión de datos y comandos para controlar sistemas de seguridad, vigilancia, automatismos entre otros servicios donde es primordial la seguridad y privacidad entre los usuarios [10].
UNIVERSIDAD TÉCNICA DE COTOPAXI-CARRERA DE ELECTRICIDAD 10 El internet de las cosas implica un gran cambio en el estilo de vida de esta nueva generación, abriendo nuevas oportunidades de obtener nuevos servicios en diferentes campos laborales, académicos, seguridad, transporte, producción y automatismos en general. Esta nueva erra tecnológica es de suma importancia para satisfacer las necesidades en distintos procesos y nuevos tipos de servicio según sea necesario en la vida cotidiana de un usuario [11]. 3.3.1. Aplicaciones loT El internet de las cosas es un servicio proyectado al futuro en el cual se beneficia la industria y en muchos casos las actividades del hogar, es una composición de varios sistemas como actuadores, sensores y placas de programación, como se muestra en la Figura 3.2, para enviar, receptar datos y disponer de acciones de control en redes bidireccionales, transmitiendo códigos en diferentes plataformas de programación facilitando actividades cotidianas entre usuarios [12]. Figura 3. 2. Concepto de IoT [11]. Se pueden enlazar a un dispositivo varios sensores y actuadores para obtener datos de magnitudes físicas o femémonos naturales para transmitir información a través de internet hacia un sistema de nube para almacenamiento de datos y ofrecer una nueva opción de modelo de servicio utilizando redes de internet de fácil acceso [11].

UNIVERSIDAD TÉCNICA DE COTOPAXI-CARRERA DE ELECTRICIDAD 11 3.3.2. Productos con capacidades inteligentes Figura 3. 3. Productos con capacidades inteligentes [11]. En la actualidad es casi un hecho en que varios de dispositivos de uso diario ya estén conectado a través de Internet tradicional. Sin embargo, loT incluye una capa de sensores que reduce la alimentación de estos dispositivos requiere y permite que estén conectados. Los sensores que consumen datos interactúan con los sensores o sus propietarios a través de la capa de integración de información responsable de todas las comunicaciones y transacciones. Por otro lado, el uso de la computación en la nube está creciendo exponencialmente. El Internet de las cosas proporciona nuevas aplicaciones y plataformas de infraestructura. Una de las principales ventajas y beneficios del Internet de las Cosas será la creación de servicios innovadores con mayor rendimiento y soluciones de valor agregado, así como la reducción del costo de compra de estos servicios existentes y la capacidad de generar nuevas fuentes de ingresos [11]. 3.3.3.

Arquitectura del loT de cuatro capas La arquitectura de un sistema que utiliza el internet de las cosas para controlar un proceso físico de automatización se puede clasificar en cuatro capas: identificación de objetos físicos mediante sensores y actuadores, comunicación mediante pasarelas y sistemas para adquirir datos, recopilación de datos y servicio al usuario de la aplicación [13].

UNIVERSIDAD TÉCNICA DE COTOPAXI-CARRERA DE ELECTRICIDAD 12 3.4. MÓDULO DE RELÉ Es un conjunto de elementos electrónicos que funciona con el principio del electromagnetismo, al hacer circular corrientes bajas por medio de una bobina que forma un electroimán, para funcionar como interruptor y controlar cargas con voltajes superiores a los, permite abrir o cerrar circuitos eléctricos independientes [14]. Figura 3. 4. Módulo de relé para Arduino [14]. 3.5. MÓDULO ESP8266 NODE MCU

Este módulo es un componente autómata que realiza operaciones de receptar y enviar datos a dispositivos enlazados con la función de que cumplan comandos por medio de redes Wifi, es compatible con Arduino nano, Figura 3.5, en este proyecto se lo utiliza para controlar el bloqueo y desbloqueo de la bomba de combustible y obtener datos de localización de un objeto que para este caso seria un vehículo robado. Este módulo es clave para la utilización de dispositivos que utilizan

IoT [15]. Figura 3. 5. EPS8266 NODE MCU [15]. Muchos usos que se le puede dar al módulo EPS8266 NODE MCU son: Dispositivos conectados. Automatización del hogar.

UNIVERSIDAD TÉCNICA DE COTOPAXI-CARRERA DE ELECTRICIDAD 13 Hogares inteligentes Automatización industrial. Monitor de bebé. Cámaras IP. Red de sensores. IoT aplicado al sector industrial. Dentro de las principales características de este módulo Wifi compatible con Arduino se muestran en la tabla 3.1: Tabla 3.1 Características módulo EPS8266 NODE MCU [15]. Características EPS8266 NODE MCU CPU Tensilica L106 32 bit Voltaje de operación 3V y 3.6V Corriente de operación 80 mA Temperatura de operación -40 ° C y 125 ° C Conectividad IPv4 Protocolos TCP/UDP/HTTP/FTP No soporta HTTPS en un principio. Si que lo hace mediante software tanto en cliente como servidor TLS1.2. La primera implementación está todavía en desarrollo [15]. 3.6. MÓDULO GPS NEO 7M El módulo GPS ya está incluido en su antena de cerámica, que se puede conectar directamente a la placa de circuito. Si solo desea enviar señales al microcontrolador, no necesita ningún accesorio adicional para controlar este componente. El módulo se basa en el receptor Ublox NEO-7M, que tiene una alta precisión de datos y tiene una batería de respaldo que le permite quardar los datos recopilados en caso de cortes de energía [16].

Figura 3.6. Modulo GPS NEO 7M.[16] Este pequeño GPS es un módulo ideal para Arduino. La serie NEO-7 se caracteriza por el rendimiento excepcional del u-blox 7 GNSS (GPS, GLONASS, QZSS y SBAS) de alta sensibilidad [16]. 3.6.1. Características GPS NEO-7M Tabla 3. 2. Características Modulo de GPS Neo 7m [16]. CARACTERÍSTICAS Módulo GPS NEO-7m Comunicación Serial Voltaje de alimentación 3.3-5 V DC Antena Cerámica Activa Temperatura de operación -40 ° C a 85° C Corriente de trabajo 35 mA Peso 15 g Memoria EEPROM 3.7. MÓDULO TRANSMISOR RF 433 MHZ EL módulo RF de 433 MHz es un transmisor y receptor de datos UHF (TX/RX) diseñado para montarse en una placa de circuito impreso (PCB) o protoboard. Este sistema transceptor facilita la implementación de un enlace de datos RF de 433 MHz a distancias de hasta 80 metros en edificios, 350 metros (con un transmisor de 12 V) y 230 metros (con un transmisor de 5 V) en el campo. Abrir. Opera en la banda de 433 MHz (UHF) utilizando Amplitude Shift Keying (ASK). UNIVERSIDAD TÉCNICA DE COTOPAXI-CARRERA DE ELECTRICIDAD 15

Figura 3. 7. Modulo transmisor RF 433 Mhz. El transmisor posee tres pines VCC, GROUND y DATA, se utiliza una comunicación serial para enviar los datos. Las características se detallan en la tabla, donde se puede encontrar voltaje y corriente de operación. Tabla 3. 3. Características RF 433 MHz. CARACTERÍSTICAS TRANSMISOR RF 433 MHz Señal de radiofrecuencia Modulación por desplazamiento de amplitud Fuente de alimentación 3.3-5 V DC Frecuencia de transmisión 433..92 MHz Potencia de Transmisión 13 dBm Velocidad de transmisión Hasta 20kbps Temperatura de operación -20 a 80°C 3.8. ARDUINO NANO PINOUT Arduino Nano es una placa pequeña, completa y compatible con protoboard basada en el

microcontrolador ATmega328. En este proyecto se lo utiliza para dar funciones de control directamente al a válvula de combustible, enviar y recibir instrucciones por medio de comandos a través del módulo wifi ESP8266 hacia el Bot de Telegram,

UNIVERSIDAD TÉCNICA DE COTOPAXI-CARRERA DE ELECTRICIDAD 16

Figura 3. 8. Placa del Arduino Nano [17]. Tabla 3. 4. Características Arduino NANO [18]. Características Arduino NANO Pinout

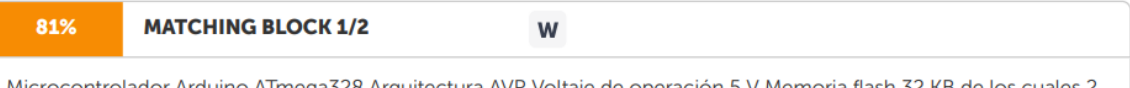

Microcontrolador Arduino ATmega328 Arquitectura AVR Voltaje de operación 5 V Memoria flash 32 KB de los cuales 2 KB utilizados por bootloader SRAM 2 KB Velocidad del reloj 16 MHz Pines de E/S analógicas 8 Temperatura de Trabajo -40°C a 105 °C CD por pin entrada salida 40 mA (Pines de E/S) Voltaje de entrada 6-20 V Pines de E/S digitales 22 Salida PWM 6 Consumo de energía 19 mA Tamaño de la placa 18 x 45 mm Peso 7 g 3.8.1. Pines Arduino NANO. **Arduino Nano Pinout** 

contiene 14 pines digitales, 8 pines analógicos, 2 pines de reinicio y 6 pines de potencia. Cada uno de estos pines digitales y analógicos tiene asignadas múltiples funciones, pero su función principal debe configurarse como entrada o salida.

UNIVERSIDAD TÉCNICA DE COTOPAXI-CARRERA DE ELECTRICIDAD 17 Figura 3.9.

Pines de entrada y salida del Arduino Nano, 3.9, CONVERTIDOR VOLTAJE DC-DC STEP-DOWN 3A LM2596 Es un regulador de conmutación reductor o reductor con alta eficiencia de conversión.

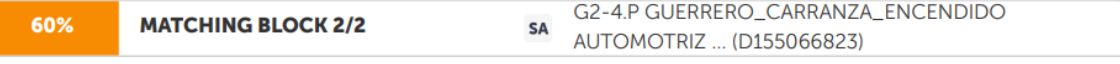

excelente requlación de línea y bajo voltaje de ondulación, Figura 3.10. El módulo reduce el uso de componentes externos para simplificar el diseño

de la fuente de alimentación. Esto le brinda la posibilidad de obtener un voltaje ajustable de una fuente de alimentación de mayor tensión, por ejemplo: de una fuente de alimentación o batería de 12 V. Figura 3. 10. Convertidor de voltaje DC-DC LM2596. Para un funcionamiento adecuado, el nivel de voltaje de entrada debe ser al menos 1,5 V más alto que el nivel de voltaje de salida; de lo contrario, se producirán problemas de eficiencia y rendimiento. Puede soportar cargas de hasta 3A, y si se utiliza para corrientes superiores a 2A, se recomienda agregar un disipador.

UNIVERSIDAD TÉCNICA DE COTOPAXI-CARRERA DE ELECTRICIDAD 18 3.9.1.

Características convertidor de Voltaje DC-DC Step-Down 3A LM2596 Tabla 3.5. Características convertidor de Voltaje DC-DC Step-Down 3A LM2596 Características convertidor de Voltaje DC-DC Step-Down 3A LM2596 Señal de radiofrecuencia Modulación por desplazamiento de amplitud Fuente de alimentación 3.3-5 V DC Frecuencia de transmisión 433.,92 MHz Potencia de Transmisión 13 dBm Velocidad de transmisión Hasta 20kbps Temperatura de operación -20 a 80°C

https://secure.urkund.com/view/152032562-565386-204941#/details/sources

UNIVERSIDAD TÉCNICA DE COTOPAXI-CARRERA DE ELECTRICIDAD 19 4. MATERIALES Y MÉTODOS En este capítulo se hace referencia a las técnicas y métodos utilizados para el desarrollo de este trabajo de titulación. En la sección 4.1 se hace referencia a los métodos de investigación que se utilizan. En la sección se describe el esquema general de funcionamiento del sistema de bloqueo y rastreo 4.1. MÉTODOS DE INVESTIGACIÓN Los métodos de investigación que se utilizaron para el desarrollo del trabajo de investigación son: 4.1.1. Método Científico El método científico es un proceso de investigación en el que se realizan una serie de pasos ordenados para realizar una investigación, obtener nuevos conocimientos o demostrar la precisión de un fenómeno. Este proceso se puede repetir varias veces para confirmar la precisión de los

casos en los que se extrae resultados [19]. Es un proceso que cumple con definir distintos tipos de investigación que pueden sr practicas experimentales, casos de estudio, recopilación de información, este método tiene las siquientes características: Se basa en información fidedigna, comprobable de forma cualitativa y cuantitativa que tengan un sustento. Añade variables de tipo dependientes e independientes, dando como resultado ideas claras y concisas que tienen relación entre sí.

Formular una pregunta para responder a la duda planteada. Utilizar diferentes estrategias de razonamiento para el análisis y la investigación [19]. 4.1.2. Método Deductivo

Es un razonamiento que se enfoca en la lógica humana y proviene de varios antecedentes, este método utiliza varias conclusiones que se deducen a través de experiencias que obtiene el ser humano a lo largo de su vida [20]. UNIVERSIDAD TÉCNICA DE COTOPAXI-CARRERA DE ELECTRICIDAD 20 4.1.3. Método inductivo Es un método que se encarga de proponer conclusiones a través de acciones como; observar hechos, tomar datos y registrarlos clasificando su respectiva validación del método considerando los hechos identificados y comparando resultados que parten de la observación por parte del investigador [21]. 4.2. TIPOS DE INVESTIGACIÓN Los tipos de investigación se dividen de acuerdo a criterios utilizados por el investigador y puede ser aplicada o básica según la forma en que se adquieren existen métodos analíticos, métodos comprensivos, métodos deductivos, métodos inductivos, métodos históricos, métodos comparativos, etc.; dependiendo del número de personas que realicen la investigación, puede ser individual o colectiva [22]. La investigación tiene como objetivo principal mejorar el conocimiento del ser humano ya que tienden a tener curiosidad del entorno que lo rodea, mediante la utilización de técnicas de carácter científico para aclarar las respuestas del problema [22], 4.2.1.

Investigación Básica También se le llama investigación pura o teórica. Es diferente porque parte y se mantiene dentro de un marco teórico; el objetivo es formular nuevas teorías o modificar teorías existentes para agregar al conocimiento científico o filosófico, pero no representarlo con aspectos prácticos [22]. 4.2.2 Investigación Aplicada

Este tipo de investigación es conocida como empírica, se caracteriza por partir en base a experiencias vividas y utilizarlos para resolver un problema. Esta relacionada con la investigación básica y requiere partir de un marco conceptual teórico. En el empirismo los investigadores se preocupan por obtener resultados concretos y reales, este tipo de investigación considera estudios teóricos y prácticos para sustentar los resultados de una investigación [22]. 4.3. PROGRAMACION EN **ARDUINO NANO** 

#### UNIVERSIDAD TÉCNICA DE COTOPAXI-CARRERA DE ELECTRICIDAD 21

La programación de Arduino consiste en traducir las tareas automatizadas en líneas de código que se necesite realizar mediante la lectura de sensores y la programación de interacciones con el mundo exterior a través de actuadores en función de las condiciones ambientales [23]. 4.3.1. Lenguaje de programación de Arduino

La placa Arduino se basa en lenguaje de programación C, posee una interfaz de programación simple, pero con muchas funcionalidades para programar las entradas y salidas de los pines dl Arduino. Mediante la aplicación Arduino IDE se puede compilar, correr y grabar programaciones, por medio de un cable USB mediante una computadora se puede grabar en la memoria del microcontrolador. IDE provee de bibliotecas muy útiles y necesarias

para la programación [23]. En la Figura 4. 1 se muestra una parte de la programación en la aplicación de Arduino, en el Anexo 8.2, se puede apreciar toda la programación y el enlace con el Bot de Telegram en conjunto con las señales del router Wifi, GPS y módulo de radiofrecuencia.

Arduino cuenta con librerías para facilitar procesos de programación.

Figura 4.1. Programación Arduino sistema de bloqueo y rastreo IDE Arduino. 4.4. PROGRAMACION TELEGRAM BOT Para interactuar con Telegram, debe crear un Bot

el que es capaz de recibir órdenes mediante programación para automatizar recordatorios, acciones y tareas que cualquier usuario de

UNIVERSIDAD TÉCNICA DE COTOPAXI-CARRERA DE ELECTRICIDAD 22 Telegram puede utilizar, puesto que es de código abierto, es utilizado para que usuarios puedan interactuar directamente desde el punto de vista comercial para programar catálogos, reservaciones entre otros [24]. Para lograr este nivel de actividades de forma automática, los Bot deben ser bastante didácticos. Sin embargo, debido a que todavía existen personas que no manejen bien las herramientas tecnológicas o se compliquen con comandos demasiado complejos en los que el Bot no entienda las órdenes

Se requiere la intervención humana, por lo que el Bot se debería poder comunicar con el desarrollador [24]. En la Figura 4. 2se puede apreciar el Bot principal de Telegram: BotFather, es utilizado para empezar con la creación de nuevos Bot. Figura 4. 2. BotFather Telegram. 4.5. ESQUEMA GENERAL DE FUNCIONAMIENTO El sistema de blogueo funciona mediante un dispositivo móvil con la aplicación telegram, esto con acceso a internet, cuando el usuario no pueda acceder a la red se puede bloquear y desbloquear el vehículo mediante un control de radiofrecuencia. Para la fase de recopilación de información en el vehículo se utiliza un Arduino nano, al cual está conectado un módulo de radiofrecuencia y el GPS para poder enviar la información en tiempo real de localización UNIVERSIDAD TÉCNICA DE COTOPAXI-CARRERA DE ELECTRICIDAD 23

Finalmente, para la fase de envió de datos se utiliza un router CAR Wifi, que funciona con internet móvil mediante este

dispositivo se puede enviar ordenes de control y la información de localización por medio Google maps, Ver Figura 4, 3, Figura 4. 3. Diagrama de bloques del sistema a implementar. 4.5.1. Bot de Telegram Con el bot creado, se puede interactuar con los comandos de control del dispoitivo de bloqueo y rastreo en la Figura 4.1 se puede apreciar el B ANEXO 1 se muestra el proceso para crear un bot en Telegram, pues es de gran importancia para el proyecto, por que a través de este chat se pueden obtener los datos de localización, latitud, longitud, y velocidad, como también dar ordenes para activar o desactivar el vehiculo. Figura 4. 4. Bot de Telegram para la ejecución de comandos. 4.5.2. Sistema electrónico en el vehículo

#### UNIVERSIDAD TÉCNICA DE COTOPAXI-CARRERA DE ELECTRICIDAD 24

El sistema electrónico implementado se encarga de rastrear el vehículo y en caso de existir algún intento de robo, mediante comandos por Telegram o el control de radiofrecuencia, corta el paso del combustible a través del relé, el sistema parte de tres principios de operación: Ingreso de comandos, localización y bloqueo o desbloqueo del sistema 4.5.3. Ingreso de comandos En el Ingreso de comandos el prototipo recibe instrucciones mediante un chat de telegram desde un celular, cada comando ejecuta una orden en la placa electrónica por medio del Arduino nano a través del router wifi con internet móvil. Los comandos son de tipos alfanuméricos, en este proyecto se

para representar de manera sencilla cada acción. 4.5.4. Fase de localización Esta parte es donde el usuario se pone en alerta al notar que su vehículo fue hurtado, entonces se tienen dos opciones: utilizar telegram o el control de radiofrecuencia. En el caso de utilizar UBICACION blogueo y rastreo enviando al chat la localización con un link de Google maps, Latitud, Longitud y velocidad del vehículo, en la figura se muestra un ejemplo de la respuesta del bot de telegram. Figura 4. 5. Respuesta comando "UBICACION" 4.5.5. Fase de bloqueo En la fase de bloqueo o robo se considera que un sujeto procede al robo del vehículo en estado de parqueo, donde el delincuente burlas las cerraduras y entra al interior del vehículo, el usuario se da cuenta del robo y procede a ingresar a la aplicación Telegram, ingresa al ot de control

#### UNIVERSIDAD TÉCNICA DE COTOPAXI-CARRERA DE ELECTRICIDAD 25

y localiza el vehículo, procediendo al blogueo del paso de gasolina recuperando el vehículo, este proceso se lo puede realizar también con el control de radiofrecuencia, en la figura se muestra el diagrama de flujo a seguir. Figura 4, 6, Diagrama de fluio Fase de Robo Otro caso sería cuando el vehículo este estacionado con el conductor dentro y el asaltante proceda a robar el vehículo al usuario, en la figura se muestra un esquema simplificado demostrando como actúa el prototipo

UNIVERSIDAD TÉCNICA DE COTOPAXI-CARRERA DE ELECTRICIDAD 26 Figura 4. 7. Funcionamiento del prototipo ante un robo o asalto. 4.5.6. Fase de desbloqueo Esta fase es la final del proceso, se da cuando el usuario logra recuperar el vehículo, por medio de Telegram CERRADO o con el control de radiofrecuencia Figura 4.8. Fase de desbloqueo del vehículo. En el capítulo 5 se muestra los tiempos de actuación de los comandos en Telegram a partir de pruebas realizadas en campo. 4.5.7. Control de radiofrecuencia Una opción cuando el usuario no tiene acceso al dispositivo móvil con Telegram es utilizar el módulo de radiofrecuencia a través de su control, en el cual se pude utilizar parala apertura y cierre del paso de la gasolina, para un radio no superior a los 10 metros.

UNIVERSIDAD TÉCNICA DE COTOPAXI-CARRERA DE ELECTRICIDAD 27 Figura 4. 9. Control de radiofrecuencia con sus comandos. 4.6. SIMULACIÓN Y CONSTRUCCIÓN DEL DISEÑO DE LA PLACA ELECTRÓNICA Con el pasar de los años la tecnología avanza en el campo de la electrónica y control, aparece la necesidad de construcción de nuevos equipos y hardware, los que contienen una o más tarjetas de circuito impreso, estas tarjetas son cada vez más complejas. Esto ha llevado a la necesidad de utilizar circuitos impresos de dos capas, cuatro capas y hasta de 16 capas que es utilizado por ahora sólo en países con gran desarrollo tecnológico. En vista de no existe la tecnología necesaria se desarrolla tarjetas de circuito impreso de hasta dos capas de cobre. 4.6.1. Construcción de la placa electrónica PCB Para poder desarrollar la placa electrónica se debe tener en cuenta el diagrama de flujo que se puede apreciar en la Figura 4.10, en el cual se aprecia la utilización de herramientas informáticas para facilitar el proceso de la construcción de la placa electrónica, como es la tecnología CNC y la utilización del software Proteus para obtener las pistas del circuito integrado. UNIVERSIDAD TÉCNICA DE COTOPAXI-CARRERA DE ELECTRICIDAD 28 Figura 4.10. Diagrama de flujo construcción de PCB, 4.7. DISEÑO DEL PROTOTIPO Se debe contar con el diagrama del circuito que se va a desarrollar, este puede ser un dibujo realizado en cualquier software o imagen escaneada donde especifique a cada elemento que formará parte del diseño. Se procede a crear el esquemático del circuito en algún software de desarrollo de PCB como ORCAD, PROTEUS, EAGLE, entre otros. Es necesario para evitar muchas confusiones o errores, ya que un entorno más familiar para conectar los componentes del diagrama facilita el diseño. En este punto, se debe tener en cuenta que incluso los pequeños errores pueden cambiar el diseño previsto o la estética general del circuito impreso terminado, por lo que tener conocimiento en software de diseño electrónico se vuelve una necesidad. En este proyecto se utilizó Proteus. En la Figura 4. 11 se muestra la alimentación de la placa por medio de un puente de diodos al convertidor DC-DC. UNIVERSIDAD TÉCNICA DE COTOPAXI-CARRERA DE ELECTRICIDAD 29 Figura 4, 11. Diseño en Proteus de la entrada de alimentación. En la Figura 4, 11 existe una bornera de conexión de 5 V DC, puente de diodos, un módulo LM2596, ASM1117, capacitores, resistencias, diodo led para la alimentación del proyecto. El microcontrolador ESP-8266 tiene terminales de conexión para poder enlazar los otros dispositivos como son GPS NEO-6M, módulo de relé dos canales 30 A, de 5 a 24 v, en la Figura 4. 12 se puede apreciar el diseño en Proteus. Figura 4. 12. Terminales de conexión ESP 8266, RELE, GPS.

UNIVERSIDAD TÉCNICA DE COTOPAXI-CARRERA DE ELECTRICIDAD 30 Figura 4.13. Diagrama Esquemático de Arduino NANO ATMEGA 328P. Existen consideraciones que deben tomarse a parte de conectar correctamente los pines de cada elemento como el de etiguetar grupo de conexiones para facilitar el ruteo de las pistas. He tomado como modelo a una Fuente de Poder Regulada con la cual detallaré todo el proceso a realizar. Algo importante es que muchas veces no se dispone en el software de un determinado elemento o dicho elemento tiene otro footprint, para lo cual se es necesario crear ese nuevo elemento y por consiguiente su footprint ; en este proyecto se utilizara el software Proteus, el cual es el más familiarizado en el diseño del Layout para un circuito impreso. Una vez obtenido el diagrama esquemático, se procede a realizar las pistas tomando en consideración las siguientes reglas de diseño Número de capas de cobre 3/4 Tolerancia Pad-Pad 3/4 Tolerancia Pad-Pista 3/4 Tolerancia Pista-Pista 3/4 Tolerancia en Gráficos 3/4 Tolerancia en Borde o Ranura 3/4 Estilo de Pista 3/4 Estilo de Via 3/4

UNIVERSIDAD TÉCNICA DE COTOPAXI-CARRERA DE ELECTRICIDAD 31 (a) Ruteo de las pistas (b) Diseño de placa a 1 capa. Figura 4. 14. Diseño y esquemático del prototipo. Las Figuras muestran el diseño en una sola capa, lo cual es algo primordial para el diseño de circuitos con bajo grado de dificultad. Un circuito se puede hacer para dos capas o más en una misma tarjeta de circuito impreso, llegando a ser necesaria la utilización de métodos de construcción automatizados ya que sería imposible que se lo desarrolle de manera artesanal dada la complejidad del circuito así mismo la dificultad de establecer un método rápido para la producción a grandes escalas. 4.7.1. Visualización 3D de la placa electrónica. Ayuda mucho en la estética del PCB es la utilización de la herramienta de Visualización en 3D, con la que podemos tener una perspectiva cercana a la realidad de cómo será el equipo armado. Figura 4.15. Diseño 3D del prototipo en Proteus.

https://secure.urkund.com/view/152032562-565386-204941#/details/sources

UNIVERSIDAD TÉCNICA DE COTOPAXI-CARRERA DE ELECTRICIDAD 32 4.8. CONSTRUCCIÓN DEL PROTOTIPO A continuación, se detalla el proceso físico a realizar del prototipo 4.8.1. Diseño por Ordenador El diseño de las pistas debe ser realizado en algún software, se utilizó PROTEUS como se describió. El diseño de la placa se lo debe hacer lo más compacto posible para evitar "cables" largos en el circuito, además, para que quede bien estéticamente, colocaré los componentes alineados y si es posible agrupados. También se debe evitar los "puentes" aunque esto a veces es imposible a no ser que haga una placa de doble cara. Otro aspecto importante es colocar cualquier entrada o salida del circuito en los bordes de éste para facilitar el conexionado. 4.8.2. Construcción de la placa con maquina CNC El control numérico por computadora, o CNC, es un sistema de automatización computarizado que controla la posición de las herramientas instaladas en una máguina. Se utiliza para fabricar piezas y moldes difíciles de fabricar con una amplia variedad de geometrías, cortar y grabar cobre en la pista para eliminar el cobre y el sustrato aislante no deseado (obleas) y, finalmente, realizar un proceso de fresado. Los componentes electrónicos utilizados están perforados, en la Figura 4. 16 se muestra la placa a grabar mediante la maquina CNC. Figura 4.16. Impresión del circuito en maquina CNC. Con la tarjeta lista con las pistas se procede a realizar los agujeros con la maquina CNC para los elementos que irán soldados en la tarjeta de circuito impreso que es de mucha utilidad gracias a la base que nos brinda relativa rapidez y exactitud en el proceso

UNIVERSIDAD TÉCNICA DE COTOPAXI-CARRERA DE ELECTRICIDAD 33 Figura 4, 17, Retiro del sustrato aislante, Figura 4, 18. Perforación de aquieros con CNC. 4.9. MONTAJE DE ELEMENTOS Y SOLDADURA En este proceso se realizó el montaje de todos los elementos, verificando la datasheet de elementos electrónicos y características de conexión como posición entradas salidas de voltaje. En la Figura 4, 19, se muestra la placa con sus elementos soldados.

UNIVERSIDAD TÉCNICA DE COTOPAXI-CARRERA DE ELECTRICIDAD 34 Figura 4. 19. Soldadura de elementos electrónicos con estaño. 4.9.1. Placa ubicada en el Vehículo La placa electrónica concluida con la unión y enlace de los elementos electrónicos se le ubicará dentro del vehículo para las pruebas de conectividad de todos sus elementos, posteriormente se sube el código al Arduino NANO, quien va a ejecutar la parte autómata de la placa electrónica. Figura 4. 20. Montaje de elementos electrónicos. 4.10. FUNCIONAMIENTO DEL PROTOTIPO La tarjeta fue probada en diferentes ciudades y lugares del país como por ejemplo Ambato. Latacunga e Ibarra realizando su función satisfactoria para la que fue diseñada y modelada

UNIVERSIDAD TÉCNICA DE COTOPAXI-CARRERA DE ELECTRICIDAD 35 luego de ensamblar en su totalidad el circuito, este será probado previamente y analizado exhaustivamente de que cumpla con los requerimientos de diseño y operación para luego proceder a una fase de comercialización. 4.10.1. Fase de robo, usuario con dispositivo móvil El usuario estaciona su vehículo en algún lugar, al regresar se da cuenta su vehículo fue sustraído. Pasos a seguir: a. Ingresar aplicación de Telegram en un dispositivo móvil, en la Figura 4. 21 se muestra los pasos a seguir para ingresar a Telegram. (a) Icono de Telegram en las aplicaciones (b) Interfaz principal de Telegram Figura 4. 21. Ingreso aplicación Telegram. b. Se debe ingresar al Telegram Bot, como se muestra en Figura 4. 22 mediante el localizar el vehículo. Figura 4. 22. Comando "UBICACION" en el Telegram Bot.

UNIVERSIDAD TÉCNICA DE COTOPAXI-CARRERA DE ELECTRICIDAD 36 c. Al ingresar la ubicación se despliega un link de Google maps, latitud, longitud, y velocidad para que el usuario se percate si el vehículo sigue circulando o ya se detuvo. d. Se procede a enviar un mensaje por Telegram desde su dispositivo móvil para cerrar la bomba de combustible por medio del enclavamiento de un relé y el vehículo se bloqueará y posteriormente se detendrá. e. Procede a enviar de nuevo ubicación para verificar si se detuvo y se bloqueó confirmando la velocidad si está en movimiento o sigue estacionado. Figura 4.23. Localización del vehículo y del dispositivo móvil. f. Al localizar el vehículo se procede a seleccionar en iniciar en el icono de Google maps y proceder a movilizarse hacia el destino para recuperar su vehículo. 4.10.2. Fase de asalto, usuario con dispositivo móvil Esta fase se presenta en un escenario cuando el usuario está dentro del vehículo y los asaltantes proceden a amenazar y hurtar el vehículo. Pasos a seguir: a. Ingresa aplicación de Telegram en su dispositivo móvil. b. Al ingresar la ubicación va a desplegar un link de Google maps, latitud, longitud, y velocidad para que el usuario se percate si el vehículo sigue circulando o ya se detuvo,

UNIVERSIDAD TÉCNICA DE COTOPAXI-CARRERA DE ELECTRICIDAD 37 c. Procede a enviar un mensaje por Telegram desde un dispositivo móvil para cerrar la bomba de combustible por medio del enclavamiento de un relé y el vehículo se bloqueará. Figura 4. 24. Localizar vehículo con ubicación d. Se procede a enviar de nuevo ubicación para verificar si se detuvo y se bloqueó confirmando la velocidad si está en movimiento o sigue estacionado, Figura 4. 25.

https://secure.urkund.com/view/152032562-565386-204941#/details/sources

UNIVERSIDAD TÉCNICA DE COTOPAXI-CARRERA DE ELECTRICIDAD 38 Figura 4. 25. Localización del vehículo. e. Al localizar el vehículo proceda a pinchar en iniciar en el icono de Google maps y procede a movilizarse hacia el destino para recuperar su vehículo. 4.10.3. Fase de asalto, usuario sin dispositivo móvil a. Utilice su control de RF

(radiofrecuencia) que siempre va portar en su correa, este dispositivo bloqueara a su vehículo en un rango de 12 metros con pruebas realizadas en áreas abiertas y 6 metros en áreas cerradas, en caso de que el sistema de RF no funcionara realizar. b. Movilizarse hasta algún lugar donde pueda llamar a un familiar ya que estarán muchas personas de su círculo familiar enlazados a ese BotFather de Telegram o grupo de mensajería por lo tanto cualquier persona puede realizar el bloqueó del vehículo. c. Ingresa aplicación de Telegram en su dispositivo móvil,

UNIVERSIDAD TÉCNICA DE COTOPAXI-CARRERA DE ELECTRICIDAD 39 Figura 4, 26. Localización vehículo con ubicación d. Al ingresar la ubicación va a desplegar un link de Google maps, latitud, longitud, y velocidad para que usted se dé cuenta si el vehículo sigue circulando o ya se detuvo, e. Procede a enviar un mensaje por Telegram desde su dispositivo móvil para cerrar la bomba de combustible por medio del enclavamiento de un relé y el vehículo se bloqueará. f. Procede a enviar de nuevo ubicación para verificar si se detuvo y se bloqueó confirmando la velocidad si está en movimiento o sigue estacionado. Figura 4. 27. Localización del vehículo.

UNIVERSIDAD TÉCNICA DE COTOPAXI-CARRERA DE ELECTRICIDAD 40 g. Al localizar el vehículo proceda a pinchar en iniciar en el icono de Google maps y procede a movilizarse hacia el destino para recuperar su vehículo. Figura 4.28. Localización de vehículo con respecto al usuario.

UNIVERSIDAD TÉCNICA DE COTOPAXI-CARRERA DE ELECTRICIDAD 41 5. ANÁLISIS Y DISCUSIÓN DE RESULTADOS Para la implementación de la propuesta tecnológica del sistema de bloqueo, fue necesario realizar diferentes actividades como el diseño de la placa, en donde se aplicaron conocimientos de automatización y electrónica, también se realizó la programación de la placa Arduino NANO además de la selección los materiales necesarios para llevar a cabo este proyecto.

En la sección 5.1 Se muestra el tiempo en dar respuesta a los comandos a utilizar por el usuario mediante pruebas realizadas en campo. 5.1. TIEMPOS DE RESPUESTA DE LOS COMANDOS DE CONTROL Se realizaron pruebas considerando robo cuando el vehículo esta estacionado y cuando el usuario es atracado por los asaltantes, se realizó el control por medio de la app de Telegram y con el control de radiofrecuencia, la principal diferencia es que el control de radiofrecuencia solo sirve para aproximadamente 10 metros a la redonda, mientras que con el acceso al Bot de Telegram se puede localizar y realizar el bloqueo o desbloqueo de la bomba de combustible en cualquier lugar, deteniendo al vehículo y posteriormente recuperarlo. En la Tabla 5.1 se puede apreciar el control desde Telegram, los tiempos mostrados en segundos están en función de los comandos: LOCALIZAR . Los tiempos de respuesta para este caso no

superan en promedio los 10 segundos. Esto significa que el sistema es altamente confiable y ayuda a mejorar los niveles de seguridad en relación al robo de vehículos.

Tabla 5. 1. Tiempo de repuesta Telegram. CONTROL DESDE TELEGRAM COMANDO Prueba 1 Prueba 2 Prueba 3 Promedio LOCALIZAR 10.2 9.3 10.2 9.9 ABIERTO 7.1 13.1 6.3 8.83 CERRADO 8 8.4 7.6 8

En la Tabla 5.2 se puede apreciar las pruebas realizadas mediante el control de radiofrecuencia, los tiempos de respuesta no sobrepasan los 6 segundos en promedio, pero tiene una desventaja con respecto al control mediante Telegram, no puede operar en distancias mayores a 10 metros a la redonda.

UNIVERSIDAD TÉCNICA DE COTOPAXI-CARRERA DE ELECTRICIDAD 42

Tabla 5. 2. Tiempo de respuesta Radiofrecuencia. CONTROL RADIOFRECUENCIA BOTON Prueba 1 Prueba 2 Prueba 3 Promedio ABIERTO 5.1 4.7 3,5 4.9 CERRADO 3 8.3 6,2 5.65 5.2.

PRUEBA 1 En la Figura 5.1 se puede apreciar una prueba realizada, cuando el vehículo está en parqueo y se lo proceden a robar, el vehículo tarda en responder aproximadamente 24 segundos hasta responder a los comandos ingresados, es decir hasta que el vehículo se detiene. En la Figura 5.1 se muestra una distancia recorrida de 264,5 metros. Figura 5.1. Distancia recorrida prueba 1.

UNIVERSIDAD TÉCNICA DE COTOPAXI-CARRERA DE ELECTRICIDAD 43 Figura 5. 2. Distancia recorrida prueba 2. 5.3. COSTO DEL PROYECTO En la Tabla 5.3 se detalla el costo del provecto

con los materiales utilizados, el material con más costo es el router Wifi y un costo adicional y seria por año es el plan de internet móvil para que funcione Telegram. El precio está detallado en dólares americanos.

Tabla 5. 3. Costo de materiales utilizados el proyecto. Cant. DESCRIPSIÓN MEDIDA V. UNITARIO TOTAL 1 ESP8266 NODE MCU Unidad 9.8 9.8 1 Módulo de Relé Arduino Unidad 8 8 1 GPS Neo 6 M Unidad 6 6 1 Arduino nano ATMega 328P Unidad 3.5 3.5 1 RF 373 MHz Unidad 8 8 1 Control RF Unidad 9 9 1 Resistencias Unidad 0.3 0.3 1 LED Unidad 0.15 0.15 3 Capacitores Unidad 0.15 0.45 1 Baguelita 15x15 Unidad 0.45 0.45 1 LM 2596 Unidad 6 6 1 Puente de Diodos Unidad 3 3 1 Bornera Unidad 0.5 0.5 1 Cable control #18 Metros - 6 1 Switch Unidad 2 2 12 Internet móvil prepago Por mes 8 96 1 Router Unidad 80 80

UNIVERSIDAD TÉCNICA DE COTOPAXI-CARRERA DE ELECTRICIDAD 441

 $11/13$ 

Crystal 16 MHz Unidad 2 2 1 Estaño Unidad 1.5 1.5 TOTAL 242.65 El costo del prototipo fue de \$242,65, este costo es por una unidad de todo el sistema de bloqueo por un año, puede servir como referencia para una persona que necesite imitar el sistema haciéndolo por sí mismo, sin considerar los costos de instalación, mano de obra y otros gastos extras que son necesarios para obtener el producto final. Tabla 5. 4. Costo de fabricación del prototipo. Costo de Fabricación Costo de Materiales \$242.65 Instalación en vehículo \$20 Sub Total \$262.65 Utilidad a ganar 25% \$65.6625 Total \$328.31 De esta forma se obtiene un costo de \$328,31 para la venta al público, con la observación que el plan anual de internet móvil es \$96. 5.1.1. Empresas que ofrecen servicios de rastreo Se mencionan empresas como Hunter y ChevyStar las cuales lideran en el campo de rastreo y bloqueo de vehículos en el Ecuador, los precios referenciales se obtienen del trabajo desarrollado por Luis Chulde [3]. En la tabla se muestra el servicio ofrecido por Hunter. Tabla 5. 5. Precios referenciales Hunter Full [3]. Servicio Hunter Full Plan Básico Apertura y Cierre de Puertas vía SMS - Bloqueo y Desbloqueo de Motor vía SMS - Posición actual del Vehículo SI Rastreo continuo GPS/GPRS SI UNIVERSIDAD TÉCNICA DE COTOPAXI-CARRERA DE ELECTRICIDAD 45

Monitoreo Web de Posicionamiento SI Rastreo Lojack SI Costo \$850 + iva Renovación Anual \$384 + iva En la tabla 5.6 se describe el servicio de rastreo con apertura y cierre de puertas ofrecido por la marca Chrevolet, el servicio se denomina. Tabla 5. 6. Precios referenciales ChevyStar.[3]. Servicio ChevyStar Apertura y Cierre de Puertas vía SMS SI Bloqueo y Desbloqueo de Motor vía SMS SI Posición actual del Vehículo SI Rastreo continuo GPS/GPRS SI Monitoreo Web de Posicionamiento SI Costo \$711,48 Renovación Anual \$300 5.1.2. Comparación con empresas que ofrecen servicios de bloqueo y rastreo

En el mercado existen precios elevados en ofrecer el servicio de bloqueo y rastreo, el prototipo desarrollado en esta propuesta tecnológica demuestra ser capaz de cumplir con la función de bloquear, desbloquear y rastrear un vehículo, como se puede apreciar en la Tabla 5.7 el coto del servicio en dos años de servicio prestado considerando el plan anual de internet móvil es de \$520,31 mientras que el servicio por Hunter está en \$1234 y Chevystar en \$1011. Lo que significa que el prototipo es rentable. Se puede realizar modificación en futuros trabajos de investigación partiendo de esta propuesta y realizar la apertura y cierre de puertas y ventanas.

UNIVERSIDAD TÉCNICA DE COTOPAXI-CARRERA DE ELECTRICIDAD 46 Tabla 5. 7. Precios referenciales ChevyStar.[3]. Característica Sistema de Bloqueo y Rastreo desarrollado Hunter ChevyStar Servicio Bloqueo + Rastreo Hunter Plan Full Chevystar Costo del servicio \$328,31 \$850 \$711 Costo Anual 96\$ Internet móvil \$384 \$300 Total año 1 \$424,31 \$850 \$711 Total año 2 \$520 31 \$1234 \$1011

UNIVERSIDAD TÉCNICA DE COTOPAXI-CARRERA DE ELECTRICIDAD 47 6. CONCLUSIONES Y RECOMENDACIONES 6.1. CONCLUSIONES Al finalizar el proyecto de titulación se puede concluir: Se ha investigado el estado del arte obteniendo como resultado la base teórica para la sustentación del trabajo de titulación mediante antecedentes al tema propuesto, información técnica de los componentes electrónicos para obtener una base y aplicar en la metodología. Se ha diseñado un sistema de bloqueo y rastreo para las distintas etapas para lo cual fue desarrollado, brindar seguridad. El sistema es capaz de receptar la ubicación en tiempo real y puede ser activado o desactivado mediante la aplicación Telegram. Como alternativa a no tener acceso a internet se implementó un módulo de radiofrecuencia con la capacidad de activar o desactivar el vehículo por medio de un control de radiofrecuencia. Se construyó un prototipo con un precio de \$328,31, lo que significa que es un precio bajo en relación con grandes empresas que ofrecen el mismo servicio. El sistema de bloqueo y rastreo desarrollado por medio de internet móvil tiene tiempo de respuesta bastante aceptable que oscila entre 8 y 10 segundos por comando ingresado al Telegram, mientras que el tiempo de respuesta por medio del control de radiofrecuencia esta entre 4 a 6 segundos. El proyecto abre la posibilidad de usar esta tecnología para otros sistemas de control y automatización como puede ser alarmas caseras GSM, proyectos de domótica y otros que conlleven, ya sea un GPS en conjunto con Telegram.

UNIVERSIDAD TÉCNICA DE COTOPAXI-CARRERA DE ELECTRICIDAD 48 6.2. RECOMENDACIONES Al finalizar esta propuesta tecnológica se pueden dar las siguientes

recomendaciones: Se recomienda utilizar un módulo de radiofrecuencia de mayor alcance ya que este prototipo fue de implementado para comparar tiempos de respuesta y análisis de resultados. Además, se recomienda se incorpore al sistema placas con elementos industrializados para llegar a exponer en el mercado nacional. Se recomienda poder añadir más bloqueos al vehículo como apertura de puertas y ventanas.

Telegram es una aplicación de código abierto y se debería realizar mas proyectos utilizando esta herramienta que esta diseñada para desarrolladores.

#### Hit and source - focused comparison, Side by Side

**Submitted text** As student entered the text in the submitted document.

**Matching text** 

As the text appears in the source.

https://secure.urkund.com/view/152032562-565386-204941#/details/sources

12/13

# Ouriginal

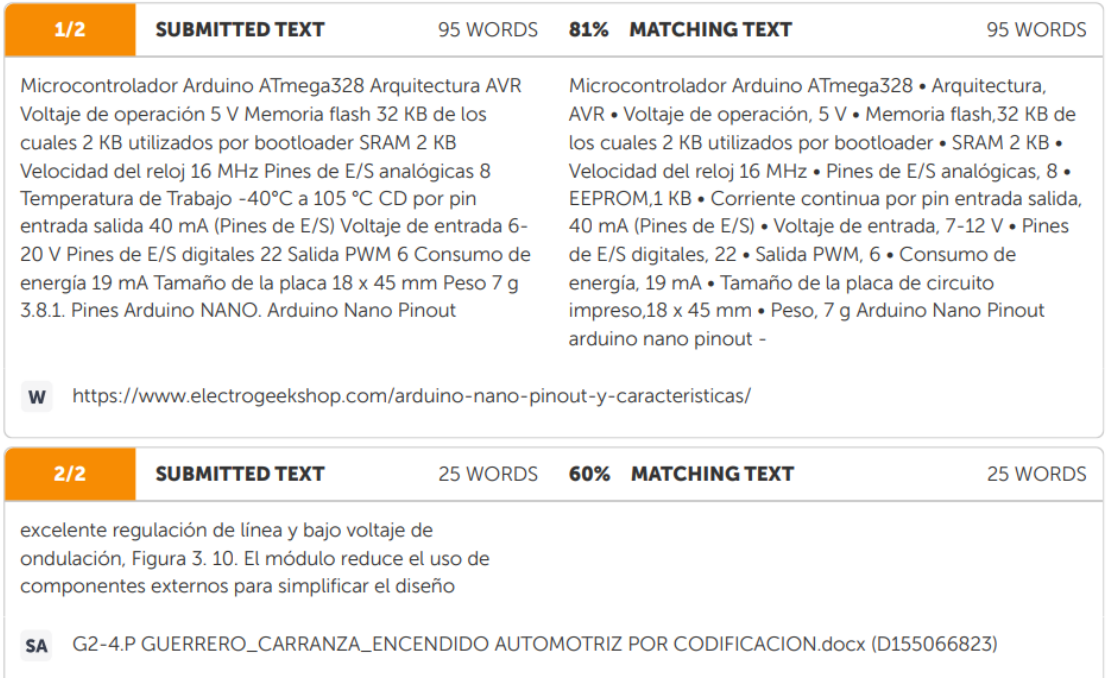

https://secure.urkund.com/view/152032562-565386-204941#/details/sources

#### **8.3. ANEXO C**

## **PROGRAMACIÓN TELEGRAM BOT**

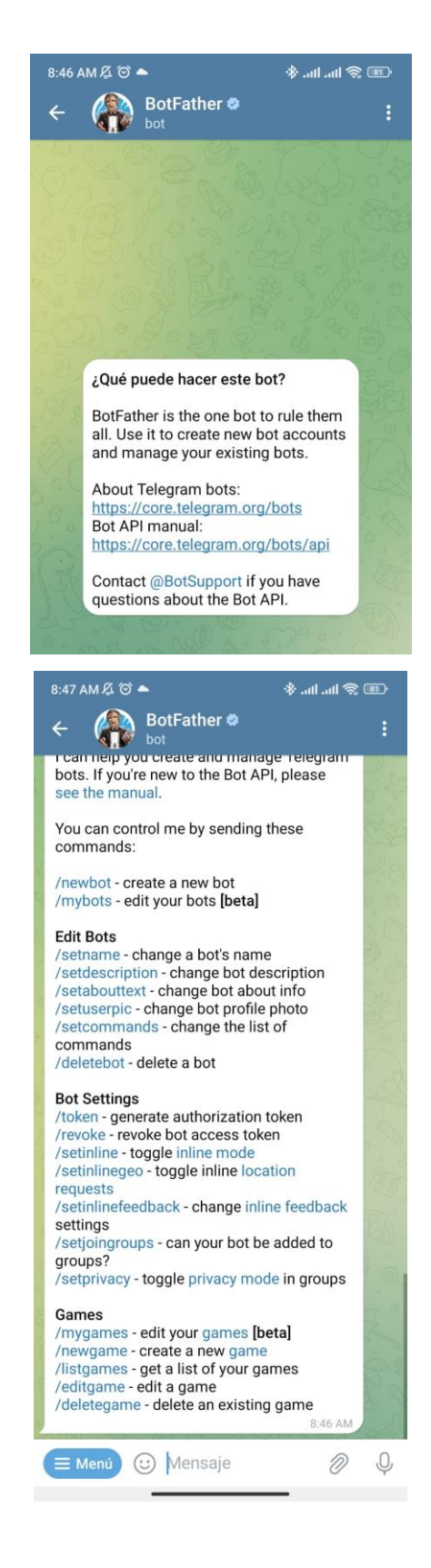

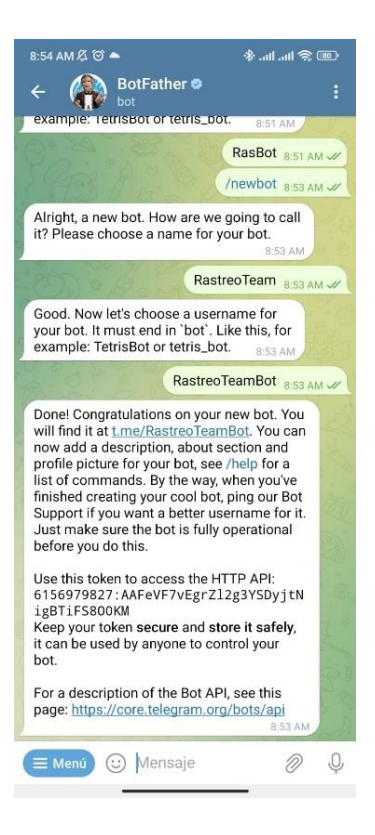

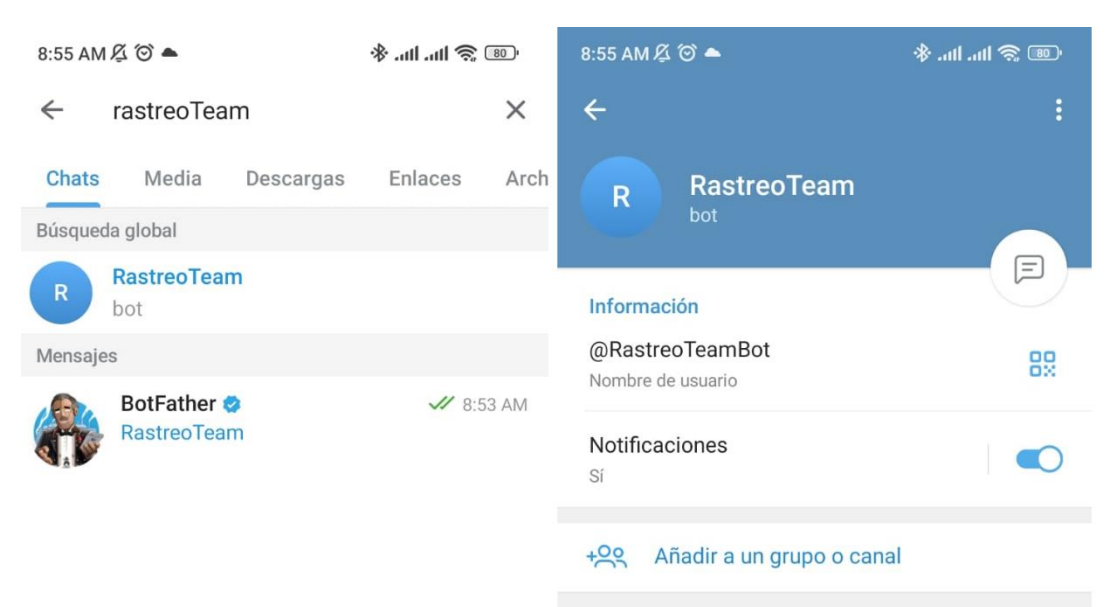

Este bot puede gestionar un grupo o canal.

#### **8.4. ANEXO D**

#### **PROGRAMACION ARDUINO**

```
#include <ESP8266WiFi.h>
#include <WiFiClientSecure.h>
#include <UniversalTelegramBot.h> // Las comillas indica que la
libraria está en la misma carpeta del sketck
#include <ArduinoJson.h>
#include <TinyGPS++.h>
#include <SoftwareSerial.h>
#define INDFRF 2 //D4
#define RL1 13 //D7
#define RL2 12 //D8
TinyGPSPlus gps; // The TinyGPS++ object
SoftwareSerial ss(4, 5); // The serial connection to the GPS device
// Introduzca los datos de configuración del router WIFI
char ssid[] = "HUAWEI-0004"; // Aquí el SSID (nombre)
char password[] = "564T2ELMF11"; // La clave PASSWORD
// Los datos del Token del Telegram BOT proporcionado por Telegram.
#define BOTtoken
"5666253775:AAEBy1kBJiVg7iOb h6AW3HDd ShOhnlUu4" //TUYA
//#define BOTtoken "5882983948:AAEc07i-
fIxv80W7Q2H6mNuT9oHEBuIQ8nk"/MITELEGRAM
//#define chat id "pongansuchatid"
// Su Bot Token (Proporcionado desde Botfather)
WiFiClientSecure client:
UniversalTelegramBot bot(BOTtoken, client);
int Bot mtbs = 1000; //tiempo medio entre escaneo de mensajes - 1
segundo).
long Bot lasttime; //la última vez que se realizó la exploración
de mensajes.
bool Start = false;
```

```
// Pines del ESP
const int ledPin = 16; // Pin de configuración del Relé o LED usado
int ledStatus = \theta; // Iniciamos el estado a \theta - apagado.
int flag1 = 0; // flag Boton1 1 = 0 // Para saber cuando se pulsa
el botón.
float latitude, longitude, velocidad;
int year, month, date, hour, minute, second;
String date str, time str, lat str, lng str, kmp;
int pm;
int estadoC1 = 0;
int estadoC2 = 0;
uint32 t t0;
uint32 t t1;int ctn = 0;
int adv = 0;
WiFiServer server(80);
// Bot on 1V
void handleNewMessages(int numNewMessages) {
  Serial.println("Nuevos mensajes"); // Para ver el estado en
el puerto serie
 Serial.println(String(numNewMessages)); // Para ver el estado en
el puerto serie
  for (int i = \theta; i < numNewMessages; i++) {
    String chat id = String(bot.messages[i].chat_id);
    String text = bot messages[i].text;
    String from name = bot.messages[i].from_name;
    if (from name == "") from name = "Guest";
    11-//Aquí puedes añadir más comandos para tu control o modificarlos
    // ——-
```

```
Serial.println("COMANDOS");
   if ((text == "ABIERTO"))digitalWrite(RL2, LOW); // Activa, enciende el LED - on (HIGH
es voltaje nivel alto)
     digitalWrite(RL1, HIGH);
     ledStatus = 1:
      bot.sendMessage(chat id, "RELE ABIERTO", "");
      Serial.println("ENCENDIDO"):
     delay(2000);
     digitalWrite(RL1, LOW);
    <sup>}</sup>
   if ((text == "CERRADO")))ledStatus = 0;digitalWrite(RL1, LOW); // Apaga el LED - off (LOW es voltaje
nivel bajo)
     digitalWrite(RL2, HIGH);
     bot.sendMessage(chat id, "RELE CERRADO", "");
     Serial.println("RELE CERRADO");
     delay(2000);
     digitalWrite(RL2, LOW);
    Ą.
   if (text == "ESTADO") { // Envia el estado del Relé/Led
     if (ledStatus) {
       bot.sendMessage(chat id, "RELE ABIERTO", "");
      \} else \{bot.sendMessage(chat id, "RELE CERRADO", "");
      Þ
    P
    if (text == "UBICACION") { // Envia el estado del Relé/Led
     String lat1 = String(lat str);String lon1 = String(lng_str);
      String dir ="http://maps.google.com/maps?&z=15&mrt=yp&t=k&q=";
      dir += lat_str;
      dir += "+'':dir += lng_str;
      Serial.print(lat1);
      Serial.print(";");
      Serial.println(lon1);
      bot.sendMessage(chat id, dir);
      delay(2000);
```

```
String longs = "LONGITUD: ":
      longs += lng str;
      String veloc = "VELOCIDAD: ";
      veloc += kmp:
      bot.sendMessage(chat id, ltas);
      bot.sendMessage(chat id, longs);
      bot.sendMessage(chat id, veloc);
    ¥
    if (text == "INICIO") { //Es el mensaje que recibimos en el
celular cuando conectamos
      String welcome = "Bienvenido al Bot Telegram, " + from name +
".\n\{n":\nwelcome += "Puede usar los siguientes comandos:\ln\ln";
      welcome += "ABIERTO :--RELE ABIERTO---\n";
      welcome += "CERRADO: --RELE CERRADO--\n";
      welcome += "ESTADO : --ESTADO DEL RELE--\n";
      welcome += "UBICACION : -- UBICACION--";
      bot.sendMessage(chat id, welcome, "");
    ₹
  \mathcal{P}<sup>1</sup>
void setup() \{Serial.begin(115200);
  ss.begin(9600);
  // Establezca WiFi en modo estación y desconéctese de un AP si
estaba conectado previamente
 WiFi.mode(WIFI STA);
 WiFi.disconnect();
 delay(100);
  // Intenta conectarse a la red Wifi:
 Serial.print("Conectando a red Wifi: ");
  Serial.println(ssid);
 WiFi.begin(ssid, password);
 while (WiFi.status() != WL_CONNECTED) { // El programa se quedará
en este bucle hasta que el ESP conecte con el router.
```

```
String longs = "LONGITUD: ":
      longs += lng str;
      String veloc = "VELOCIDAD: ";
      veloc += kmp:
      bot.sendMessage(chat id, ltas);
      bot.sendMessage(chat id, longs);
      bot.sendMessage(chat id, veloc);
    ¥
    if (text == "INICIO") { //Es el mensaje que recibimos en el
celular cuando conectamos
      String welcome = "Bienvenido al Bot Telegram, " + from name +
".\n\{n":\nwelcome += "Puede usar los siguientes comandos:\ln\ln";
      welcome += "ABIERTO :--RELE ABIERTO---\n";
      welcome += "CERRADO: --RELE CERRADO--\n";
      welcome += "ESTADO : --ESTADO DEL RELE--\n";
      welcome += "UBICACION : -- UBICACION--";
      bot.sendMessage(chat id, welcome, "");
    ₹
  \mathcal{P}<sup>1</sup>
void setup() \{Serial.begin(115200);
  ss.begin(9600);
  // Establezca WiFi en modo estación y desconéctese de un AP si
estaba conectado previamente
 WiFi.mode(WIFI_STA);
 WiFi.disconnect();
 delay(100);
  // Intenta conectarse a la red Wifi:
 Serial.print("Conectando a red Wifi: ");
  Serial.println(ssid);
 WiFi.begin(ssid, password);
 while (WiFi.status() != WL_CONNECTED) { // El programa se quedará
en este bucle hasta que el ESP conecte con el router.
```

```
\{if (gps.location.isValid())
   €
     lattice = gps.location.lat();
     lat str = Stringutext{let}, 6);
     longitude = gps. location.lng();\ln g str = String(longitude, 6);
     velocidad = gps.\nspeed.kmph();kmp = String(velocidad, 6);₹
   if (gps.date.isValid())
   €
     date str = "";
     date = gps.data.day();month = gps.data.month();
     year = gps.data.year();if (data < 10)date str = '0';date_str += String(date);
     date str += " / ";
     if (month \langle 10 \rangledate_str += '0';date str += String(month);date str += " / ";
     if (year \langle 10 \rangledate str += '0;
     date_str += String(year);
   Þ
   if (gps.time.isValid())
   ₹
     time str = ";
     hour = gps.time.hour() + 5;minute = gps.time.minute();
     second = gps.time.search();
     minute = (minute + 30);if (minute > 59)
     ₹.
       minute = minute - 60;
       hour = hour + 1;
     <sup>}</sup>
```

```
hour = (hour + 5);
if (hour > 23)
 hour = hour - 24;
if (hour >= 12)
 pm = 1;else
  pm = 0;hour = hour % 12;if (hour (10)time str = '0;
time_str += String(hour);
time str += " : ";
if (minute \langle 10 \rangletime str += '0;
time_str += String(minute);
time_str += " : "if (second \langle 10 \rangletime_str += '0;
time_str += String(second);
if (pm == 1)time_str += " PM ";
```

```
// Check if a client has connected
 WiFiClient client = server.available();
 if (!client)
  ₹.
   return;
  <sup>}</sup>
 // Prepare the response
 String s = "HTTP/1.1 200 OK\r\nContent-Type: text/html\r\n\n\n\n\n"<!DOCTYPE html> <html> <head> <title>GPS Interfacing with
NodeMCU</title> <style>";
 s += "a:link {background-color: YELLOW;text-decoration: none;}";
  s += "table, th, td {border: 1px solid black;} </style> </head>
<body> <h1 style=";
  s += "font-size:300%;";
  s += " ALIGN=CENTER> GPS Interfacing with NodeMCU</h1>";
  s += "<p ALIGN=CENTER style="
       "font-size:150%;"
       m<sub>3</sub>
  s += "> <br />b>Location Details</b></p> <table ALIGN=CENTER style=";
  s += "width:50%";
  s += "> <tr> <th>Latitude</th>";
  s += "<td ALIGN=CENTER >";
 s += lat str;
  s += "</td> </tr> <tr> <th>Longitude</th> <td ALIGN=CENTER >";
 s \leftarrow \text{Ing str};s += "</td> </tr> <tr> <th>Date</th> <td ALIGN=CENTER >";
```

```
s += date_str;
  s += "</td></tr> <tr> <th>Time</th> <td ALIGN=CENTER >";
  s += time str;
  s += "\langle /td> \langle /tr> \langle /table>".if (gps.location.isValid())
  \{s += "<p align=center><a style="
          "color:RED;font-size:125%;"
          " href=""
          "http://maps.google.com/maps?&z=15&mrt=yp&t=k&q=";
    s += lat str;S^+ = "+";
    s += \ln g str;S^+ = \frac{mn}{2}" target="
          " top"
          ">Click here!</a> To check the location in Google
maps.\langle p \rangle";
  }
  s \leftarrow "</body> </html> \n";
  client.print(s);delay(100);
\mathcal{E}
```
#### $8.5.$ **ANEXOE**

# MONTAJE DEL PROTOTIPO EN EL VEHICULO

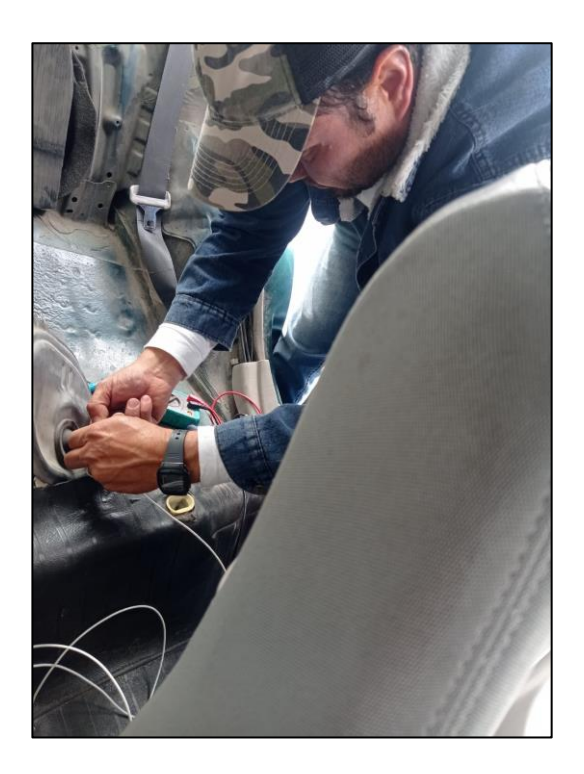

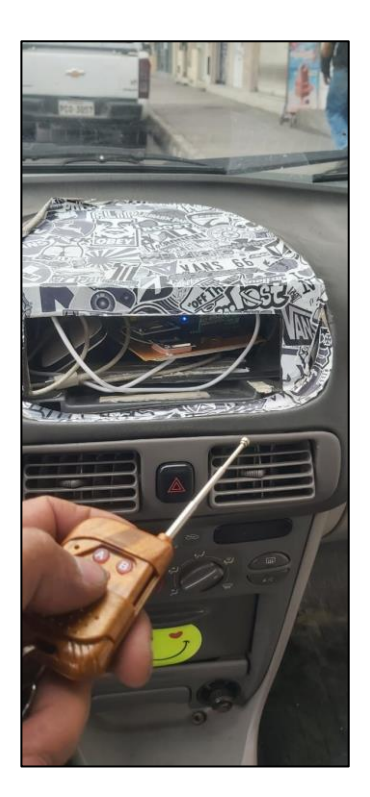

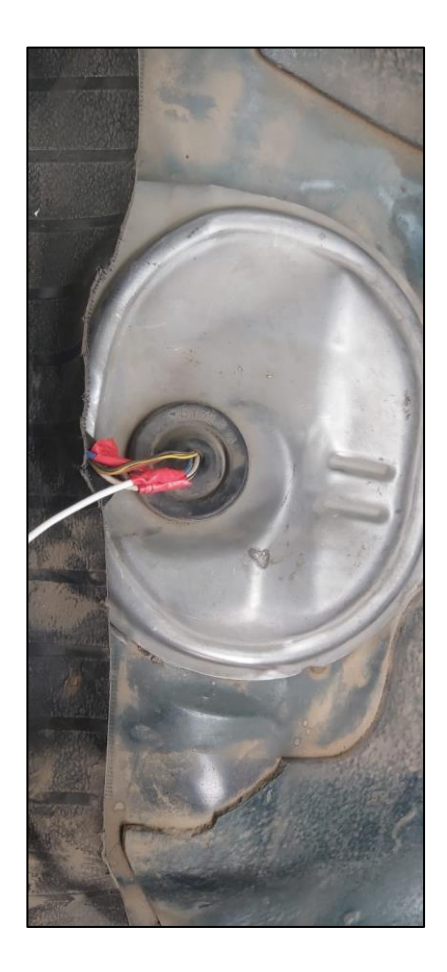

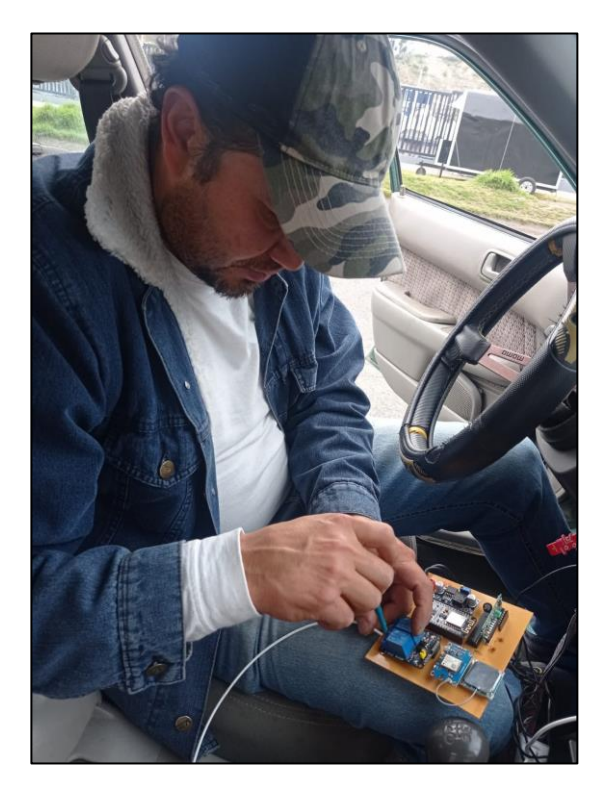

#### **8.6. ANEXO F**

#### **MANUAL PARA FUNCIONAMIENTO SISTEMA DE BLOQUEO Y RASTREO (GPS, EP8266, RF)**

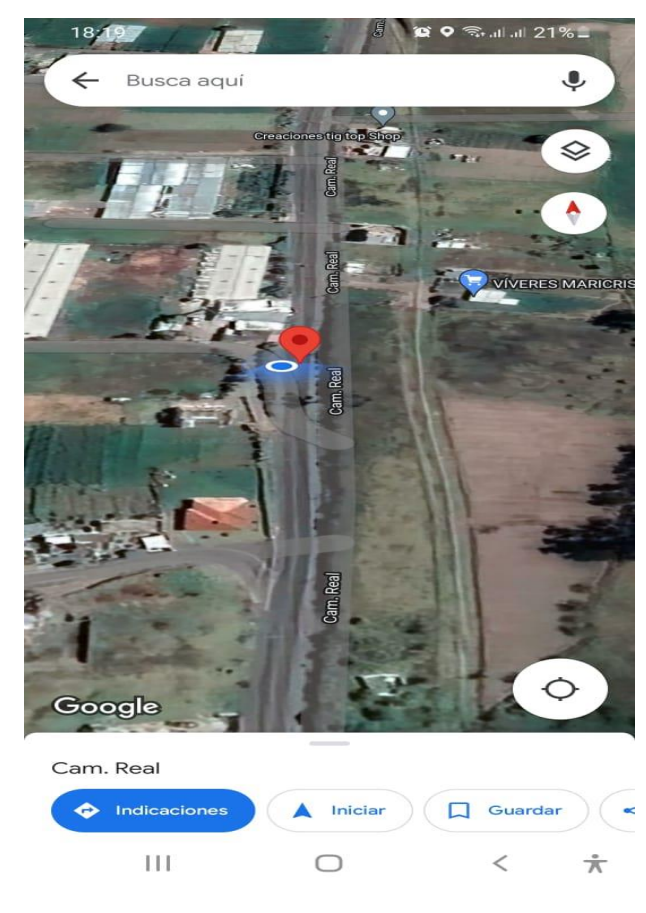

**Precaución**

Por favor, lea la siguiente información antes decomenzar a utilizar su sistema de bloqueo y rastreo.

### **a. Normas de Seguridad Eléctrica.**

Esta nota contiene información esencial para protegera los usuarios y a otros de posibles lesiones o daños materiales y para asegurar el uso correcto.

#### b. Atención.

El GPS NEO 7m, ESP 8266 está diseñado para para utilizarse únicamente con fuentes de alimentación externa quecumplan las siguientes características eléctricas.

- ENTRADA: 3.3 a 5VDC 50/60Hz, Máximo 40 a 80 mA.
- SALIDA: 5V, 40 mA.

• TIPO DE CONECTOR: Ingreso positivo negativo 12 v vdc batería automóvil para energizar la placa electrónica al dispositivo LM2596 brindando voltajes ajustables para todos los elementos.

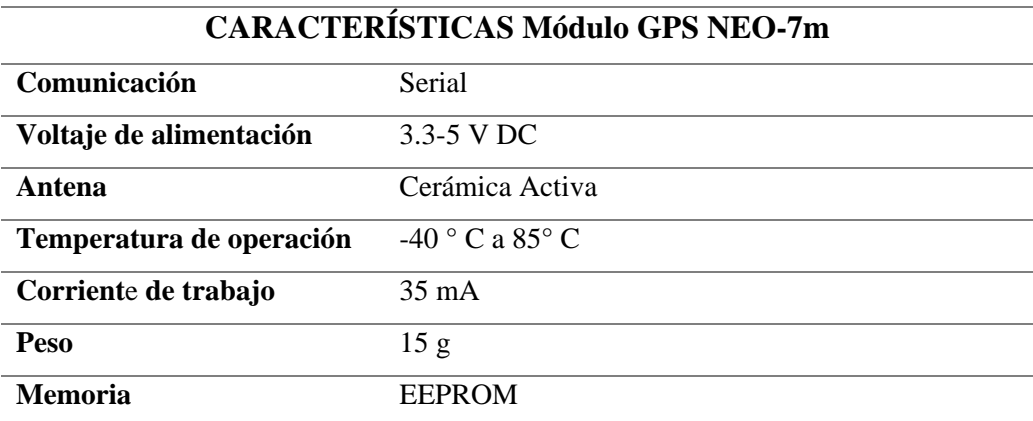

#### **c. Advertencia.**

Tenga en cuenta que la fuente de alimentación externa que utilice cumpla con las características mencionadas; Precaución  $\mathbf{\Omega}$  reemplazar esta fuente por otra con diferentes características eléctricas podríaocasionar daños al equipo y al usuario.

#### **d. Pasos Previos.**

- Cargar las baterías 8hs seguidas sin interrupciones.
- Conseguir un chip de cualquier compañía.
- Asegurarse que el chip funcione correctamente para esto, realizar los siguientes pasos:

a.- Colocar el chip en el modem portátil de la compañía de claro o liberado.

b.-Mandar un mensaje de Telegram al teléfono que se va a utilizar como administrador.

c.-Hacer un llamado al ESP 8266 desde otro teléfono y otro usuario enlazado en *Bot father* para comprobar.

d.-Una vez realizadas estas comprobaciones, asegurarse de ver el código cargado toda la información que seencuentre dentro del código de Arduino (contactos, mensajes enviados, de Telegram etc.)

e.- Colocar la batería en el la PCBs al hacerlo se observa cómo encenderá una luz verde en el lateral del mismo una vez que haya encendido esperar a que comience a parpadear, de esta manera sabremos que el dispositivo ha aceptado el CHIP y que tendrá señal GSM (señal en su vehículo).

#### **Configuración para uso vía Telegram (mensajes de texto).Importante:**

- Toda PCB debe encontrarse en un espacio adecuado al menos para realizar las pruebas, luego podrá esconderse dentro de un vehículo sin inconvenientes).
- Es necesario que haya señal de celular y modem portátil para que envíe la información.
- El Chip tiene que contar con crédito o un plan de datos para responder al ESP 8266 y su codificación.
- Para poder activar cada función no es necesario activar o desactivar previamente la función en uso ya que si llega los mensajes por TELEGRAM el ESP 8266 aceptará y los pondrá en cola de espera y en lo posterior ejecutarlos y dando respuesta a nuestras solicitudes.
- Los mensajes deben enviarse exactamente igual a como se encuentran escritos en el presente manual, dejando los espacios donde corresponda y en mayúscula.

Ej.: si el mensaje dice **INICIO** se debe escribir de la misma manera (sin dejar espacios y con mayúscula), después sale la codificación y parámetros como

- Bienvenido al Bot Telegram, Carlos.
- Puede usar los siguientes comandos:
- BLOQUEO: VÁLVULA DE GASOLINA.
- DESBLOQUEO: VÁLVULA DE GASOLINA.
- ESTADO: ESTADO VÁLVULA
- UBICACIÓN:

[http://maps.google.com/maps?&z=15&mrt=yp&t=k&q=-1.231148+-78.607719.](http://maps.google.com/maps?&z=15&mrt=yp&t=k&q=-1.231148+-78.607719) LATITUD: -1.231148 LONGITUD: -78.607719 VELOCIDAD: 60.927679

Para localizar vehículo se debe ingresar en el link de Google Maps. Al final del manual encontrará una guía para solucionar los problemas frecuentes.

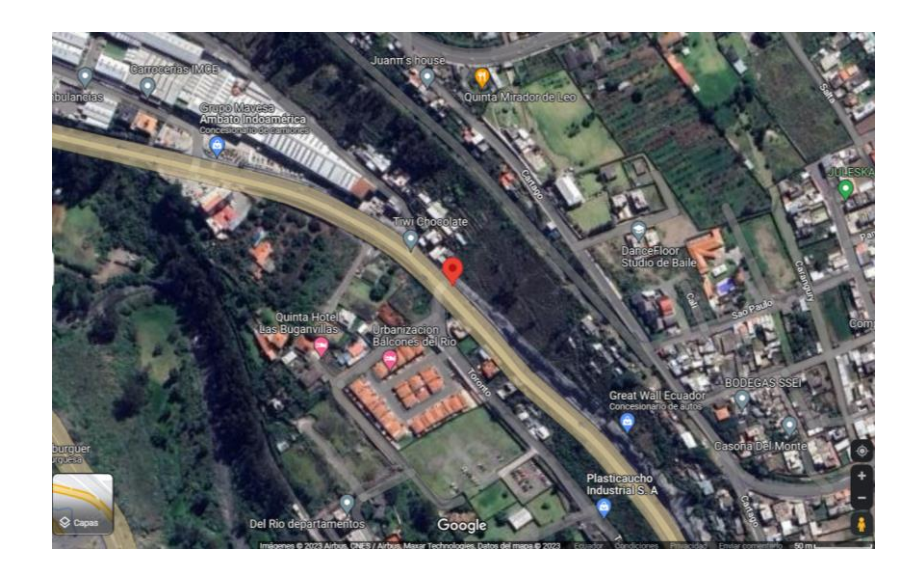

# **e. CONFIGURACION TELEGRAN EN PROGRAMACION ARDUINO**

En primer lugar, se debe registrar en el equipo al teléfono que se va a utilizar para la aplicación. Para esto, se debe enviar un mensaje de texto desde TELEGRAM con elsiguiente comando**.**

- **INICIO** representa la función que debe estar dentro de la programación de Arduino para que se comunique con la IOT.
- **KEY: 564T2ELMF11** es la clave que viene en el dispositivo de internet por defecto HUAWEY.
- **USUARIO:** HUAWEY-0004
- Los equipos se conectarán enlazados al IOT mediante wifi contestará:

#### **ACTIVAR O DESACTIVAR FUNCIONES DE TELEGRAM**

#### **Localización Simple.**

El equipo puede enviarnossu localización de forma rápida y sencilla.

a. Se debe realizar un mensaje por aplicación de Telegram desde el celulara administrador al ESP 8266 para que de las ordenes de ejecución como latitud, longitud y velocidad al GPS NEO 6M.

El equipo nos contestará con un mensaje de texto que indicará: Latitud, Longitud, Velocidad y un link que nos muestra la posición en Google Maps.

#### **Autorización de teléfonos controladores**

El sistema y la plataforma de aseso libre TELEGRAM otorga la posibilidad de añadir hasta (2000 USUARIOS) todos ingresados como administradores queutilicen la función de rastreo y bloqueo del vehículo.

- Para autorizar a varios teléfonos debemos enlazar a TELEGRAM.
- Ingresamos a TELEGRAM.

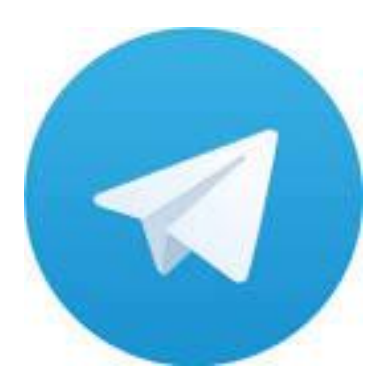

• Nuevo grupo

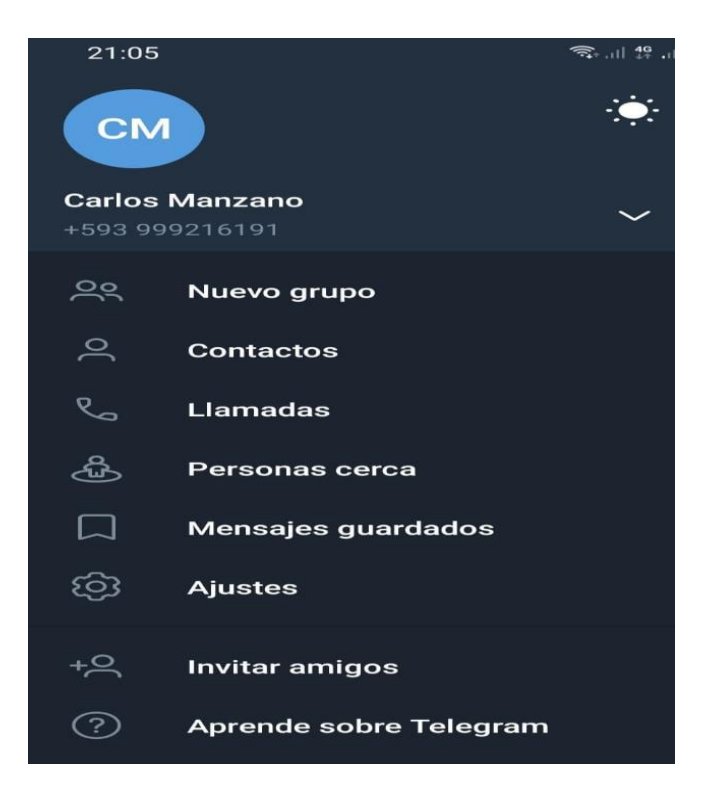

• Añadir miembros.

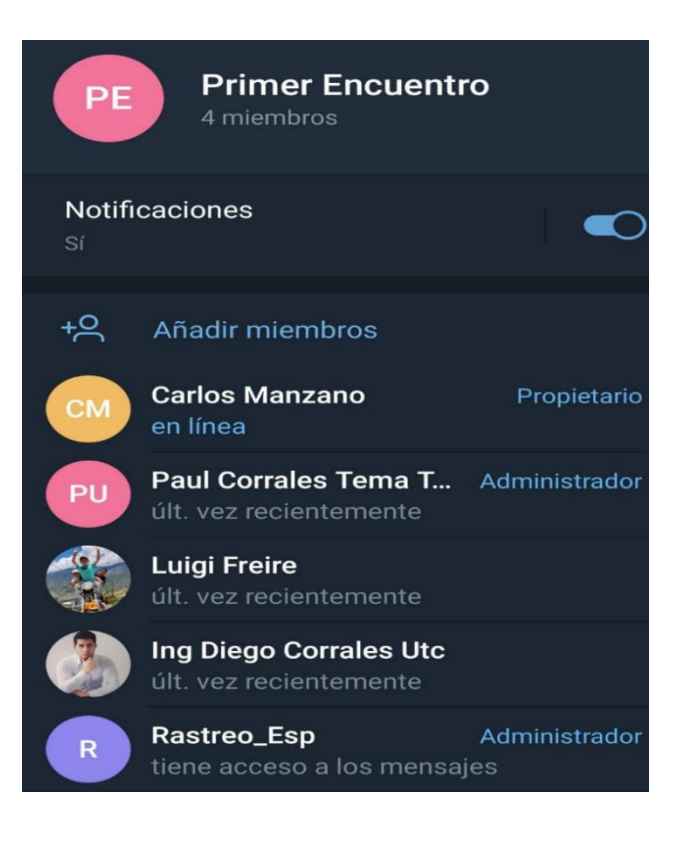

• Seleccionar en icono creado de Telegram, en contacto y se desplegará un icono como promover a administrador.

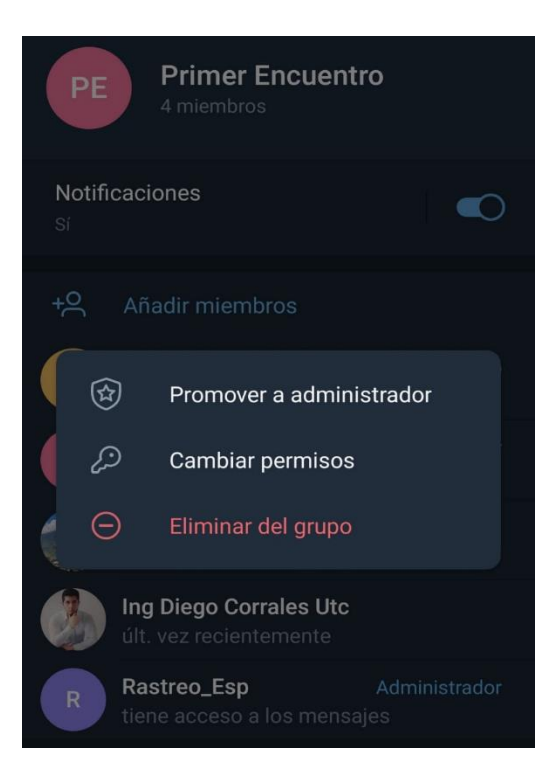

• Añadir Bot como administrador y todos los contactos se enlazarán.

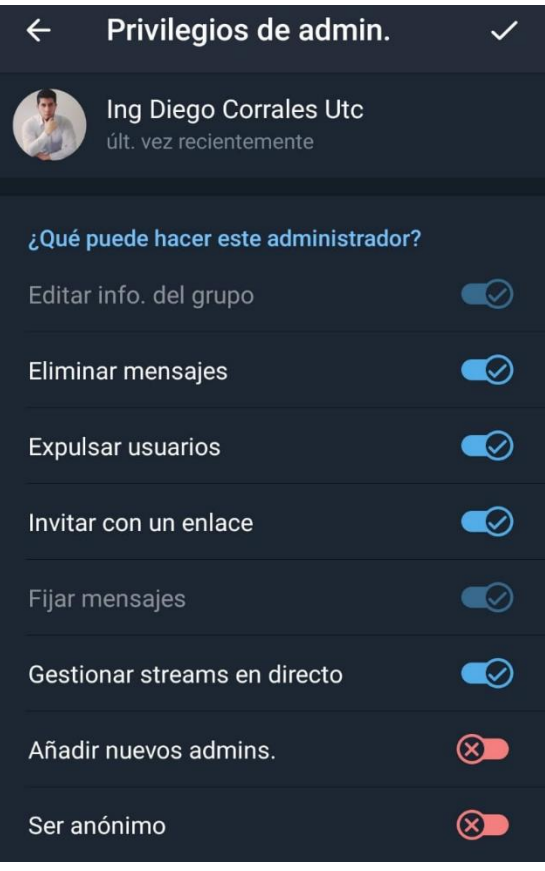

# **PARA DESACTIVAR A UN TELÉFONO**

Se pinchará en contacto y saldrá un icono eliminar del Grupo.

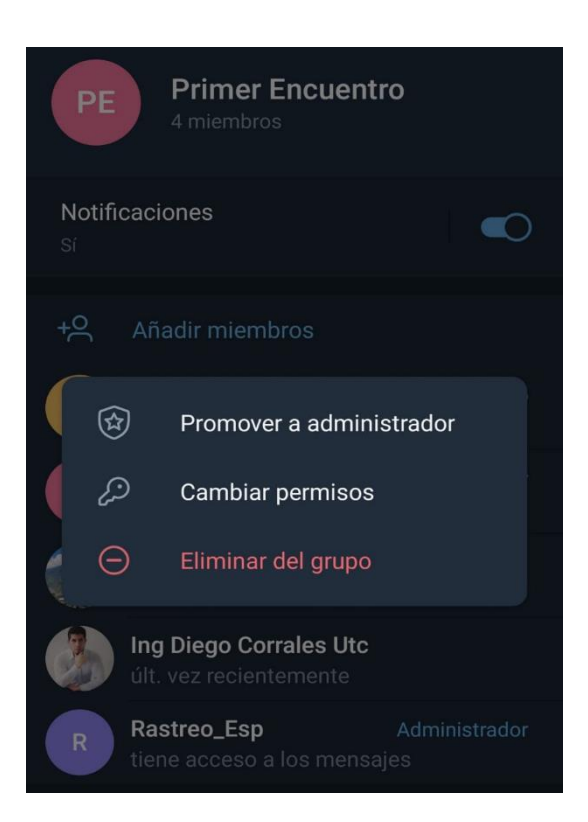

# **IMPORTANTE: Para que funcione correctamente no es necesario que el dispositivo tenga una memoria**

#### **Exceso de velocidad**

El equipo da la posibilidad de bloquear cuando el usuario observe que el vehículo supere determinada velocidad de movimiento.

#### **RESETEO DEL EQUIPO.**

En caso que el dispositivo se bloquee y no responda a nuestras solicitudes, tendremos la oportunidad de resetearlo y así volver a la configuración inicial. de esta manera podremos realizar nuevamente las funciones que deseemos.

Para activar esta función debemos solo pulsar el reset de ESP 8266.

# **Muchas gracias por adquirir este producto**